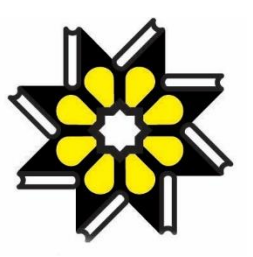

وزارت علوم، تحقیقات و فناوری مرکز منطقه ای اطالع رسانی علوم و فناوری گزارش نهایی طرح پژوهشی

# **طراحي و راه اندازی مركز محاسبات فوق سریع**

# **(High Performance Computing)**

# **در مركز منطقه ای اطالع رساني علوم و فناوری**

# **Design and Implementation**

# **of**

# **High Performance Computing Center In RICeST**

مجری : دکتر بهاره پهلوان زاده

آبان 1399

**بسم اهلل الرحمن الرحیم**

**چکیده**

امروزه سیر تکاملی محاسبات به گونه ای است که می توان آن را پس از آب، برق، گاز و تلفن به عنوان عنصر اساسی پنجم فرض نمود. از طرفی پردازش، محاسبات کاربردی پیشرفته، تحلیل داده به عنوان یک عامل کلیدی برای رشد کلیه سازمانها تبدیل شده است و موجب مزیت رقابتی در کسب و کارها، محرک نوآوری، افزایش رقابت و اثرات مثبت اجتماعی خواهد شد. محاسبات سریع و کالن مقیاس)HPC )استفاده از پردازش موازی برای اجرای برنامه های محاسباتی وکاربردی پیشرفته به صورت کارآمد، قابل اعتماد و سریع است. در چنین حالتی، کاربران سعی می کنند بر اساس نیازهایشان و بدون توجه به اینکه یک سرویس در کجا قرار دارد و یا چگونه تحویل داده می شود، به آن دسترسی یابند. نمونه ها و ابزارهای متنوعی از سیستم های محاسباتی سریع ارائه شده است که سعی دارند چنین خدماتی را به کاربران ارائه دهند و اما انتخاب و ادغام مناسب همیشه چالش برانگیز است و نیازسنجی درست در این زمینه نیازمند پژوهش و مطالعه می باشد.

مرکز منطقه ای اطالع رسانی علوم و فناوری نیز از این قضیه مستثنی نمی باشد و با لحاظ نمودن ماموریتهای این مرکز در ارائه خدمات به جامعه علمی و دانشگاهی چه در داخل سازمان چه در سطح منطقه و ملی، نیاز به ارائه راهکارهای نوین پردازشی یک ضرورت محسوب میشود. لذا در این پژوهش که به سفارش سازمان صورت گرفت، بر آن شدیم تا ضمن مطالعه و کسب دانش میدانی بر پژوهشهای انجام شده در حوزه زیرساخت محاسبات فوق سریع در سطح ایران و جهان؛ بررسی ساختار پلتفرمها و مدل های محاسبات فوق سریع موجود، به انتخاب پلتفرم مناسب منطبق با امکانات سازمان پرداخته و در نهایت نسبت به طراحی و پیاده سازی مرکز محاسبات فوق سریع در مرکز منطقه ای بپردازیم.

### **فهرست مطالب**

- **فصل اول : مقدمه....................................................................................................... 13** 1-1 مقدمه 1-2 ضرورت انجام طرح و اهداف و كاربرد نتايج 1-3 [هم راستايی طرح پژوهشی](#page-14-0) با اهداف سند راهبردی مرکز منطقهای 1-4 اهداف پژوهش 1-5 [روش پژوهش](#page-14-2) 1-6 [محدوديتهای](#page-16-0) پژوهش 1-7 خروجی و استفاده نتايج [طرح پژوهشی](#page-17-0) **فصل دوم : پیشینه پژوهش )پژوهش و مطالعه برساختار محاسبات فوق سریع HPC)19.............................** 2-1 مقدمه 2-2 اهمیت [محاسبات فوق سريع](#page-19-0) 2-3 [نحوه کار محاسبات فوق سريع](#page-19-1)
	- 2-4 موارد استفاده کاربردی محاسبات فوق سريع

2-5 بررسی ساختار پلتفرمها و مدل های [محاسبات](#page-21-0) فوق سريع موجود

- [\(Open Source Cluster Application Resources\)](#page-22-0) OSCAR 1-0-1
	- [Rocks Cluster Distribution](#page-22-1)  $2-2-7$ 
		- [Bright-Computing](#page-23-0)  $7-2-7$ 
			- $Y \in \text{OPENHPC}$  $Y \in \text{OPENHPC}$  $Y \in \text{OPENHPC}$   $Y \Delta_Y$

2-6 [پژوهش و مطالعه برساختار محاسبات فوق سريع](#page-24-0) )HPC ) - مطالعات میدانی بر پژوهشهای انجام شده در

حوزه زيرساخت [محاسبات فوق سريع](#page-24-0) در سطح ايران و جهان

2-6-1 پیشینه و سیر [تکاملی محاسبات فوق سريع](#page-24-1) در سطح جهان

HPC به روش محاسبات خوشه ای

HPC [به روش محاسبات مشبک](#page-26-1)

- HPC [به روش محاسبات ابری](#page-27-0)
- 2-6-2 پیشینه و سیر [تکاملی محاسبات فوق سريع](#page-30-0) در سطح ايران

**فصل سوم: روش شناسي پژوهش ..................................................................................... 35**  $5 - 1$  [مقدمه](#page-35-0)  $5 - 1$ 3-2 [روش پژوهش](#page-35-1) [36](#page-35-1) 3-2-1 فاز-1 فاز شناخت ، نیازسنجی [و طراحی: مطالعه و پژوهش برHPC](#page-37-0) ، ارائه راهکار نحوه استقرار آن [در مرکز منطقه ای](#page-37-0) اطالع رسانی علوم و فناوری [38](#page-37-0) [الف\( پژوهش و مطالعه برساختار محاسبات فوق سريع](#page-37-1) )HPC )[38](#page-37-1) [ب \( نیازسنجی،](#page-37-2) طراحی و ارائه راهکارهای نحوه پیاده سازی و استقرار معماری HPC در مرکز منطقه  $Y-Y-Y-Y$ ای ۲۸ ج)طراحی و پیاده سازی عملیاتی اولیه به حالت پایلوت 39  $T-T-1-T$ 8-2-7 فاز ٢- فاز پیاده سازی و راه اندازی : استقرار مرکز محاسبات فوق سریع HPC مرکز منطقه ای اطلاع رسانی [علوم و فناوری](#page-40-0) 39 د ( طراحی و پیاده سازی نهايی معماری [جامع HPC](#page-40-1) [41](#page-40-1) 3-2-3 ه( تست سیستم [و مستند سازی](#page-41-0) [42](#page-41-0) **فصل چهارم: راه اندازی و پیادهسازی43.................................................................................** 4-1 [مقدمه](#page-42-0) 43 4-2 [مشخصات زيرساختهای](#page-42-1) زيرشبکه محاسبات فوق سريع RICEST43 4-2-1 زيرساخت سخت افزاری و شبکه 44 4-2-2 زيرساخت نرم افزاری 44 4-2-3 زيرساخت Firmware و تنظیمات BIOS 44 4-3 طراحی ،آماده سازی، [برنامه ريزی نصب و راه اندازی](#page-44-0) اولیه [45](#page-44-0) 4-4 پیاده سازی پلتفرم منتخب OPENHPC [47](#page-46-0) 4-4-1 طراحی معماری خوشه ای [محاسبات فوق سريع](#page-47-0) )HPC)48 4-4-2 جمع آوری و تنظیم اطالعات [جهت طراحی](#page-48-0) 49 [اطالعات آدرس MAC](#page-48-1) 49  $Y - Y - Y - Y$ [اطالعات و پیکربندی](#page-50-0) BIOS 51  $Y - Y - Y - Y$ 4-4-3 طرح و برنامه ريزی اولیه برای تنظیم محیط [خوشه OPENHPC Cluster\(](#page-51-0) مونتاژ و اسمبل کردن خوشه) ۵۱ 4-4-4 نصب و راه اندازی خوشه OPENHPC 54

نصب سیستم عامل اولیه بر مديريت [خدمات \(SMS \(System Management Service](#page-54-0) [55](#page-54-0) 4-5 [نصب سیستم](#page-58-0) عامل پايه )BOS )59 4-5-1 نصب و راه اندازی اجزا/ کامپوننتهای OPENHPC برای گره Head/SMS [61](#page-60-0) نصب و راه اندازی مخزن OPENHPC محلی [\(Repository OPENHPC Local](#page-60-1) ([61](#page-60-1) [63](#page-62-0) [Add provisioning services on](#page-62-0) *master* node# نصب و راه اندازی [ارائه دهنده سرويسها](#page-63-0) )Warewulf )[64](#page-63-0) نصب و راه اندازی سرويس [پروتکل زمان شبکه \)NTP](#page-64-0) )[65](#page-64-0) نصب و راه اندازی مديريت منابع محیط [میزبان \) Environment Management Resource\)](#page-65-0) [66](#page-65-0) [نصب و راه اندازی](#page-66-0) ابزار تنظیم دستورات خوشه/ Cluster( ClusterShell )[67](#page-66-0) [نصب و راه اندازی](#page-67-0) ابزار تنظیم پیکربندی خوشه )Genders )68 نصب و راه اندازی ابزار بررسی سالمت گره )Check [Health Node :NHC](#page-67-1) )[68](#page-67-1) نصب و راه اندازی [ابزار نظارت بر تنظیمات](#page-68-0) ( Nagios (69 [نصب و راه اندازی](#page-71-0) ابزار مانیتورينگ )Ganglia )[72](#page-71-0) 4-6 [نصب و راه اندازی](#page-73-0) اجزا/ کامپوننتهای OPENHPC برای گره های محاسباتی [74](#page-73-0) 4-6-1 نصب و راه اندازی تصويرسیستم عامل Image-BOS برای گرههای محاسباتی )Node Compute) [74](#page-73-1) 4-6-2 نصب و راه اندازی اجزا / کامپوننتها OPENHPC [75](#page-74-0) 4-6-3 [نصب وراه اندازی](#page-75-0) سرويسهای محیط کالينتی [76](#page-75-0) 4-6-4 سفارشی سازی [پیکربندی](#page-76-0) سیستم 77

4-6-5 نصب و راه اندازی مديريت منابع محیط کالينتی [\) Client Management Resource](#page-77-0) **YA** (Environment

4-7 نصب و راه اندازی نهايی - [نهايی نمودن کلیه پیکره بنديها](#page-78-0) ) Provisioning Finalizing [79\)Configuration](#page-78-0)

- مونتاژو اسمبل کردن تصويربوت [استرپ \)Image bootstrap Assemble](#page-79-0) )[80](#page-79-0)  $Y - Y - 1 - 1$
- [80](#page-79-1) (Assemble Virtual Node File System (VNFS)تصويربوت کردن اسمبل مونتاژو  $Y - Y - Y - Y$ 
	- فعال نمودن و ثبت گره های محاسباتی (Register nodes for Provisioning) ۱۸۱  $Y - Y - 1 - T$
- 4-7-2 نصب اجزا و کامپوننتهای جهت توسعه )Components Development OpenHPC Install)  $\wedge\tau$ 
	- ابزارهای توسعه(Development Tools) M  $Y - Y - Y - Y$ 
		- مترجم )Compilers )84 $Y-Y-Y-Y$

 $\lambda$  **MPI** Stacks  $Y-Y-Y$ 

ابزار های بررسی کارآيی(Performance Tools) ه  $Y-Y-Y-F$ 

نصب و راه اندازی محیط توسعه پیشفرض (Setup default development environment)  $Y - Y - Y - \Delta$  $\lambda$ ٦

نصب و راه اندازی ابزارها ، بسته ها و کتابخانه های سایرتوسعه دهندگان 3rd Party Libraries and  $Y-Y-Y-\hat{r}$ **AT** [Tools\)](#page-85-1)

نصب و راه اندازی بسته های جامع کتابخانه های موازی [\) packages-meta lib parallel Install](#page-86-0)  $Y-Y-Y-Y$  $\lambda$ <sup>V</sup> ([for all available MPI toolchains](#page-86-0)

نصب و ساخت ابزارهای اختیاری [توسعه \(Builds Tool Development Optional](#page-86-1) (88  $Y-Y-Y-\Lambda$ 

4-7-3 راه اندازی نهايی مديريت منابع Startup Manager Resource [88](#page-87-0)

- 4-8 بوت نهايی سیستمهای گره محاسباتی پیکره بندی شده)configuration node compute boot-Post)  $\Lambda$ ٩
- 4-9 تست نهايی ارسال يک وظیفه به خوشه محاسبات فوق سريع پیاده سازی شده )Job Test a Run)  $\Lambda$ ٩
	- 4-9-1 تست نهايی سیستم بصورت عملیاتی تعاملی )exectution Interactive )90
	- 4-9-2 تست نهايی سیستم بصورت عملیاتی دسته ای )execution Batch )91

**فصل پنجم: بحث و نتیجه گیری......................................................................................... 93**

- 5-1 مقدمه [93](#page-92-0)
- 5-2 جمع بندی و نتیجه گیری [93](#page-92-1)
	- 5-3 پیشنهادات آينده 103

# **فهرست جداول**

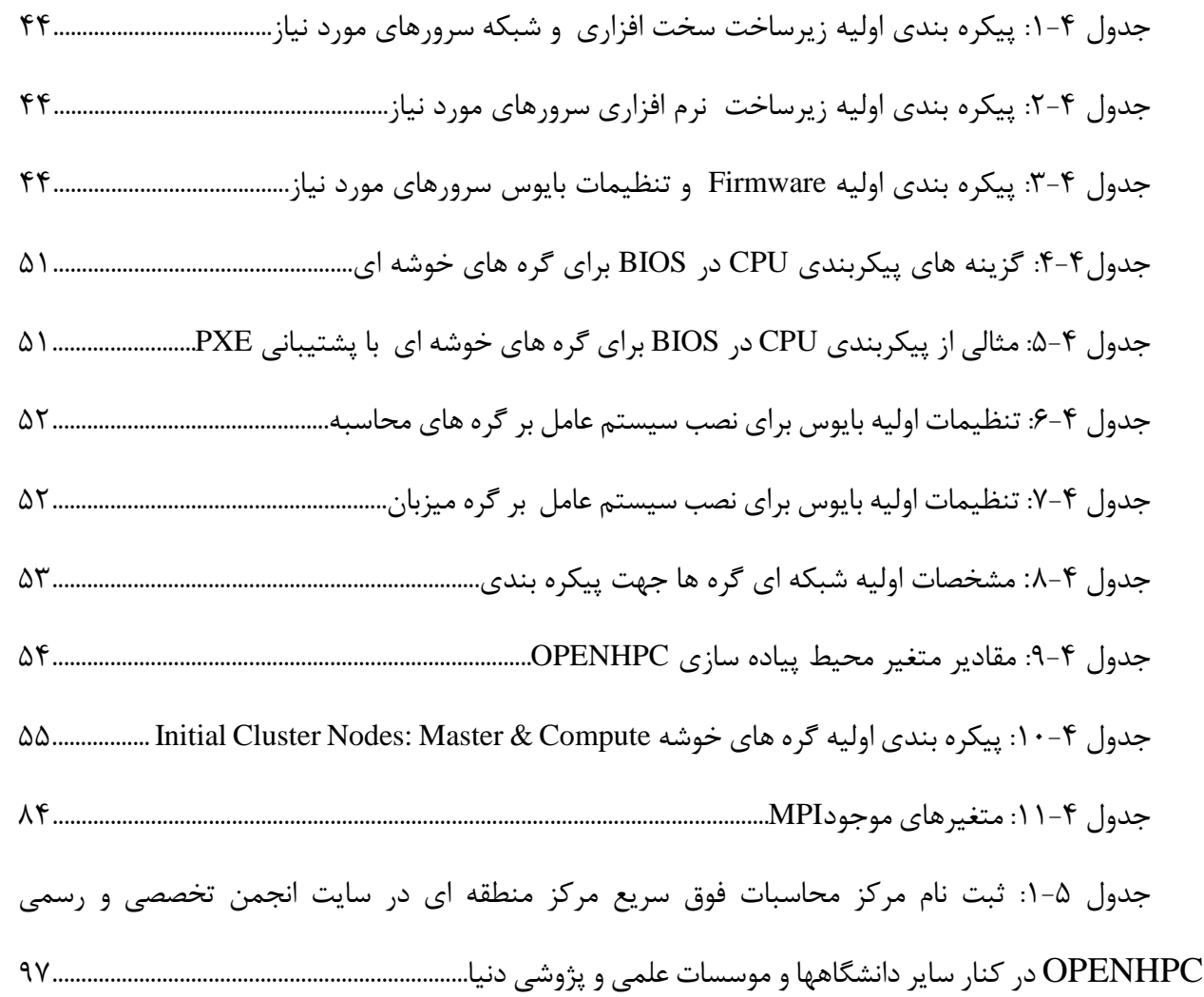

# **فهرست شکل ها**

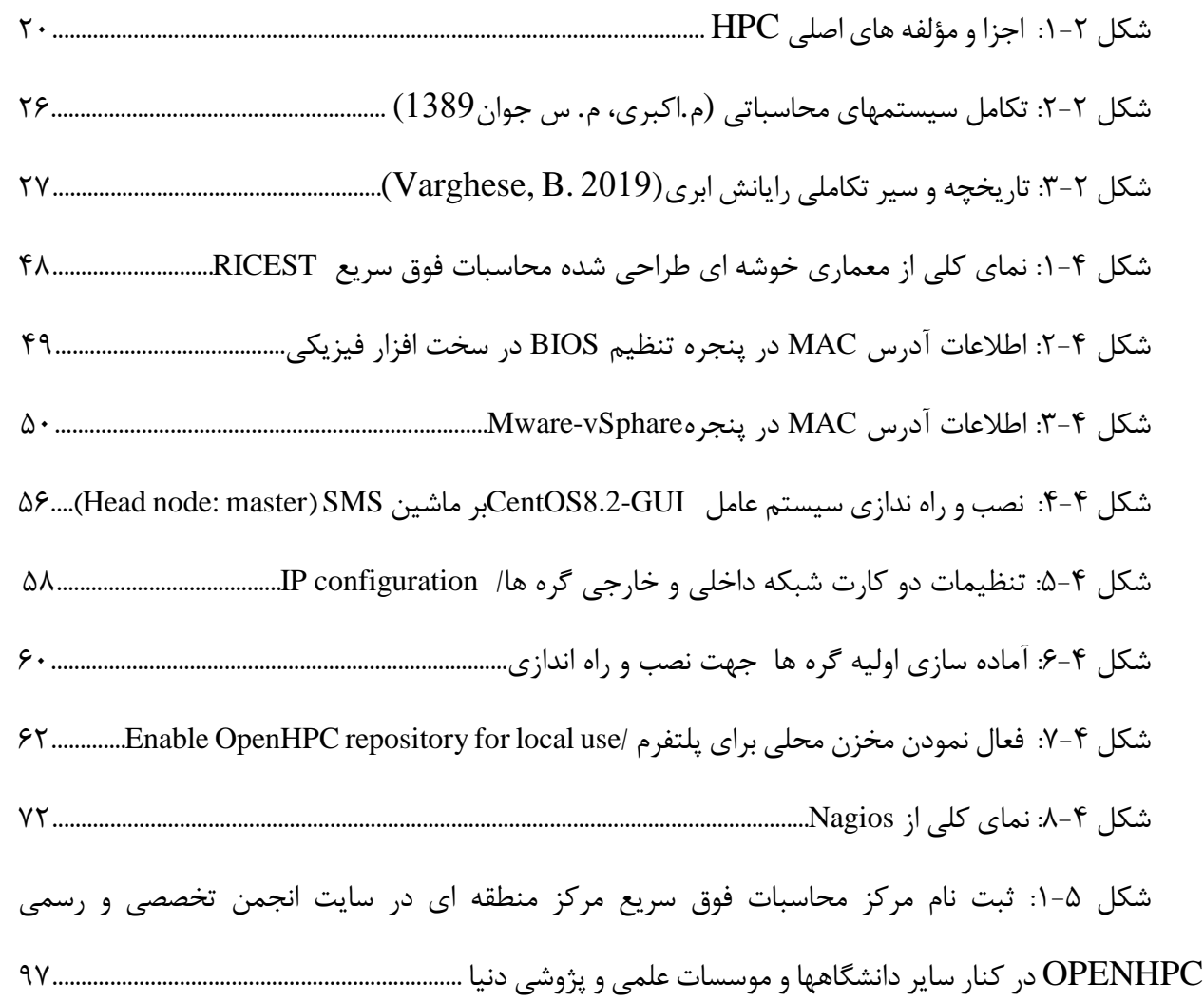

### **1 فصل اول : مقدمه**

#### <span id="page-12-0"></span> $1 - 1$ **مقدمه**

این روزها محاسبات فوق سریع وکالن مقیاس نقش مهمی را در ارائه راهکارهای علمی و پژوهشی متنوع و همچنین توسعه رقابتی اقتصادی در سراسر دنیا ایجاد نموده است. HPC مولفه ای کلیدی در توسعه بسیاری از برنامه های علمی و کاربردی در گستره وسیعی از علوم پایه و مهندسی های گوناگون محسوب می شود. همچنین پردازش، تحلیل و استفاده از داده به عنوان یک عامل کلیدی برای رشد کلیه سازمانها تبدیل شده است و موجب مزیت رقابتی در کسب و کارها، محرک نوآوری، افزایش رقابت و اثرات مثبت اجتماعی خواهد شد.

از طرفی با توجه به چشم اندازهای آینده و رو به رشد مرکز منطقه ای و متناسب با سند راهبردی و همچنین اساسنامه آن استفاده از شیوه های نوین پردازش برای ارائه برنامه ها و خدمات اطالع رسانی در منطقه تاکید شده است. با توجه به افزایش روزافزون حجم بزرگ داده ها، گسترش کیفی و کمی سرویسهای متعدد ارائه شده به سایر پژوهشگران در سطح ملی و بعضا بین المللی منطقه؛ حرکت به سمت ارتقا زیرساختهای پردازشی در قالب راه اندازی مرکز محاسبات سریع اهمیت مییابد. انجام اینگونه طرحهای پژوهشی کاربردی؛ توسعه ای و بنیادی همگام با برنامه های راهبردی مرکز منطقه ای باعث توسعه محیط پردازش سریع برای استفاده در حوزه های مختلف علوم از جمله شاخه هایی از علم داده (Big data, ML, DL, AI و Real Data Analytics) و علوم پایه و مهندسی وکسب دانش در حوزه های نوین علمی می گردد.

#### <span id="page-13-0"></span>**ضرورت انجام طرح و اهداف و كاربرد نتایج**   $1 - 5$

رویکرد پیاده سازی بسترهای محاسبات فوق سریع در سطح جهان فراگیر شده است. لذا از آنجا که یکی از وظایف مهم مرکز منطقه ای به عنوان شاخص ترین مرکز اطالع رسانی کشور، ارائه خدمات نوین به پژوهشگران درزمینه های مختلف فناوری می باشد و با توجه به ایجاد زیرساخت استاندارد تعبیه شده در طی زمان برای دیتا سنتر این مرکز، هم اینک پتانسیل راه اندازی مرکز HPC وجود دارد. بهمین منظور با ایجاد چنین فضایی می توان به ارائه خدمات نوین محاسبات فوق سریع در استان و جنوب کشور پرداخت که در صورت توسعه زیرساختی آن در آینده می تواند منجر به درآمدزایی برای سازمان نیز گردد. ارزشهای افزوده از ارائه این طرح به شرح زیر است:

- ایجاد یک مرکز HPC درجنوب کشور مستقر در مرکز منطقه ای
- ارائه خدمات زیرساخت محاسبات فوق سریع به پژوهشگران و رفع تنگنای امکانات
- جذب بودجه های زیرساختی از وزارت علوم در راستای گسترش قطب محاسباتی/ مرکز HPC با هدف توسعه زیرساخت اولیه ایجاد شده
- افزایش دانش فنی سازمانی در بخش IT جهت ارتقا مهارتها در راستای ارائه سرویسهای جانبی و نوین با تکیه بر ماموریتهای مرکز

با توجه به موارد عنوان شده، پیاده سازی زیر ساخت HPC بعنوان ابزاری کارآمد برای تسهیل دسترسی به امکانات پژوهشی-محاسباتی مورد نیاز جامعه علمی و پژوهشگران توسط مرکز منطقه ای به عنوان شاخص ترین مرکز اطالع رسانی ضروری است.

#### <span id="page-14-0"></span>**هم راستایي طرح پژوهشي با اهداف سند راهبردی مركز منطقهای**  $1 - r$

این پژوهش به سفارش مرکز منطقه ای اطالع رسانی علوم و فناوری و طبق مصوبه بیست و نهمین جلسه کمیته پژوهش تحت عنوان "مطالعه HPC در مرکز منطقه ای" ارائه گردیده است و همراستایی طرح حاضر با اهداف سند راهبردی مرکز منطقهای به شرح زیر می باشد:

- به طور کلی : متناسب با اساسنامه و سند راهبردی در راستای هدف استفاده ازتکنولوژی ها و شیوه های نوین پردازش برای ارائه برنامه ها و خدمات اطالع رسانی در منطقه
- به طور خاص : متناسب با اهداف برنامه های شماره 3 و4 و 5 جدول 1 "برنامه یک ساله و پنج ساله نظام جامع رایانه ای مرکز" درج شده در فصل هفتم برنامه راهبردی.

#### <span id="page-14-1"></span>**اهداف پژوهش**  $1 - F$

در انجام این طرح اهداف زیر مطرح میباشد:

- ارائه گزارش فنی جامع راهنمای طراحی و نحوه پیاده سازی HPC در مرکز منطقه ای اطالع رسانی علوم و فناوری به بخش ITسازمان
- طراحی و راه اندازی مرکز محاسبات فوق سریع در مرکز منطقه ای اطالع رسانی علوم و فناوری متناسب با زیرساختهای در اختیار قرار گرفته

#### <span id="page-14-2"></span> $1-\Delta$ **[روش پژوهش](file:///E:/HPC/HPCگزارش/AX-%20hpc/گزارش%20نهایی%20hpc---------------.docx%23_Toc25510732)**

بصورت اجمالی، مراحل پژوهش طرح مزبور متناسب با هدف اصلی راه اندازی زیرشبکه مرکز محاسبات فوق سریع HPC مرکز منطقه ای اطالع رسانی علوم و فناوری در جهت دانش افزایی مضاعف در این حوزه با توجه به گسترش روز افزون و برنامه های آتی سازمانی به طورکلی و مختصر بشرح زیر است: **فاز-1 فاز شناخت ، نیازسنجی و طراحی:** مطالعه و پژوهش برHPC ، ارائه راهکار نحوه **استقرار** آن در مرکز منطقه ای اطالع رسانی علوم و فناوری

**الف ( پژوهش و مطالعه برساختار محاسبات فوق سریع )HPC):**

- مطالعات میدانی بر پژوهشهای انجام شده در حوزه زیرساخت محاسبات فوق سریع در سطح ایران و جهان
	- بررسی ساختار پلتفرمها و مدل های محاسبات فوق سریع موجود و مقایسه مزایا و معایب هرکدام
		- انتخاب پلتفرم مناسب منطبق با امکانات و نیازهای سازمان

**ب( نیازسنجی، طراحی و ارائه راهکارهای نحوه پیاده سازی و استقرار معماری HPC در مرکز منطقه ای )فاز شناخت و مدیریت سیستم سرویس دهی(**

- بررسی نحوه پیاده سازی و استقرار مدل برگزیده محاسبات فوق سریع
- بررسی و نیازسنجی کلیه اجزا ( ماژولها و زیرساختهای نرم افزاری، میان افزاری، سخت افزاری) مورد نیاز
	- شناسایی و تعیین گروههای هدف
	- مدیریت امنیت و دسترسی منابع

**ج( طراحی و پیاده سازی عملیاتی اولیه به حالت پایلوت**

- شبیه سازی معماریهای مختلف بر بسترهای مجازی مبتنی بر پلتفرم منتخب
	- تست و گزینش معماری و پلتفرم منتخب

**فاز -2 فاز پیاده سازی و راه اندازی** : استقرار مرکز محاسبات فوق سریع HPC مرکز منطقه ای اطالع رسانی علوم و فناوری

د) طراحی و پیاده سازی نهایی معماری جامع HPC

طراحی و پیاده سازی زیرساخت شبکه HPC نهایی متناسب با نتایج حاصل از فاز 1

- انتقال تجهیزات شبکه HPC به شبکه اصلی RICeST
- طراحی و پیاده سازی سوییچینگ و روتینگ متناسب با معماری HPC
- طراحی و پیاده سازی زیرساخت نرم افزاری و سرویسهای مورد نیاز HPC
	- تعریف سرویس پروفایلهای متنوع
	- طراحی و پیاده سازی راهکارهای مدیریت امنیت و دسترسی منابع

ه) تست سیستم و مستند سازی

و) تهیه گزارش نهایی

#### <span id="page-16-0"></span>**محدودیتهای پژوهش**  $1 - 9$

موارد زیر از جمله محدودیتهای پژوهش حاضر میباشد:

- محدودیت در منابع و زیرساختهای سخت افزاری که عمدتا بعنوان مهمترین عامل در توسعه مراکز محاسبات فوق سریع محسوب می شود.
	- عدم دسترسی به برخی مخازن تخصصی پایدار اپن سورسها (Repositories(به دلیل فیلترینگها
- پاندمیک کرونا در سال جاری و عدم امکان سفر (مطابق با مندرجات پروپوزال) برای بررسی دقیقتر زیرساختهای سایر نقاط در حال بهره برداری از مراکز محاسباتی فوق سریع ، به جز مرکز ابر رایانش شیخ بهایی دانشگاه صنعتی اصفهان
- پیاده سازی طرح حاضر در مدتی محدود با توجه به درخواست سازمان صرفا توسط مجری طرح بدون در اختیار قرار داده شدن دو نیروی انسانی کارشناس که در پروپوزال قبال ذکر شده بود.

#### <span id="page-17-0"></span>**خروجي و استفاده نتایج طرح پژوهشي**  $\mathsf{Y}-\mathsf{Y}$

با پیاده سازی و راه اندازی مرکز HPC در مرکز منطقه ای اطالع رسانی علوم و فناوری، عالوه بر بسط و بهره برداری زیرساختها بصورت افقی، سایر دانشگاهها و پژوهشگران نیز میتوانند از خدمات آن متناسب با سیاستهای سازمان بهره مند گردند. کما اینکه پژوهش در این زمینه منجر به ایجاد دیدگاه تخصصی تر و دانش افزایی دوچندان در حوزه نوین پردازش فوق سریع میگردد و در صورت استفاده مناسب از آن در راستای سیاستهای آتی در خصوص زیرساختهای سخت افزاری مرکز به عنوان رقابت پذیری با رقبا موثر خواهد بود.

## **2 فصل دوم : پیشینه پژوهش**

## **)پژوهش و مطالعه برساختار محاسبات فوق سریع HPC)**

#### <span id="page-18-0"></span>**مقدمه**  $\Upsilon - \Upsilon$

محاسبات با کارایی بالا یا محاسبات فوق سریع (HPC) توانایی پردازش داده ها و انجام محاسبات پیچیده با سرعت باال با استفاده از ابزارها و تکنیکها و معماریهای موجود جهت اجرای برنامه علمی و پردازش موازی با هدف دستیابی به سرعت باال، کارایی ، قابلیت اطمینان، تحمل خطا و امنیت در حین اجرا است.

محاسبات با کارایی باال یا محاسبات فوق سریع )HPC )یکی از شناخته شده ترین انواع راه حل های HPC ابر رایانه (supercomputer) است. یک ابر رایانه (supercomputer) حاوی هزاران گره محاسباتی )nodes compute )است که برای انجام یک یا چند کار با یکدیگر کار می کنند، به این روش پردازش موازی گفته می شود. این شباهت به ترکیب قدرت محاسباتی هزاران رایانه شخصی در کنار هم برای انجام سریعتر کارها دارد(2020 ,NetApp) . بعبارت بهتر HPC روشی است برای تجمیع توان محاسباتی به روشی که محاسبات حاصل از آن با قدرت بیشتری نسبت به یک رایانه رومیزی تکامل یابد )2019 .,H .M ,Devare).

#### <span id="page-19-0"></span>2-7 **اهمیت محاسبات فوق سریع**

امروزه سیر تکاملی محاسبات به گونه ای است که می توان آن را پس از آب، برق، گاز و تلفن به عنوان عنصر اساسی پنجم فرض نمود. رشد و اکتشافات مهم اقتصادی از طریق داده ها صورت می گیرد، نوآوری هایی تغییر و تقویت می شوند و کیفیت زندگی برای میلیاردها انسان در سراسر جهان بهبود می یابد. HPC پایه و اساس پیشرفت های علمی ، صنعتی و اجتماعی است. از آنجا که روز به روز فناوری هایی مانند اینترنت اشیاء )IoT )، هوش مصنوعی )AI )و تصویربرداری 3 بعدی توسعه می یابد، اندازه و میزان داده هایی که سازمان ها باید با آنها کار کنند بصورت نمایی در حال رشد است. برای بسیاری از اهداف ، مانند پخش یک رویداد ورزشی مستقیم ، ردیابی طوفان در حال توسعه ، آزمایش محصوالت جدید یا تجزیه و تحلیل روند سهام ، توانایی پردازش داده ها در زمان واقعی بسیار مهم است. لذا با هدف پیشرو بودن در رقابت، سازمان ها برای پردازش، ذخیره و تجزیه و تحلیل مقادیر عظیم داده ها به زیرساخت های IT بسیار سریع و قابل اعتماد نیاز دارند(2020 ,NetApp) .

#### <span id="page-19-1"></span>**نحوه كار محاسبات فوق سریع** 2-T

بطور کلی راه حل های HPC دارای سه مؤلفه اصلی است که در شکل زیر نشان داده شده است:

- Compute
- Network
- Storage

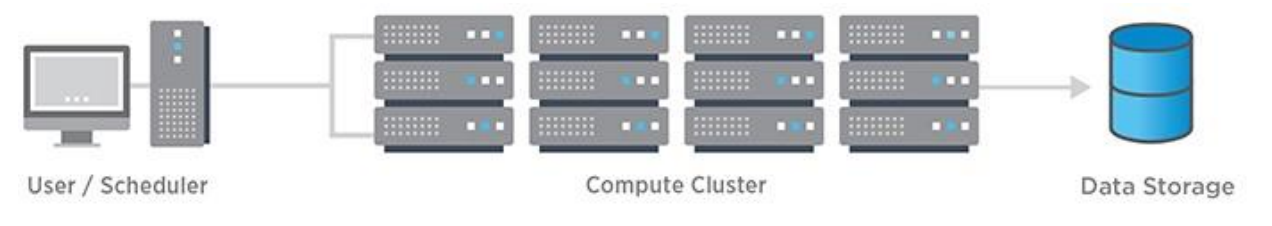

شکل :1-2 اجزا و مؤلفه های اصلی HPC

برای ساختن یک معماری محاسباتی فوق سریع، سرورهای محاسباتی در یک خوشه به هم وصل می شوند. برنامه های نرم افزاری و الگوریتم ها به طور همزمان بر روی سرورهای موجود در خوشه اجرا می شوند. این خوشه برای گرفتن خروجی به بخش ذخیره داده ها (Storage-Network) شبکه می شود. با هم، این مؤلفه ها برای تکمیل مجموعه های متنوعی از کارها یکپارچه عمل می کنند.

برای کار با حداکثر عملکرد(performance maximum (، هر مؤلفه باید با سایرین همگام باشد. به عنوان مثال، مؤلفه ذخیره سازی باید به سرعت پردازش داده ها را از سرورهای محاسباتی تغذیه و وارد کند. به همین ترتیب، مؤلفه های شبکه باید بتوانند از انتقال پر سرعت داده ها بین سرورهای محاسباتی و ذخیره اطالعات پشتیبانی کنند. اگر یک جزء نتواند با بقیه هماهنگ باشد، عملکرد کل زیرساخت HPC تحت تاثیر قرار می گیرد  $.$ (NetApp, 2020)

#### <span id="page-20-0"></span>**موارد استفاده كاربردی محاسبات فوق سریع** 2-4

کلیه راهکارها و معماریهای متنوع محاسبات فوق سریعHPC مستقر در محلها ، لبه ها و ابرها ) ,premises cloud ,edge )برای اهداف مختلفی در صنایع مختلف استفاده می شوند. مثالها عبارتند از(2020 ,NetApp):

- **آزمایشگاههای تحقیقاتی**:HPC برای کمک به دانشمندان در یافتن منابع انرژی تجدید پذیر، درک تکامل جهان ما ، پیش بینی و ردیابی طوفان ها و ایجاد مواد جدید استفاده می شود.
- **رسانه و سرگرمی:** HPC برای ویرایش فیلم های بلند، ارائه جلوه های ویژه اذهان و پخش برنامه های زنده در سراسر جهان استفاده می شود.
- **نفت و گاز:** HPC برای شناسایی دقیق تر محل حفاری چاه های جدید و کمک به افزایش تولید چاه های موجود استفاده می شود.
- **هوش مصنوعی و یادگیری ماشین:** HPC برای مثال جهت تشخیص کالهبرداری در کارت اعتباری ، ارائه پشتیبانی فنی از خود راهنمایی ، آموزش وسایل نقلیه خود رانندگی و بهبود تکنیک های غربالگری سرطان استفاده می شود.
	- **خدمات مالی:**HPC برای ردیابی روند سهام در زمان واقعی و تجارت خودکار استفاده می شود.
- از HPC برای طراحی محصوالت جدید ، شبیه سازی سناریو های آزمایش استفاده می شود و برای مثال مطمئن می شود قطعات در انبار نگهداری شوند تا خطوط تولید به حالت ایستاده نماند.
- از HPC برای کمک به بررسی و پیش بینی ایجاد عالئم بیماری هایی مانند دیابت و سرطان و برای سریع تر و دقیق تر تشخیص بیمار استفاده می شود.

#### <span id="page-21-0"></span>**بررسي ساختار پلتفرمها و مدل های محاسبات فوق سریع موجود** - 1-5

گرچه در دنیای منبع بازها امکان دسترسی به پلتفرمهای مختلفی فراهم است، لیکن بطور کلی میتوان به زیرساختها و پلتفرمهای نرم افزاری منبع باز رایگان اشاره نمود که تحت دو دسته Available High/قابل دسترسی باال وAvailable High-Non / غیر قابل دسترسی باال دسته بندی می باشند، بررسی ها نشان میدهد نام OPENHPCدر بین پیشتازان پلتفرمها مطرح است که از نوامبر 2015 اولین نسخه خود را ارائه .(Zhuang, J., et al., 2020; Schulz, K., 2019)است نموده

با توجه به اظهارات پژوهشگران و توسعه دهندگان OPENHPC نصب، استقرار و پیکربندی خوشه های کار طاقت فرسایی است(Schulz, K., 2019) . در نتیجه، انواع مختلفی از ابزارهای مدیریت خوشه متن  ${\rm HPC}$ باز و اختصاصی ایجاد شده است که روشهای مختلفی برای کمک به رفع این مشکل در عرصه منبع باز ارائه دهد. از جمله معروفترین راهکارهای مورد استفاده در جامعه آکادمیک قدیم دو راه حل شناخته شده Rocks و OSCAR بوده است که در ادامه به شرحی از آنها می پردازیم.

### <span id="page-22-0"></span>**(Open Source Cluster Application Resources) OSCAR 2-5-1**

OSCAR یک نرم افزار کامالً یکپارچه با نصب آسان است که برای محاسبات خوشه ای با کارایی باال طراحی شده است )2001 ,L .S .Scott).OSCAR روش متفاوتی از Rocks را دنبال می کند. بعبارتی یکبار نصب و راه اندازی قسمت end-front جلویی صورت میگیرد و سپس اجزای ساختاری خوشه ) building cluster components )از طریق ابزارهای جانبی دانلود و نصب می شوند که بدین وسیله در ساده سازی پیچیدگیهای مدیریت سیستم نقش خواهد داشت. گونه های مختلفی از OSCAR بر اساس چارچوب مشابه برای پوشش دادن خوشه ها در محیطهای مختلف وجود دارد از جمله : Oscar-Thinبرای پلتفرمهای بدون دیسک و -HA Oscar برای پشتیبانی از دردسترس بودن باال )Availability High ). OSCAR قبالً در چندین توزیع لینوکس از جمله CentOS و Debian پشتیبانی شده است. با این حال، این پروژه دیگر بصورت فعال در حال پشتیبانی نیست و آخرین نسخه آن .6.1.1V OSCAR می باشد که در سال 2011 منتشر شد.

### <span id="page-22-1"></span>**Rocks Cluster Distribution 2-5-2**

یک زیرساخت منبع باز با راه حل خوشه ROCKS (P. M. Papadopoulos, 2003; Rocks, 2017) بندی مبتنی بر Linux می باشد که هدف آن کاهش پیچیدگی ساخت خوشه های HPC است. Rocksبا استفاده از ساختار ترکیبی از توزیع اساسی CentOS به اضافه اجزای نرم افزارهای مختلف و همچنین GUI بستری را برای سهولت در نصب و راه اندازی و همچنین مدیریت سیستم ارائه می دهد. کلیه خدمات و ابزارهای خوشه ای در هنگام نصب اولیه با طی نمودن مراحل مختلف نصب بدون نیازبه دانلود و پیکربندی بسته های خارجی دیگر نصب و پیکربندی می شوند. . بعلاوه ، با استفاده از Bruno, G., et al., 2004) Rolls )، مدیرسیستم می تواند نصب پایه و اولیه را با بسته های نرم افزاری اختیاری اضافه تر که به طور یکپارچه دربخش مدیریت نرم افزار اولیه ادغام می شود، سفارشی سازی نماید. در واقع نقش نرم افزار Rollsاستقرار Rocks در محیطهای جایگزین مانند شبکه های حسگر(2013 .Tanaka, Y., et al و ابرها) (Papadopoulosمی باشد. آخرین نسخه Rocks نسخه ،7 در ماه دسامبر 2017 منتشر شد و براساس .است CentOS (V.7.4)

### <span id="page-23-0"></span>**Bright-Computing 2-5-3**

یک نمونه دیگر از پلتفرمهای نرم افزاری نامی در حوزه مدیریت کالسترینگ و HPC نرم افزار Bright Computing می باشد که البته بصورت منبع باز نبوده و کامال تجاری است و لذا مورد توجه جامعه آکادمیک قرار ندارد.

بر اساس بررسی های صورت گرفته یکی از زیرساختهای معروف و مرسوم کاربرپسند مورد بررسی قرار گرفته Computing Brightنام دارد؛ که البته به دلیل منبع باز نبودن و غیر رایگان بودن بیشتر در شرکتهای بسیار [Boeing,](https://en.wikipedia.org/wiki/Boeing) [Sandia National Laboratories](https://en.wikipedia.org/wiki/Sandia_National_Laboratories)[,](https://en.wikipedia.org/wiki/Hewlett_Packard_Enterprise_Services)[Virginia Tech](https://en.wikipedia.org/wiki/Virginia_Tech)[,](https://en.wikipedia.org/wiki/Hewlett_Packard_Enterprise_Services) Hewlet[t](https://en.wikipedia.org/wiki/Boeing) جمله از معروف تجاری بزرگ [Dell](https://en.wikipedia.org/wiki/Dell) [,Cray](https://en.wikipedia.org/wiki/Cray) [.University Drexel](https://en.wikipedia.org/wiki/Drexel_University) [,NSA](https://en.wikipedia.org/wiki/National_Security_Agency) [,Packard](https://en.wikipedia.org/wiki/Hewlett_Packard_Enterprise_Services)کاربرد دارد و مورد توجه جامعه آکادمیک نمی باشد.

### <span id="page-23-1"></span>**OPENHPC 7-8-4**

OPENHPC پروژه ای تازه بنیان و مبتنی بر جامعه علمی و کمیته های آکادمیکی فارغ از مسائل تجاری است که مجموعه ای یکپارچه از نرم افزار HPC-محور را ارائه می دهد. اجزایی که می توانند ویژگیهای کامل منابع محاسباتی HPC را بطور کامل مورد استفاده قرار دهد. اجزا و کامپوننتهای تشکیل دهنده شامل کل اکوسیستم نرم افزار HPC شامل ابزارهای تهیه و مدیریت سیستم، مدیریت منابع، خدمات O / I ، ابزارهای توسعه، کتابخانه های عددی و ابزارهای تجزیه و تحلیل عملکرد هستند. از طرفی ابزارهای متداول خوشه بندی و کتابخانه های علمی به صورت باینری از قبل ساخته شده و پس از اعتبار سنجی بصورت یکپارچه در باالی توزیع های معتبر لینوکس(distribution-Linux (قرار گرفته است.ساختار معماری بشکل OPENHPC مدوالر می باشد و لذا به کاربران نهایی اجازه انتخاب از بین اجزای ارائه شده برای انجام پروژه ها را میدهد و از طرفی تقویت جامعه ای با مشارکت آزاد را فراهم آورده است. این پروژه دستور العمل هایی را برای ساخت خوشه ها با همچنین و x86\_64 در SUSE Linux Enterprise Server (v12sp4) و CentOS (v7.6) از استفاده معماری 64aarch ارائه می دهد. لذا همانطور که از نامOPENHPC پیداست نه تنها پلتفرمی منبع بازمی باشد، بلکه بر اساس شواهد تمامی خصوصیات برشمرده در این پلتفرم نیاز جامعه آکادمیکی را در سطح جهانی بخوبی برآورده می نماید.

# <span id="page-24-0"></span>**پژوهش و مطالعه برساختار محاسبات فوق سریع )HPC ) - مطالعات میداني بر**  2-6 **پژوهشهای انجام شده در حوزه زیرساخت محاسبات فوق سریع در سطح ایران و جهان**

### <span id="page-24-1"></span>**2-6-1 پیشینه و سیر تکاملي محاسبات فوق سریع در سطح جهان**

در ادامه به معرفی تاریخچه و سوابق علمی و پژوهشی انجام شده در زیرساخت محاسبات فوق سریع می پردازیم.

سابقه ابررایانه ها به اوایل دهه 1920 در ایاالت متحده در دانشگاه کلمبیا بر میگردد، زمانی که یک سری کامپیوتر از Tabulator IBM و(CDC (Corporation Data Control توسط سیمور کری برای استفاده از طرحهای نوآورانه و موازی سازی برای دستیابی به عملکرد اوج محاسبات برتر طراحی شد Chen, S. Je at) .al. 2009.,) محاسبات سریع و کالن مقیاس)HPC )استفاده از پردازش موازی برای اجرای برنامه های محاسباتی و کاربردی پیشرفته به صورت کارآمد ، قابل اعتماد و سریع است. سیر تکاملی محاسبات به گونه ای است که می توان آن را پس از آب، برق، گاز و تلفن به عنوان عنصر اساسی پنجم فرض نمود. در چنین حالتی، کاربران سعی می کنند بر اساس نیازهایشان و بدون توجه به اینکه یک سرویس در کجا قرار دارد و یا چگونه تحویل داده می شود، به آن دسترسی یابند. نمونه های متنوعی از سیستم های محاسباتی سریع ارائه شده است که سعی دارند چنین خدماتی را به کاربران ارائه دهند. برخی از این سیستم های محاسباتی عبارتند از:

- محاسبات خوشه ای Computing Cluster
	- Grid Computingمشبک محاسبات
	- Cloud Computingابری محاسبات

در زیر شکل سیر تکامل سیستمهای محاسباتی به اختصار آمده است :

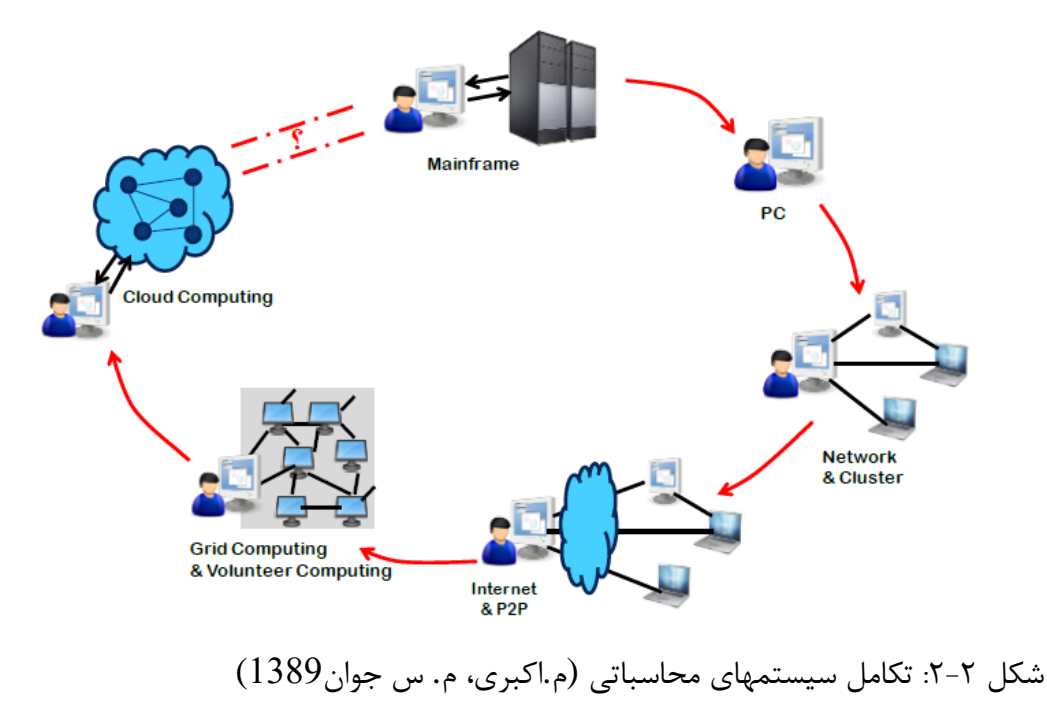

### <span id="page-26-0"></span>*HPC* **به روش محاسبات خوشه ای**

این روش پیاده سازی HPC در مقیاس کوچک و متوسط برای ارتقای سطح کارایی محاسباتی قابل اجراست. به این نحو که با اتصال گروهی از رایانههای ارزانقیمت که به یکدیگر از طریق شبکههای محلّی پرسرعت و با استفاده از نرم افزارهای خاص قابل بهره برداری است.

بدلیل مجاورت فیزیکی کامپیوترهای متعدد با قابلیتهای باالی پردازشی، حافظه ذخیره سازی بر شبکه محلی پر سرعت )اکـثرا در قالب سرورهای mount-Rack (این روش پیاده سازی HPCمحاسبات خوشه ای نامگذاری شده است .

گرچه HPCبه روش محاسبات خوشه ای در دیدگاه اول بعنوان نقطه قوت برای ارگانها محسوب می شود؛ اما با توجه به پیچیدگی پیاده سازی سخت افزاری و نرم افزاری آنها بخصوص درهنگام گسترش زیرساختهای محاسباتی، با ایجاد تاخیرهای عدیده منجر به کاهش راندمان پروژه های محاسباتی بر این بستر می گردد که این خود یکی از معایب اصلی این روش پیاده سازی می باشد.

## <span id="page-26-1"></span>*HPC* **به روش محاسبات مشبک**

روش رایانش مشبک نوعی از رایانش توزیعشده است که در آن یک رایانة بسیاربزرگ مجازی برای حل مسئله یا مشکلی ایجاد میشود. این روش محاسباتی در واقع یک روند مهم در دهة آخر قرن 20و دهة اول قرن 21 بود که از طرف IBM بشرح زیر معرفی گشت:

- قابلیت دسترسی به کاربردها، دادهها، توان پردازش، ظرفیت ذخیرهسازی، و حیطة وسیعی از سایر منابع رایانش در سطح اینترنت با استفاده از قراردادها و استانداردهای باز
- رایانش مشبک نیازمند کاربرد نرمافزاری است که بتواند یک برنامه را به چندین هزار جزء تقسیم کرده و سپس هر جزء را روی یک رایانه اجرا نماید و در نهایت نتایج را جمعبندی کرده و ارائه نماید.

از جمله مزایای ایجاد شده در شبکه های محاسباتی مشبک نسبت به محاسبات خوشه ای می توان به موارد زیر اشاره نمود:

- ارزان بودن
	- پایداری
- سادگی نصب و راهاندازی

## <span id="page-27-0"></span>*HPC* **به روش محاسبات ابری**

نسل اول رایانش ابری و محاسبات سریع در فاصله سالهای 2011-2005 بوده است و نسل دوم آن با وارد شدن به عصر کلان داده ها (big data) و نسل دیتا بیسهای غیر ساختار یافته (non-relational)، در فاصله سالهای 2012 لغایت 2017 بوجود آمد. و هم اکنون در عصر جدیدی از مراکز محاسباتی فوق سریع و میکرو  $\alpha$ دیتا سنترها بر بستر ابر هستیم (Varghese, B., and Buyya, R.2018).

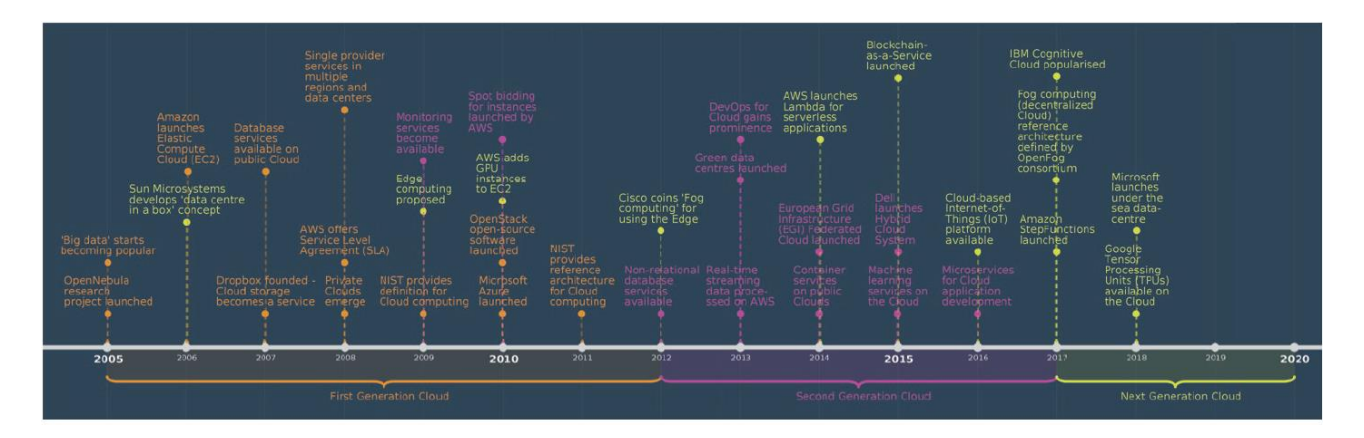

شکل :3-2 تاریخچه و سیر تکاملی رایانش ابری )2019 .B ,Varghese)

فناوریهای اطالعاتی و ارتباطی هیچگاه متوقف و ساکن نشده اند و هر روزه تعداد و تنوع سرویسهای مبتنی بر این فناوریها در حال افزایش است. طبیعی است که این پیشرفت در تمامی زمینه های نرم افزاری، سخت افزاری، سرمایه انسانی و مدیریتی است. بر اساس پیشرفتهای به وجودآمده، سازمانها سعی میکنند سرویسها و خدمات بیشتری را به ذینفعان خود ارائه دهند (وکیلی، گ.، ۱۳۹۲). در حوزه سخت افزاری، مسائل مربوط به نگهداری و پشتیبانی سرویسها، سرویس دهنده ها، و سخت افزارهای مراکز داده و اتاق سرور، موضوعی است که همیشه نیازمند تحقیق و توسعه با هدف افزایش کارآیی و بازدهی در عملکردها است. به طور مثال رویکردهای کنونی منجر به افزایش کمی سخت افزارها در اتاق های سرور و مراکز داده شده است.

در بسیاری از موارد ظرفیت و توانایی سخت افزارها از سرویسها بیشتر است و تخصیص یک سخت افزار مجزا به ازای هر سرویس جهت پردازش و محاسبات موجب هدر رفتن توان واقعی سخت افزار میگردد. به همین دلیل استفاده از فناوری مجازی سازی سمت سرویس دهنده ها در مراکز داده در راستای ارائه خدمات محاسباتی و پردازشی با اقبال روبرو گردیده است. بایستی در نظر داشت با ورود تکنولوژی محاسبات ابری با ویژگی بارز مجازی سازی بحث محاسبات مشبک )Grid )تحت الشعاع قرار گرفت. گرچه محاسبات مشبک و ابری ویژگی های مشترک زیادی از دیدگاه، معماری و تکنولوژی دارند، اما در مواردی نظیر امنیت، مدل برنامه نویسی، مدل تجاری، مدل محاسباتی، مدل داده و کاربردها با هم متفاوت هستند.

در بررسی ما متوجه شدیم که تحت اصطالح محاسبات فوق سریع یا محاسبات با عملکرد باال و محاسبات خوشه ای ، چندین پروژه وجود دارد که در زیر به اختصار به برخی از آنهاا می پردازیم.

در (Datti, A.A., et.al, 2015) از سخت افزار کالا ( hardware commodity) استفاده کرده و خوشه کم هزینه Beowulf را که می تواند برای اهداف یادگیری در مقاطع کارشناسی و کارشناسی ارشد استفاده شود، پیاده سازی کرد. در (Al-Khazraji, et al. 2014) ، محیط خوشه بندی را برای حل سریع عملیات ریاضی بزرگتر به عنوان ضرب ماتریس و محاسبه PI پیاده سازی کرد. کاربران می توانند حق دسترسی به هر گره از خوشه را داشته و از آن به طور جداگانه به عنوان رایانه شخصی محلی استفاده کنند.

در (Chowdhury, S.S., et al. 2012) . آنها با استفاده از محیط برنامه نویسی موازی با تعداد گره های متعدد برای محاسبات بزرگتر ، رویکرد HPC را در UBUNTU لینوکس پیشنهاد کردند. آنها روش نصب محیط خوشه را با استفاده از PXE( محیط اجرای Preboot )توصیف کردند که به نصب و پیکربندی پروتکل های DHCP و TFTP نیاز دارد.

در )2012 .,S .Chavan )، به طراحی، پیاده سازی و راه اندازی خوشه محاسبات فوق سریع در سطح آکادمیکی پرداخته شده است. این پژوهش رویکرد خوشه های محاسبات با عملکرد باال را در پلتفرم لینوکس مانند UBUNTU ارائه می دهد، که مراحل الزم برای ایجاد یک خوشه و ارائه پیاده سازی HPI مبتنی بر MPI (رابط عبور پیام) را توصیف می کند.

در (2009 .,C ,ChunQin & .W ,HaiTao (، روش نصب و پیکربندی خوشه HPC را بر روی توزیع لینوکس نشان داد و ساختار خوشه را توصیف کرد.

در (Huang, W., et al.,  $2006$ ) ، پلتفرم و مدل  $\rm{HPC}$  خود را با دانش به اینکه فن آوری های ماشین مجازی  ${\rm VM}$ در صنعت و جوامع تحقیقاتی دوباره در حال تجدید حیات هستند، پیاده سازی نمودند. ماشین های مجازی بسیاری از ویژگی های مطلوب مانند امنیت ، سهولت مدیریت ، سفارشی سازی سیستم عامل ، تفکیک عملکرد، چک کردن و مهاجرت را ارائه می دهند که می تواند برای عملکرد و مدیریت برنامه های محاسبات با کارایی بالا HPCبسیار مفید باشد.

در(2003 .al et .,R ,Brightwell( ، آنها نشان دادند که چگونه یک خوشه فاقد دیسک را مونتاژ می کنند اما هیچ آزمایشی را که با برنامه نویسی موازی انجام می شود انجام نمی دهند.

### <span id="page-30-0"></span>**2-6-2 پیشینه و سیر تکاملي محاسبات فوق سریع در سطح ایران**

در ادامه به معرفی برخی تاریخچه و سوابق علمی و پژوهشی انجام شده در زیرساخت محاسبات فوق سریع در سطح ایران می پردازیم.

این روزها محاسبات فوق سریع وکالن مقیاس نقش مهمی را در ارائه راهکارهای علمی و پژوهشی متنوع و همچنین توسعه رقابتی اقتصادی در سراسر دنیا ایجاد نموده است .HPC مولفه ای کلیدی در توسعه بسیاری از برنامه های علمی و کاربردی در گستره وسیعی از علوم پایه و مهندسی های گوناگون محسوب می شود. همچنین پردازش، تحلیل و استفاده از داده به عنوان یک عامل کلیدی برای رشد کلیه سازمانها تبدیل شده است و موجب مزیت رقابتی در کسب و کارها، محرک نوآوری، افزایش رقابت و اثرات مثبت اجتماعی خواهد شد. لذا با وجود نیاز به پردازشهای کالن درعصر کالن داده ها، داشتن HPC در همه دانشگاهها درطی سالهای اخیر یک امر ضروری محسوب شده تا حدی که بر اساس بررسی های انجام شده در حال حاضر در سطح کشور تعدادی از دانشگاههای کوچک و بزرگ و همچنین مراکز علمی وپژوهشی در حال راه اندازی مراکز محاسبات فوق سریع می باشند، یا اخیرا به این مهم دست یافته اند که در زیر به اختصار به آن میپردازیم. برای مثال در دانشگاه $\rm{HPC}$ شریف، دانشگاه صنعتی اصفهان، دانشگاه صنعتی شیراز، دانشگاه شیراز،دانشگاه فردوسی مشهد، دانشگاه بوشهر،

دانشگاه اهواز، دانشگاه تهران ودانشگاه امیرکبیر، دانشگاه اراک و مرکز پژوهشهای بنیادی و... بصورت خاص در بخش های فناوری اطالعات و ارتباطات دانشگاهها در حال پژوهش و راه اندازی و توسعه با اهداف مختلف داخلی می باشند.

بعبارتی دیگر با توجه به نیاز محاسباتی محققان و دانشمندان دانشگاهی در بسیاری از دانشگاهها مراکز محاسبات فوق سریع بر بسترهای مختلف محاسبات خوشه ای، محاسبات مشبک و ...بصورت جداگانه پیاده سازی شده است . در همین راستا، طرح ملی تحت عنوان طرح شبکه ملی ابر رایانش ایران (گرید ملی) در حال جریان می باشد که هم اکنون در 4 نقطه زیر و البته با مرکزیت مرکز ابر رایانش شیخ بهایی دانشگاه صنعتی اصفهان – به عنوان بزرگترین مرکز ملی پیشتاز در این زمینه در حال پیاده سازی؛ توسعه و بهره برداری است.

- مرکز ابر رایانش شیخ بهایی دانشگاه صنعتی اصفهان
	- ابر رایانه دانشگاه صنعتی امیرکبیر
	- ابر رایانه پژوهشگاه دانشهای بنیادی )IPM)
		- دانشگاه خواجه نصیرالدین طوسی

لذا بررسی و بازدید فنی انجام شده از اولین و بزرگترین مرکز رایانش ابری ملی مستقر در دانشگاه صنعتی اصفهان با نام مرکز ابررایانش ملی رخش (شیخ بهایی) که گسترش آن با حمایت معاونت علمی و فناوری ریاست محترم جمهور انجام شده است ، در مرداد ماه 1399 صورت گرفت. نام دیگری که بر این مرکز نهاده شده به گفته دکتر اشرفی زاده بنیانگذار و رییس این مرکز رخش می باشد و دلیل این نامگذاریدر طی حدود 20سال گذشته به گفته ایشان این است که "رخش مرکب رستم، همواره همراه و در کنار این پهلوان اسطورهای ایران زمین در فتح قلههای اقتدار بوده است و این بار ابررایانهی رخش در خدمت دانشمندان، محققان و صنعتگران کشور قرار

گرفته تا در دستیابی به قلههای دانش و صنعت، نقشآفرینی نموده و راه را برای تعالی صنایع و علوم پیشرفته میهن اسالمی ایران و ایجاد زمینههای رقابتپذیری بینالمللی هموار نماید."

بر اساس گفتمان صورت گرفته و اطالعات سایت این مرکز؛ این مرکز به شرح کلیات زیر تعریف شده است " مرکز ابررایانش ملی، مرکزی منحصر به فرد در کشور بوده که با حمایت معاونت علمی و فنآوری ریاست جمهوری تاسیس و نگهداری شده تا با بهرهگیری از پردازش موازی بر روی ابررایانههای پرقدرت از نوع کالستر امکان اجرا و انجام محاسبات حجیم و پیشرفته را برای متخصصین و صنعتگران کشور فراهم سازد. این مرکز با مدیریت گروه پژوهشی محاسبات پیشرفته که دارای بیشترین سابقه و تجربه در نصب و راهاندازی سیستمهای ابررایانه در کشور میباشد، نه تنها امکانات سختافزاری، نرمافزاری و مشاورهای بینظیری را در اختیار جامعه علمی، تحقیقاتی و صنعتی کشور قرار داده که امکان سرمایهگذاری آنان را در این شاخه مهم از علوم و صنایع پیشرفته فراهم مینماید تا بتوانند در سود حاصله نیز سهیم بوده و به صورت بهینه از سرمایهگذاری خود بهرهبرداری نمایند. پژوهشگران و صنعتگران در اقصی نقاط کشور میتوانند با تکمیل و ارسال فرم در خواست از خدمات پردازشی، آموزشی و تحقیقاتی این مرکز به صورت حضوری و یا از راه دور استفاده نمایند.

عالوه بر خدمات یاد شده، بخشهای مختلف پژوهشی و صنعتی کشور میتوانند از خدمات نگهداری و میزبانی کالستر نیز استفاده نمایند. بدین ترتیب، بخشهای مذکور نیازی به سرمایهگذاری جهت تجهیز محل و تامین نیروی تخصصی برای نصب، راهاندازی و نگهداری از سیستمهای گرانقیمت و حساس کالستر نداشته و میتوانند این خدمات را به صورت یکجا و با کیفیت حرفهای از مرکز ابررایانش ملی دانشگاه صنعتی اصفهان دریافت دارند.")سایت مرکز ابر رایانش ملی، 1399(.

ظرفیت نامی این مرکز 66 ترافلاپس (یعنی 66 هزار میلیارد عملیات در ثانیه ) و همچنان در حال بسط این ظرفیت جهت ارائه خدمات در گستره ملی می باشند. از طرفی بر اساس گفتمان صورت گرفته با دکتر اشرفی زاده در تاریخچه این مرکز استفاده از پلتفرم Rocks نیز در جریان بوده است که هم اکنون با توجه به گسترش درخواستها بین کلیه دانشجویان و محققان کشور و همچنین عدم پشتیبانی NSFبه مشابه قبل از این پلتفرم ) آخرین نسخه مربوط به دسامبر 2017 می باشد(، همچنین ویژگیهای پلتفرمهای منبع باز در حال پژوهش بر تغییر پلتفرم آتی این مرکز بر بستر OPENHPCمی باشند و حتی در نظر دارند به مشابه Rocksو OPENHPC در جلب حمایتهای ملی برای تولید **پلتفرمهای محاسبات فوق سریع منبع باز ملی** نیز اهتمام ورزند.

شایان ذکر است عالوه بر موارد ذکر شده در سایر دانشگاهها، بر اساس بررسی میدانی انجام شده از جمله دانشگاه صنعتی شیراز، دانشکده مکانیک دانشگاه شیراز و همچنینی دانشگاه فردوسی مشهد بصورت شخصی سازی شده و داخلی زیرساختهای محاسبات فوق سریع در سالهای اخیر ایجاد شده است. که بر اساس بررسی میدانی صورت گرفته با ایشان اکثرا علیرغم بروز تر شدن زیرساختهای حوزه HPC بدلیل تجربه کاربری قدیم با محیط Rocks(Rocksبخصوص در دانشکده مکانیک این دانشگاهها)، همچنین عدم داشتن نیروی متخصص و دانش فنی کامپیوتر در آنها همچنان بر این بستر در حال کار بودند و لیکن در دانشگاه فردوسی مشهد با مرکزیت مدیریت فناوری اطالعات و ارتباطات دانشگاه اخیرا پیاده سازی خود را بر بستر منبع بازهای جدیدی همچون OPENHPC سوق داده بودند و در حال کسب دانش فنی در این حوزه بودند. به مشابه آن همانطور که ذکر شد دانشگاه صنعتی اصفهان به عنوان بزرگترین و اولین مرکز پردازشهای فوق سریع ملی ایران در راستای جایگزین نمودن زیرساختهای فعلی خود با کمک source openهایی همچون OPENHPC حرکت نموده است و در حال حاضر در این زمینه در حال کار تحقیقاتی و دانش افزایی در حوزه پلتفرم های

OPENHPCبا تیمی بالغ بر 7 نفر شامل استاد اشرفی زاده، دو دانشجوی پسا دکترا، دو دانشجوی دکترا و چندین کارشناسی ارشد می باشند. شایان ذکر است کلیه این مراکز خدمات خود را بر بستر VPN و بصورت داخلی در حال ارائه بودند و صرفا دانشگاه صنعتی اصفهان بدلیل تخصیص بودجه های اخیر وزارت عتف در راستای ارائه خدمات ملی بیشتر در صدد راه اندازی  $\rm GUI$  سطح وب بصورت یکپارچه بودند.

#### <span id="page-34-0"></span>**انتخاب پلتفرم مناسب منطبق با امکانات و نیازهای سازمان**  $Y-Y$

با توجه به اینکه در جامعه آکادمیک در حال ارائه خدمات هستیم، همچنین درنظر گرفتن شرایط تحریمها و با در نظر گرفتن مطالعات مقاالت علمی و همچنین بررسی زیرساختها و مطالعات میدانی انجام شده یکی از بهترین گزینه ها و به روز ترین پلتفرمها برای طراحی و راهاندازی مرکز محاسبات فوق سریع درمرکز منطقهای استفاده از پلتفرم منبع باز OPENHPC می باشد که بر اساس نتایج این بررسی ها مزایایی برای OPENHPCقابل برشمردن است که به آن اشاره شد.

# **3 فصل سوم: روش شناسي پژوهش**

#### <span id="page-35-0"></span> $Y-1$ **مقدمه**

در این بخش به شرح روش پژوهش طرح حاضر میپردازیم. شایان ذکر است، با در نظر داشتن اهداف اصلی پژوهش و متناسب با فازبندی صورت گرفته در طرح حاضر در فصل قبل به شرح بند الف [*الف ) پژوهش و مطالعه* برساختار محاسبات فوق سریع )*HPC*)، از فاز 1 طرح یعنی فاز شناخت، نیازسنجی و طراحی : مطالعه و پژوهش بر*HPC* ، ارائه راهکار نحوه استقرار آن در مرکز منطقه ای اطالع رسانی علوم و فناوری] پرداخته شد. لذا در ادامه عناوین این بخش پس از مرور مجدد روش پژوهش، به شرح سایر بندها و بخشهای مربوط به روش پژوهش طرح حاضر میپردازیم.

#### <span id="page-35-1"></span> $r-r$ **روش پژوهش**

بصورت اجمالی، مراحل پژوهش طرح مزبور متناسب با هدف اصلی راه اندازی مرکز محاسبات فوق سریع HPC مرکز منطقه ای اطالع رسانی علوم و فناوری در جهت دانش افزایی مضاعف در این حوزه، با توجه به گسترش روز افزون و برنامه های آتی سازمانی به طورکلی بشرح زیر است:

**فاز-1 فاز شناخت ، نیازسنجی و طراحی:** مطالعه و پژوهش برHPC، ارائه راهکار نحوه استقرار آن در مرکز منطقه ای اطالع رسانی علوم و فناوری

الف ( پژوهش و مطالعه برساختار محاسبات فوق سریع )HPC):

- مطالعات میدانی بر پژوهشهای انجام شده در حوزه زیرساخت محاسبات فوق سریع در سطح ایران و جهان
	- بررسی ساختار پلتفرمها و مدل های محاسبات فوق سریع موجود و مقایسه مزایا و معایب هرکدام
انتخاب پلتفرم مناسب منطبق با امکانات و نیازهای سازمان

ب) نیازسنجی، طراحی و ارائه راهکارهای نحوه پیاده سازی و استقرار معماری HPC در مرکز منطقه ای )فاز شناخت و مدیریت سیستم سرویس دهی(

- بررسی نحوه پیاده سازی و استقرار مدل برگزیده محاسبات فوق سریع
- بررسی و نیازسنجی کلیه اجزا ( ماژولها و زیرساختهای نرم افزاری، میان افزاری، سخت افزاری) مورد نیاز
	- شناسایی و تعیین گروههای هدف
	- شناسایی و گروه بندی انواع سرویسهای قابل ارائه
		- مدیریت امنیت و دسترسی منابع

ج) طراحی و پیاده سازی عملیاتی اولیه به حالت پایلوت

**فاز -2 فاز پیاده سازی و راه اندازی** : استقرار مرکز محاسبات فوق سریع HPC مرکز منطقه ای اطالع رسانی علوم و فناوری

د) طراحی و پیاده سازی نهایی معماری جامع HPC

- طراحی و پیاده سازی زیرساخت شبکه HPC نهایی متناسب با نتایج حاصل از فاز 1
	- انتقال تجهیزات شبکه HPC به شبکه اصلی RICeST
	- طراحی و پیاده سازی سوییچینگ و روتینگ متناسب با معماری HPC
	- طراحی و پیاده سازی زیرساخت نرم افزاری و سرویسهای مورد نیاز HPC
		- تعریف سرویس پروفایلهای متنوع
		- طراحی و پیاده سازی راهکارهای مدیریت امنیت و دسترسی منابع

و) تهیه گزارش نهایی

**3-2-1 فاز-1 فاز شناخت ، نیازسنجي و طراحي: مطالعه و پژوهش برHPC ، ارائه راهکار نحوه استقرار آن در مركز منطقه ای اطالع رساني علوم و فناوری الف( پژوهش و مطالعه برساختار محاسبات فوق سریع )***HPC***)** جزییات این بخش در فصل 2 شرح داده شد.

# **ب ( نیازسنجي، طراحي <sup>و</sup> ارائه راهکارهای نحوه پیاده سازی <sup>و</sup> استقرار معماری** *HPC* **در مركز منطقه ای**

با توجه به دانش و آگاهی از وضعیت امکانات، منابع و زیرساختهای سخت افزاری موجود پردازشی، امنیتی وسوئیچینگ و روتینگ و ... در مرکز منطقه ای و با تکیه بر مطالعات میدانی و موارد پیاده سازی های تخصصی، انجمنهای تخصصی سایر موارد زیر مورد مطالعه و بررسی فنی قرار گرفت.

- **بررسی نحوه پیاده سازی و استقرار مدل برگزیده محاسبات فوق سریع:** بر اساس مطالعات و پژوهش های انجام شده در حوزه HPC سایر موارد فراهم آوری و در پیاده سازی عملیاتی شد و در نهایت تصمیم بر پیاده سازی پلتفرم نوظهور منبع باز )opensource )مطرح جهانی در سطح آکادمیک با نام openHPCشد. جزییات نحوه پیاده سازی و ساختار آن در ادامه فصل و فصل 4 آمده است.
- **بررسی و نیازسنجی کلیه اجزا ) ماژولها و زیرساختهای نرم افزاری، میان افزاری، سخت افزاری( مورد نیاز:** این بخش کار دربخش پیاده سازی و راه اندازی آزمایشگاهی در فصل 4 به تفصیل بیان شده است.
- **شناسایی و تعیین گروههای هدف:** جامعه هدف بررسی شده دانشجویان و پژوهشگران مرکز منطقه ای و همچنین بصورت فراتر در سطح استان و منطقه و حتی ملی خواهد بود.
- **مدیریت امنیت و دسترسی منابع:** شایان ذکر است در طرح قبلی مجری تحت عنوان "بازطراحی و پیکره بندی مجدد شبکه RICEST در جهت ارتقائ و بهینه سازی امنیت و کیفیت کارآیی شبکه " سایر موارد امنیتی در سطح شبکه رایسست پیاده سازی و سایر موارد امنیتی بروز رسانی شده است و تحت عنوان برنامه های دوره ای بر اساس اصول امنیتی استاندارد سازمانی در دستور کار بخش IT مدون است که براحتی در حین جایگذاری زیر شبکه HPCدر شبکه اصلی رایسست، به مشابه سایر زیرشبکه های جدید الورود قابلیت اعمال بعنوان راهکارهای مناسب جهت ایمن سازی زیرساخت زیر شبکه حاضر را خواهد داشت.

علاوه بر آن در حین پیاده سازی طرح حاضر (در خلال پیاده سازی و مدل سازی آزمایشگاهی در فصل ۴ به تفصیل بیان شده است.) با توجه به پروتکلها و ماژول های موجود در زیرساخت OPENHPC، از جمله پروتکلهای SSHو PDSH و در واقع با کمک پروتکلهای امنیتی خاص محاسبات موازی در خوشه ها به اعمال سیاستهای احراز هویت ، مجوز و حسابداری به کاربران برای دسترسی به شبکه و دسترسی به برنامه، حفظ حریم خصوصی کاربران، سیاستگذاری در نحوه دسترسی به منابع ، و حفاظت ازمنابع و شناسایی برای هر کاربر تحت چارچوب امنیتی پرداخته شده است.

### **ج( طراحي <sup>و</sup> پیاده سازی عملیاتي اولیه به حالت پایلوت**

با تکیه بر فاز-2 فاز پیاده سازی و راه اندازی : استقرار مرکز محاسبات فوق سریع HPC مرکز منطقه ای اطلاع رسانی علوم و فناوری ودر نظر گرفتن بند د) طراحی و پیاده سازی نهایی معماری جامع HPC؛ همچنین دانش به زیرساختهای در دست تهیه توسط سازمان )5 تیغه پردازشی - 5108UCS با تعداد 5 تیغه شامل 14

هسته پردازشی و28 thread، 3v 5-2683E XEON Intel-CPU، با ظرفیت 3 ترافالپس و2.3ترا رم و فضای ذخیره سازی موجود تهیه شده)، با آینده پژوهی صورت گرفته؛ در بخش حاضر کار تحت عنوان" طراحی و پیاده سازی عملیاتی اولیه به حالت پایلوت" از فاز 1 نیز، طراحی و پیاده سازی پلتفرم و زیرساخت منتخب OPENHPC متناسب مدلسازی و بر بستر مجازی به شرح زیر پیاده سازی شده است تا بمحض در اختیار قرار دادن منابع در دست تهیه سازمان؛ انتقال تجهیزات شبکه HPC به شبکه اصلی RICeST با کمک بخش IT صورت گرفته و طرح حاضر قابلیت رونمایی و بهره برداری عمومی داشته باشد.

بعبارت دیگر، با توجه به بررسی و تصویب انجام شده این طرح در شورای راهبری فناوری اطالعات و ارتباطات مرکز و پایگاه و متناسب با مصوبات این شورا -مبنی بر استفاده از زیرساخت موجود بدون هیچگونه بار پردازشی *5108UCS:* با تعداد 5 تیغه شامل 14 هسته پردازشی و28 *thread*، *5-2683E XEON Intel-CPU 3v*، با ظرفیت 3 ترافالپس و*2.3*ترا رم و فضای ذخیره سازی موجود تهیه شده و گسترش آتی آنها در فازهای بعدی برای راه اندازی اولیه طرح *HPC*- با در نظر گرفتن تیغه های موجود در UCS بعنوان بستر نهایی پیاده سازی (۵ نود)؛ معماری مدنظر برای پیاده سازی فاز پایلوت نیز بر همین اساس مورد پیشبینی و طرح ریزی قرار گرفت. لذا برای مرحله پایلوت در زیرساخت فراهم آوری شده به مشخصات فنی مندرج در جدول زیر، معماری OPENHPC به صورتی پیاده سازی شد که بعد از در اختیار قرار گرفتن تجهیزات مورد نیاز )که درخواست آن قبال طی نامه های سازمانی شماره /1123د99/ مورخ 1399/6/3 ارسال شده است و لیکن بر اساس هامش مدیر محترم فناوری اطالعات و ارتباطات سازمان همچنان امکان ارائه آن بدلیل در دست پیاده سازی و تحویل از شرکت مزبور میسر نیست) براحتی قابل انتقال باشد. سایر جزییات پیاده سازی و راه اندازی کامل فنی در فصل ۴ آمده است.

## **3-2-2 فاز -2 فاز پیاده سازی و راه اندازی : استقرار مركز محاسبات فوق سریع HPC مركز منطقه ای اطالع رساني علوم و فناوری**

همانطور که در بخش قبل عنوان شد با توجه به محدودیتهای پیش آمده در ارائه منابع مورد نیاز در مدت زمان بر آورد شده طرح سفارش سازمان، در حال حاضر با تکیه بر فاز-2 فاز پیاده سازی و راه اندازی: استقرار مرکز محاسبات فوق سریع HPC مرکز منطقه ای اطلاع رسانی علوم و فناوری ودر نظر گرفتن بند د) طراحی و پیاده سازی نهایی معماری جامع HPC؛ طراحی و پیاده سازی پلتفرم و زیرساخت منتخب، با دانش به زیرساختهای در دست تهیه توسط سازمان ) موجود بودن 5 تیغه بدون هیچگونه بار پردازشی 5108UCS)، طراحی و پیاده سازی عملیاتی اولیه به حالت پایلوت زیرساخت OPENHPC نیز متناسب با آن مدلسازی و بر بستر مجازی به شرح فصل 4 پیاده سازی شده است.

### **د ( طراحي و پیاده سازی نهایي معماری جامع** *HPC*

در نهایت پس از تکمیل پیاده سازی طرح حاضر، در سایت انجمن تخصصی و رسمی OPENHPC به عنوان 91 امین مرکز محاسبات فوق سریع که از پلتفرم OPENHPC بهره برده است به صورت رسمی کنار سایر 90 دانشگاه و موسسات و ارگانهای علمی و پژوهشی بین المللی و مطرح )از جمله دانشگاههای با رنک باالی جهان از جمله کویینزلند، آریزونا، فلوریدا، توکیو، IBM و...( که از سال 2016 تاکنون از عناصر پلتفرم OpenHPC استفاده می کنند؛ در تاریخ 27.10.2020 (معادل ۶ آبان ۱۳۹۹) به ثبت رسید که در شکل و  $\rm{OpenHPC}$ جدول زیر نیز اسم آن تحت عنوان RICERST در ردیف 91 ام نمایش داده شده است و بمحض دریافت سایر منابع سخت افزاری و افزایش نودها در پروفایل انجمن قابلیت بروز رسانی دارد.

سایر موارد مندرج در این فاز که جزییاتش در زیر آمده درواقع بمنزله وارد نمودن یک زیرشبکه تحت عنوان زیرشبکه محاسبات فوق سریع به شبکه اصلی رایسست می باشد. لذا با توجه به شناخت موجود از زیرساخت IT، به محض ارائه منابع مورد نیاز طرح توسط سازمان که قبال نیز به استحضار سازمان و همچنین ناظر طرح؛ از طریق پیگیریهای غیر رسمی و رسمی رسیده است به راحتی قابل پیاده سازی در بازه کوتاه زمانی خواهد بود. الزم به ذکر است بر اساس نظرات مجری و ناظر محترم این فاز از کار پس از در اختیار قرار دادن منابع مورد نیاز براحتی قابل انجام خواهد بود. این مسئله واضح و مبرهن است که، جهت بهره برداری پس از ارائه منابع مورد نیاز، الزم است نیرویی از بخش ITجهت تست و آموزش و انتقال دانش فنی و در نظر گرفته شدن به عنوان نیروی پشتیبان لحاظ گردد.

- طراحی و پیاده سازی زیرساخت شبکه HPC نهایی متناسب با نتایج حاصل از فاز 1
	- انتقال تجهیزات شبکه HPC به شبکه اصلی RICeST
	- طراحی و پیاده سازی سوییچینگ و روتینگ متناسب با معماری HPC
	- طراحی و پیاده سازی زیرساخت نرم افزاری و سرویسهای مورد نیاز HPC
		- تعریف سرویس پروفایلهای متنوع
		- طراحی و پیاده سازی راهکارهای مدیریت امنیت و دسترسی منابع
- پیاده سازی سیاستهای حفظ حریم خصوصی برای کاربران نهایی و نحوه دسترسی به منابع (Resource pool)
- پیاده سازی ماژولهای امنیتی مورد نیاز و بهینه سازی سیاستهای امنیتی موجود

### **3-2-3 ه( تست سیستم و مستند سازی**

پس از پیاده سازی و راه اندازی پلتفرم مدنظر تست بر روی سیستم انجام تا از صحت پیاده سازی کلیه ماژولها ، بسته ها و سرویسها و کامپایلرها و موارد امنیتی خوشه حاصل شود و مستندات فنی در قالب گزارش فعلی بعنوان مستندات راهنمای پیاده سازی آماده بهره برداری توسط بخش **IT**سازمان است.

## **4 فصل چهارم: راه اندازی و پیادهسازی**

#### $f-1$ **مقدمه**

در این فصل به نحوه پیاده سازی عملیاتی زیرشبکه مرکز محاسبات فوق سریع مرکز منطقه ای اطالع رسانی علوم و فناوری بر منابع سخت افزاری سازمانی در اختیار قرار گرفته میپردازیم.

الزم به ذکر است، موارد مندرج در این فصل حاصل ماهها تالش، بررسی و پژوهش برای انتخاب پلتفرمی منتخب، و همچنین دریافت پایدارترین بسته ها و محتویات جهت پیاده سازی عملیاتی )از جمله کلیه بسته هایی که نصب آنها در بخش اشاره شد) جهت راه اندازی پلتفرم OPENHPCمی باشد و بصورت یک دستورالعمل و به مشابه یک فرآیند گام به گام با اهداف مختلفی از جمله ماندگاری اسناد فنی سازمانی و همچنین انگیزه قابلیت بهره برداری جهت گسترش این زیرساخت توسط تیم فنی سازمان ارائه شده است.

### **مشخصات زیرساختهای زیرشبکه محاسبات فوق سریع RICEST**  $F - Y$

برای پیاده سازی عملیاتی پلتفرم منتخب OPENHPC در طرح حاضر، از سروری با مشخصات اولیه سخت افزاری و نرم افزاری و فریم وری با ورژنهای مندرج در جداول زیر متناسب با منابع در اختیار مجری استفاده شده است:

### **4-2-1 زیرساخت سخت افزاری و شبکه**

برای پیاده سازی عملیاتی پلتفرم منتخب OPENHPC در طرح حاضر، از سروری با مشخصات اولیه سخت افزاری مندرج در جداول زیر استفاده شده است:

جدول :1-4 پیکره بندی اولیه زیرساخت سخت افزاری و شبکه سرورهای مورد نیاز

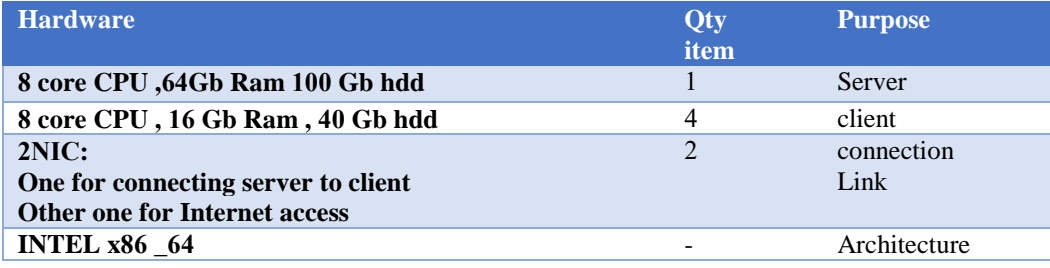

### **4-2-2 زیرساخت نرم افزاری**

برای پیاده سازی عملیاتی پلتفرم منتخب OPENHPC در طرح حاضر، از سروری با مشخصات اولیه نرم افزاری و مندرج در جداول زیر استفاده شده است:

### جدول ۴-۲: پیکره بندی اولیه زیرساخت نرم افزاری سرورهای مورد نیاز

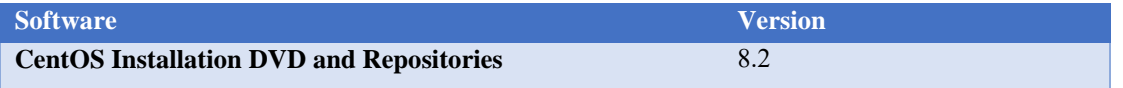

### **4-2-3 زیرساخت Firmware و تنظیمات BIOS**

برای پیاده سازی عملیاتی پلتفرم منتخب OPENHPC در طرح حاضر، از سروری با مشخصات اولیه فریم

وری با نسخه/ورژن های مندرج در جداول زیر استفاده شده است:

جدول :3-4 پیکره بندی اولیه Firmware و تنظیمات بایوس سرورهای مورد نیاز

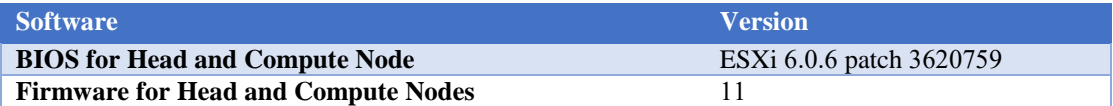

### **طراحي ،آماده سازی، برنامه ریزی نصب و راه اندازی اولیه**  $F - F$

ابتدا به امر الزم است موارد زیر بصورت پیش درآمد برکار نصب و راه اندازی خوشه OPENHPC اصلی لحاظ و راه اندازی گردد.

- نصب و راه اندازی فضای مجازی سازیVMWARE بر بستر 6.0.0 ESXi
- جمع آوری و تنظیم اطالعاتی از قبیل Address MAC، تنظیمات و پیکره بندی اولیه BIOS ها برای نصب سیستم عامل
	- Service Management System (SMS) خدمات مدیریت سیستم نصب
		- $(BOS)$  نصب سیستم عامل پایه (BOS)
	- نصب و راه اندازی سرویسهای تحت پروتکل شبکه DHCP، HTTP و TFTP

پس از نصب اولیه و آماده سازی اولیه**،** نصب و راه اندازی خوشه OpenHPC به شرحی که مختصرا به آن پرداخته شده است می پردازیم. الزم به ذکر است، جزییات جزییات فنی بیشتر نحوه نصب و راه اندازی در ادامه فصل ارائه بصورت گام به گام ارائه شده است.

- **نصب و راه اندازی اجزا/ کامپوننتهای OpenHPC برای گره Head/SMS**
- $\lambda$ نصب و راه اندازی مخزن OpenHPC محلی (Local OpenHPC Repository)
	- نصب و راه اندازی ارائه دهنده سرویسها )Warewulf)
- نصب و راه اندازی سرویس پروتکل زمان شبکه (NTP) که در ورژن جدید سیستم عامل  $\checkmark$

8.2 CentOSمورد استفاده در این طرح تحت عنوان سرویس Chronyشناخته میشود.

- نصب و راه اندازی ابزار تنظیم دستورات Cluster( ClusterShell)
	- نصب و راه اندازی ابزار تنظیم پیکربندی خوشه )Genders)
- نصب و راه اندازی ابزار بررسی سلامت گره (NHC: Node Health Check) نصب و راه اندازی ابزار نظارت بر تنظیمات ( Nagios( نصب و راه اندازی ابزار مانیتورینگ )Ganglia)
- **نصب و راه اندازی اجزا/ کامپوننتهای OpenHPC برای گره های محاسباتی ) Compute )Node Provisioning**
	- نصب و راه اندازی تصویر سیستم عامل Image-BOS برای گرههای محاسباتی نصب و راه اندازی اجزا / کامپوننتهای OpenHPC نصب و راه اندازی سرویسهای محیط کالینتی
- نصب و راه اندازی مدیریت منابع محیط کالینتی ) Client Management Resource Environment
- **نصب سایر موارد تکمیلی نهایی نمودن کلیه پیکره بندیها ) Provisioning Finalizing )Configuration**
- راه اندازی سرویسهای تامین کننده خدمات Warewulf Provisioning ) WareWulf ( اندازی سرویسهای تامین کننده خدمات (Startup Services
	- $\lambda$ مونتاژو اسمبل کردن تصویر بوت استرپ (Assemble bootstrap image)
- Install OpenHPC Development ) نصب اجزا و کامپوننتهای جهت توسعه  $\checkmark$ )Components
	- )Development Tools(توسعه ابزارهای
		- (Compilers) مترجم (Compilers)
- MPI Stacks  $\checkmark$
- ابزار های بررسی کارآیی) (Performance Tools)
- Setup default development ) نصب و راه اندازی محیط توسعه پیشفرض ( )environment
- نصب و راه اندازی ابزارها، بسته ها و کتابخانه های سایرتوسعه دهندگان ) Party rd3 Libraries and Tools
- نصب راه اندازی کامپایلرهای سری و موازی )for packages-meta lib parallel Install (all available MPI toolchains
	- نصب و راه اندازی کامپیالرهای کاربری
		- نصب و راه اندازی پروتکلهای امنیتی
	- نصب و راه اندازی سرویسهای موازی و سریال
	- نصب و راه اندازی کلیه محیطها و سوریسهای توسعه ای آکادمیکی جهت بهره برداری آتی

### **پیاده سازی پلتفرم منتخب OPENHPC**  $F-F$

OPENHPC یکی از مشهورترین زیرساختهای راه اندازی مراکز محاسبات فوق سریع در سالهای اخیر محسوب می شود که بصورت opensource در دسترس توسعه دهنگان قرار دارد. پلتفرم OPENHPCمجموعه ای از تعدادی از ترکیبات متداول مورد نیاز برای استقرار و مدیریت یک خوشه HPC لینوکس از جمله تهیه ابزار، مدیریت منابع ، مشتریان O / I ، ابزارهای توسعه و انواع بسته ها و کتابخانه های علمی- آکادمیکی است. این بسته ها با هماهنگی با استانداردهای رایج توزیع لینوکس از قبل ساخته شده اند. در این فصل نحوه پیاده سازی آن با تمرکز بر یک کالستر حالت خوشه 4 گره ای که قابلیت گسترش متناسب با منابع آتی را خواهد داشت شرح داده می شود.

### **4-4-1 طراحي معماری خوشه ای محاسبات فوق سریع )HPC)**

معماری Cluster HPC معموالً دارای یک گره میزبان ( Host Node Head (و تعدادی گره میزبان محاسباتی (Compute Node Host)است. سر گره میزبان ممکن است به عنوان میزبان سیستم مدیریت خدمات SMS) Services Management System) نامیده شود و خدمات لازم را برای گره های محاسبه (Compute Nodes) ارائه دهد. این گره های محاسبه (Compute Nodes) بر حسب نیاز کاملا مقیاس پذیر و قابلیت گسترش دارند و Head Node باید مدیریت خوشه ای (cluster management)را برای این گره های محاسباتی فراهم کند. نمای کلی از معماری خوشه ای محاسبات فوق سریع )HPC )در این طرح همانطور که دالیل آن در فصل 3 شرح داده شد به شکل زیر است.

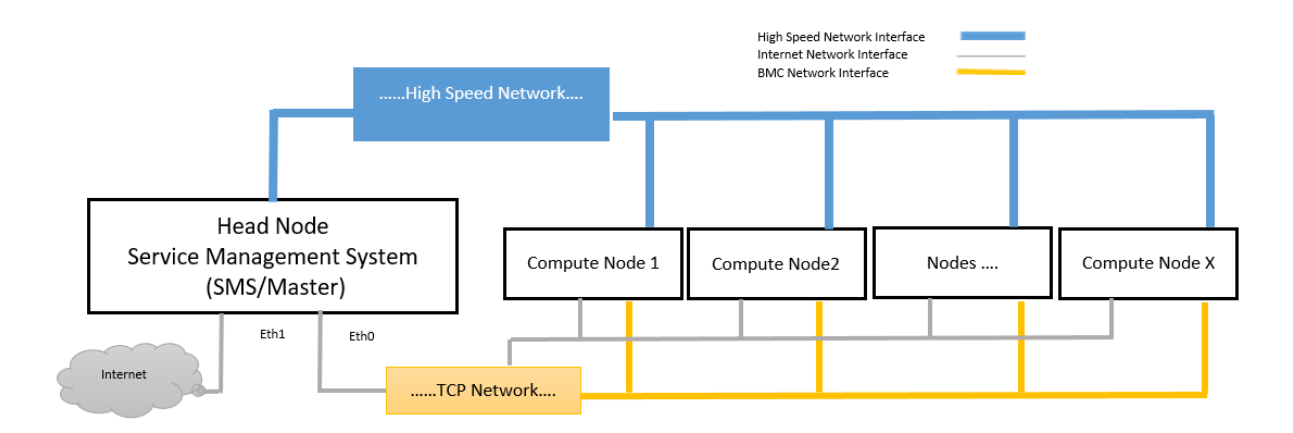

شکل :1-4 نمای کلی از معماری خوشه ای طراحی شده محاسبات فوق سریع RICEST

### **4-4-2 جمع آوری و تنظیم اطالعات جهت طراحي**

### **اطالعات آدرس** *MAC*

برای آمادهسازی گره های محاسباتی به اطالعات آدرس MAC نیاز خواهیم داشت. اطالعات آدرس MAC را می توان از پنجره تنظیم BIOS به دست آورد. با وارد شدن به BIOS و سپس پنجرهwindow Advanced، آدرس MAC دستگاه اتصال Ethernet را بررسی کنید. آدرس MAC اولین رابط شبکه  $0:0$ c:29:b4:9a:32است.مسلما نام دستگاه های شبکه به دلیل شرایط سخت افزاری مختلف ممکن است

متفاوت باشد. آدرس MAC هر گره را جمع آوری کرده و آنها را برای مراحل تنظیم ضبط کنید.

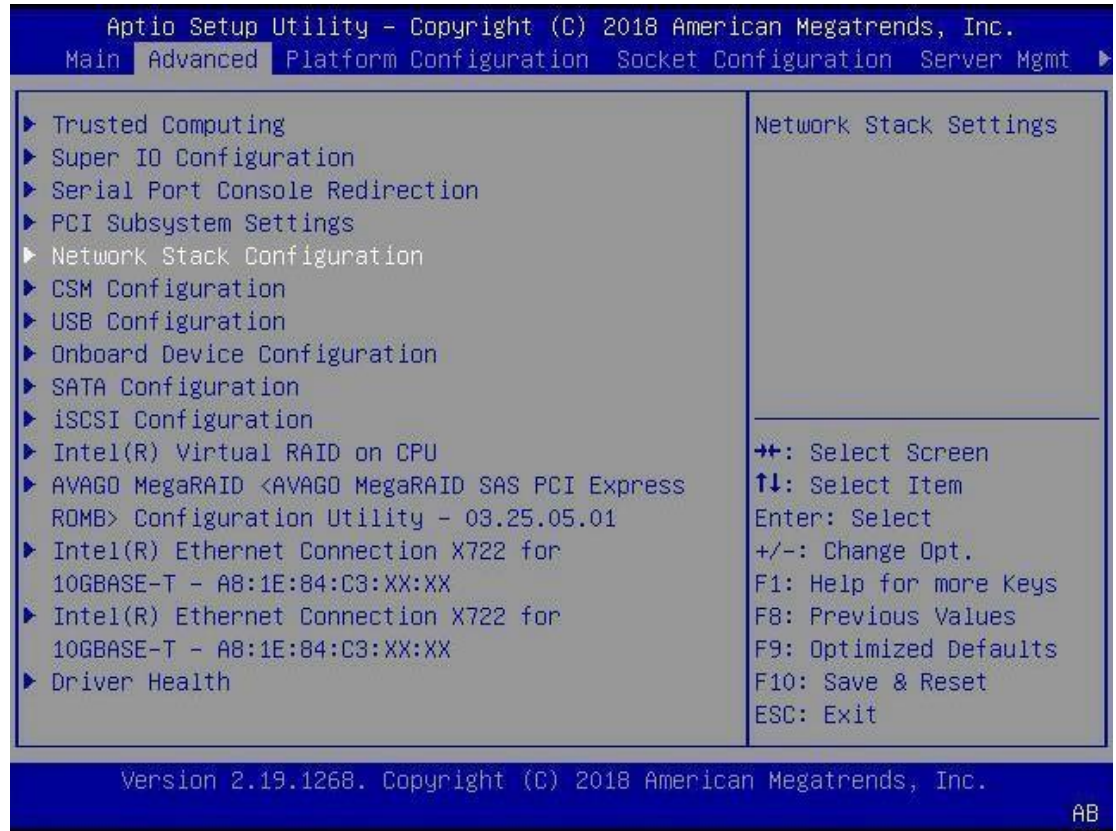

شکل ۴-۲: اطلاعات آدرس MAC در پنجره تنظیم  $\rm BIOS$  در سخت افزار فیزیکی

BIOS > Advanced window & check "Ethernet Connection Device MAC" address

و البته در حالت سرور مجازی میتوان از روش شکل زیر استفاده نمایید.

Sever> Edit Setting > Netwrok adaptor

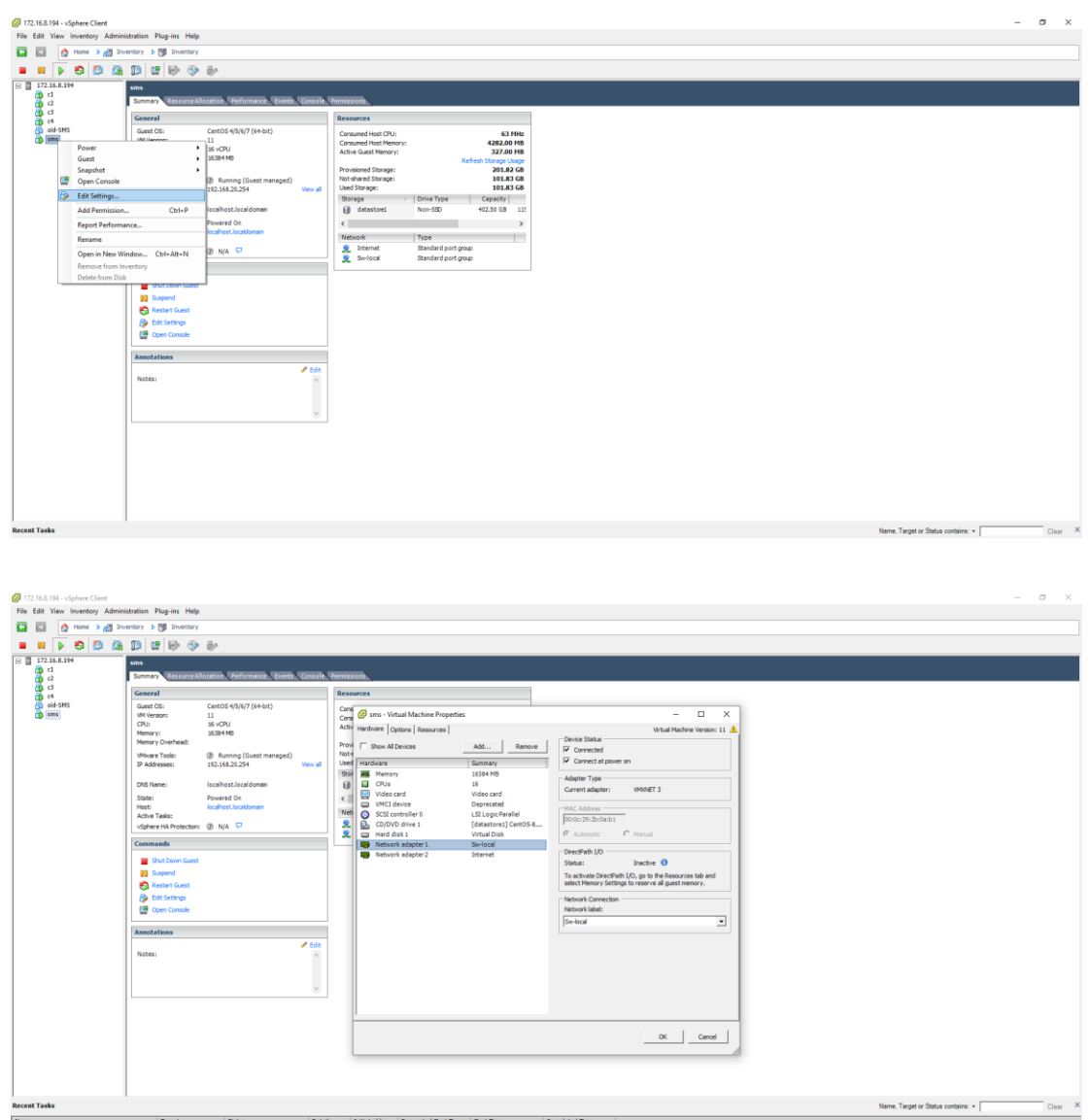

شکل 3-4 : اطالعات آدرس MAC در پنجره vSphare-VMware

### **اطالعات و پیکربندی** *BIOS*

برای اجرای کار، فرض می کنیم که در همه گره هاحالت legacy boot فعال است و گره های محاسبه )Nodes Compute )دارای بوت با اولویت بیشتر نسبت به اولین کارت شبکه در تنظیمات BIOS هستند. در جدول زیر مثالی برای گزینه های پیکربندی CPU در BIOS برای گره های خوشه ای آمده است.

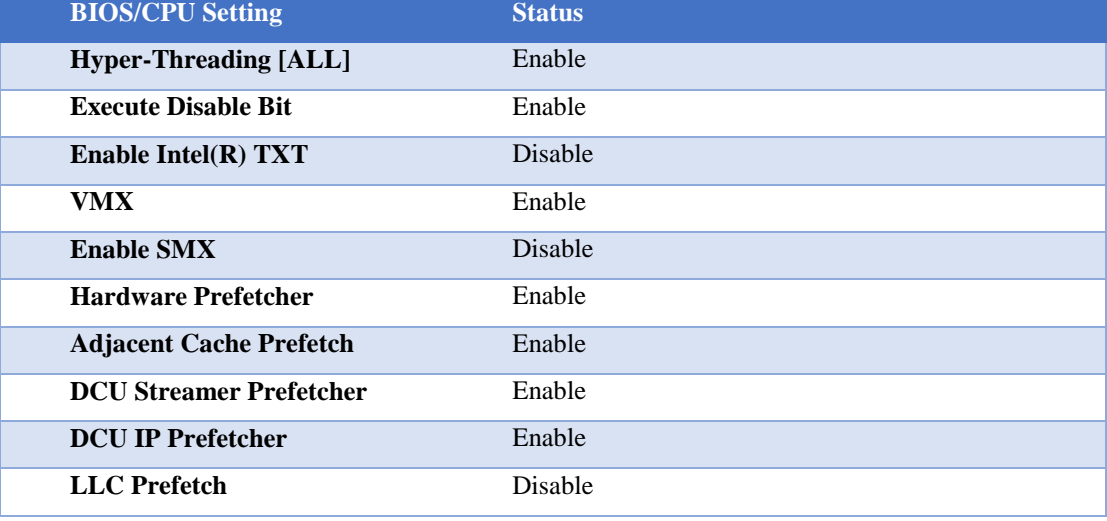

جدول۴-۴: گزینه های پیکربندی CPU در BIOS برای گره های خوشه ای

برای فراهم آوردن ودسترسی به حالت غیرمستقیم به گرههای محاسباتی، این گرهها معموال پشتیبانی PXE شان فعال گشته ودر حالت اولویت باالتر برای بوت شدن از طریق شبکه قرار میگیرند. برای مثال پشتیبانی از PXE و سفارشی سازی بوت ثابت، به جدول زیر برای تنظیم BIOS گره ها نشان داده شده است. جدول ۴-۵: مثالی از پیکربندی CPU در BIOS برای گره های خوشه ای با پشتیبانی PXE

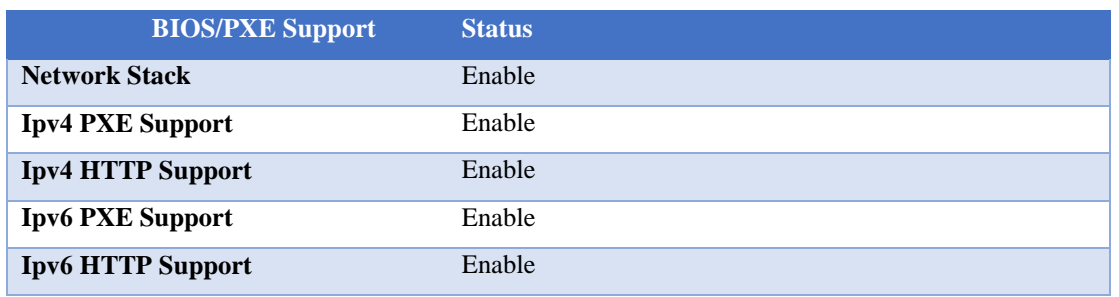

جدول ۴-۶: تنظیمات اولیه بایوس برای نصب سیستم عامل بر گره های محاسبه

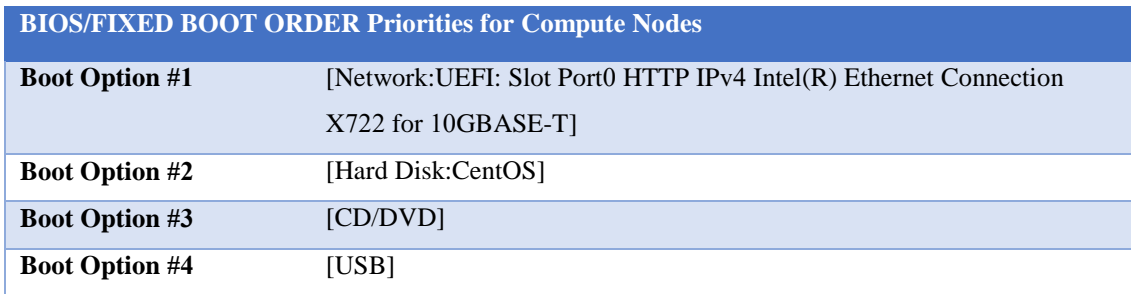

الزم است که دستور بوت صحیح برای میزبان (SMS (Node Head تنظیم شده، که این مورد بستگی به نحوه نصب و راه اندازی سیستم عامل پایه (BOS) دارد. به عنوان مثال جدول زیر نمونه ای از برنامه ریزی برای نصب BOS از منبع DVD / CD است.

جدول ۴-۷: تنظیمات اولیه بایوس برای نصب سیستم عامل بر گره میزبان

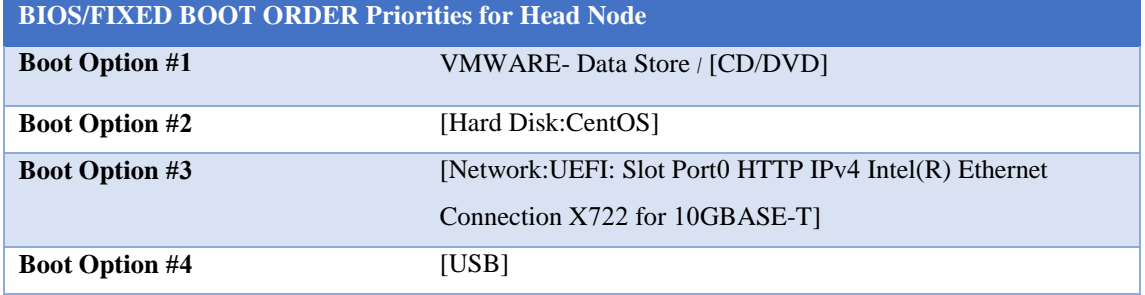

**4-4-3 طرح و برنامه ریزی اولیه برای تنظیم محیط خوشه OPENHPC Cluster( مونتاژ و** 

### **اسمبل كردن خوشه(**

در این بخش به اختصار طرح و برنامه ریزی اولیه برای تنظیم محیط OPENHPC Cluster که دارای

یک گره Head Node و چهار گره محاسبه (Compute Nodes)می باشد ارائه میشود. میزبان Head Node به

عنوان میزبان سیستم مدیریت خدمات (Services Management System(SMS پیاده سازی می گردد و در ارائه سرویسها (provisioning services)، مدیریت منابع (resource management) و سایر خدمات مرتبط ایفای نقش می کند. در زیر اطالعات اولیه برنامه ریزی شده جهت پیکره بندی میزبان برای محیط خوشه ای طرح حاضر ارائه شده است.

قبل از شروع اجرا و مونتاژ و اسمبل کردن محیط خوشه ای، باید نقش های خوشه ای را برای هر گره آماده سازی، برنامه ریزی و تنظیم کنیم. مشخصات اولیه شبکه ای گره ها جهت پیکره بندی و پیاده سازی و همچنین مقادیر متغیر محیط پیاده سازی سیستمی مورد استفاده درپیکره بندی به شرح جداول زیر است.

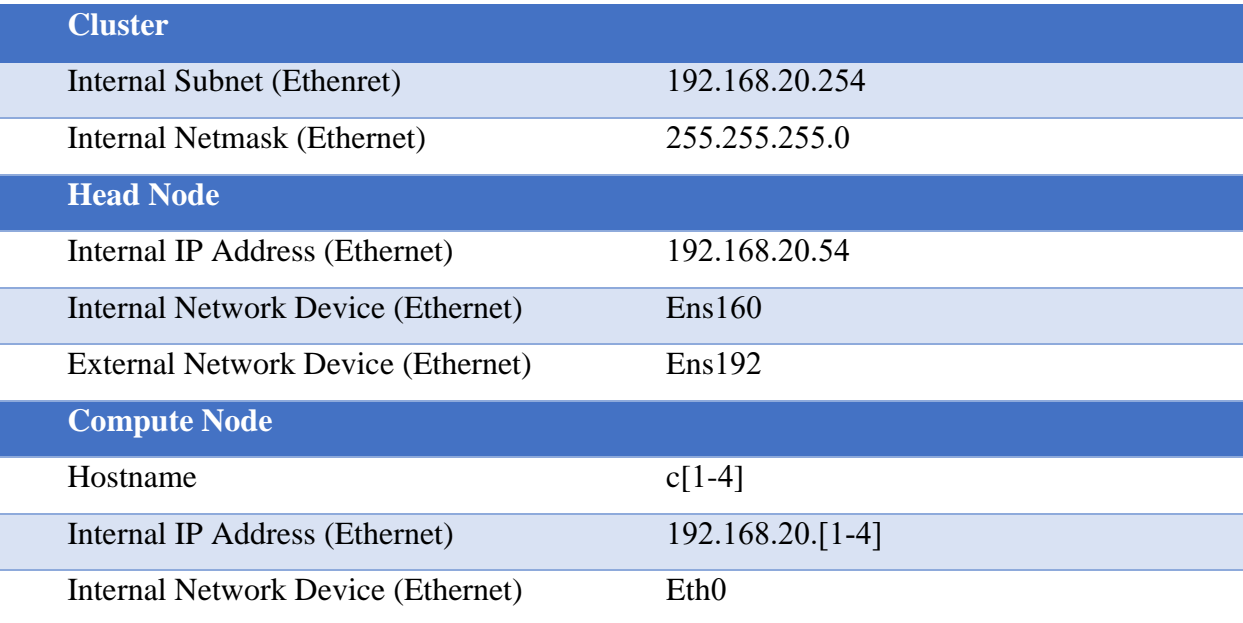

جدول ۴-۸: مشخصات اولیه شبکه ای گره ها جهت پیکره بندی

## جدول :9-4 مقادیر متغیر محیط پیاده سازی OPENHPC

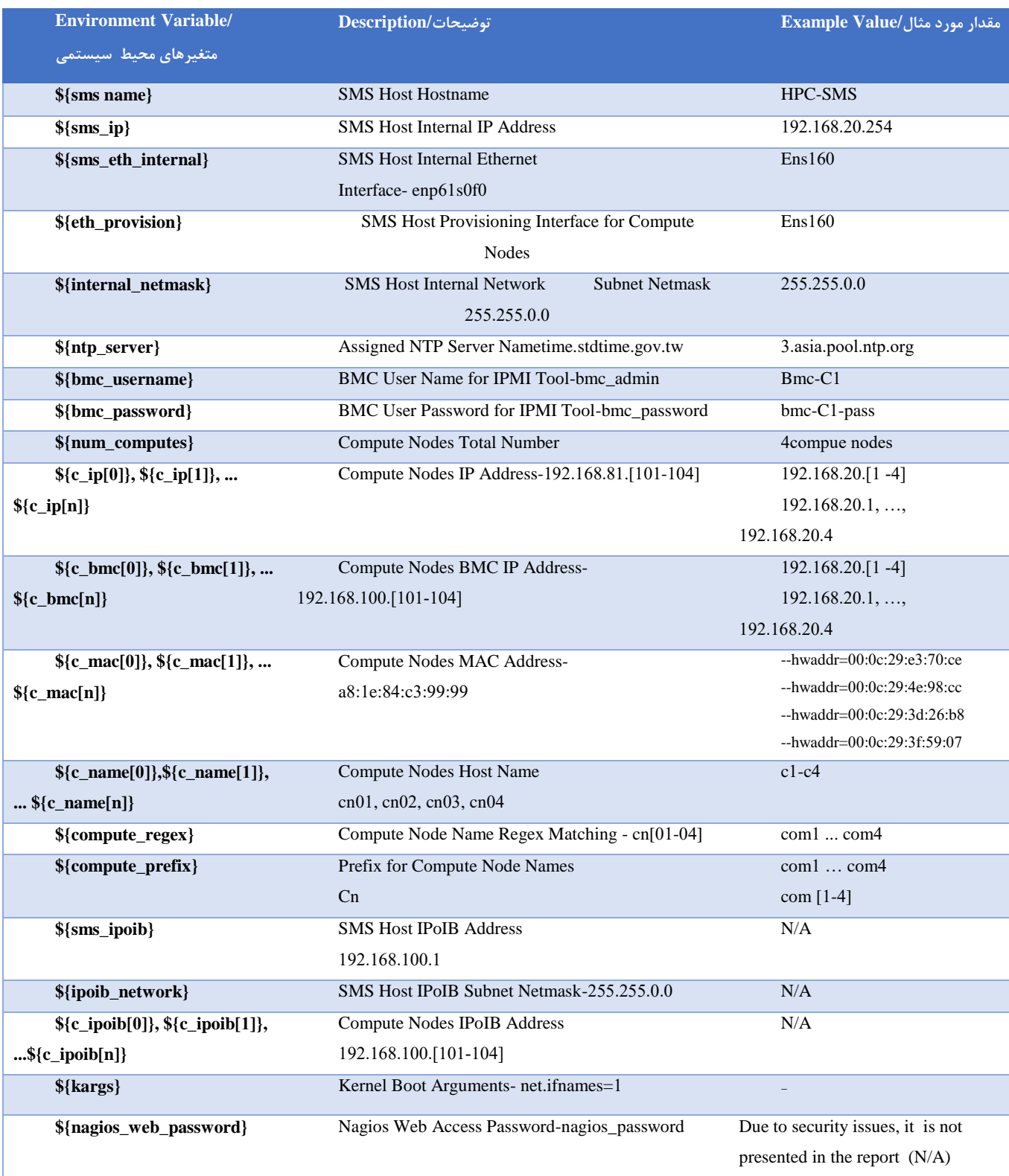

### **4-4-4 نصب و راه اندازی خوشه OPENHPC**

مشخصات پیکره بندی اولیه نودهای معماری مدنظر در این طرح به شرح زیر است :

جدول ۴-۱۰: پیکره بندی اولیه گره های خوشه Initial Cluster Nodes: Master & Compute

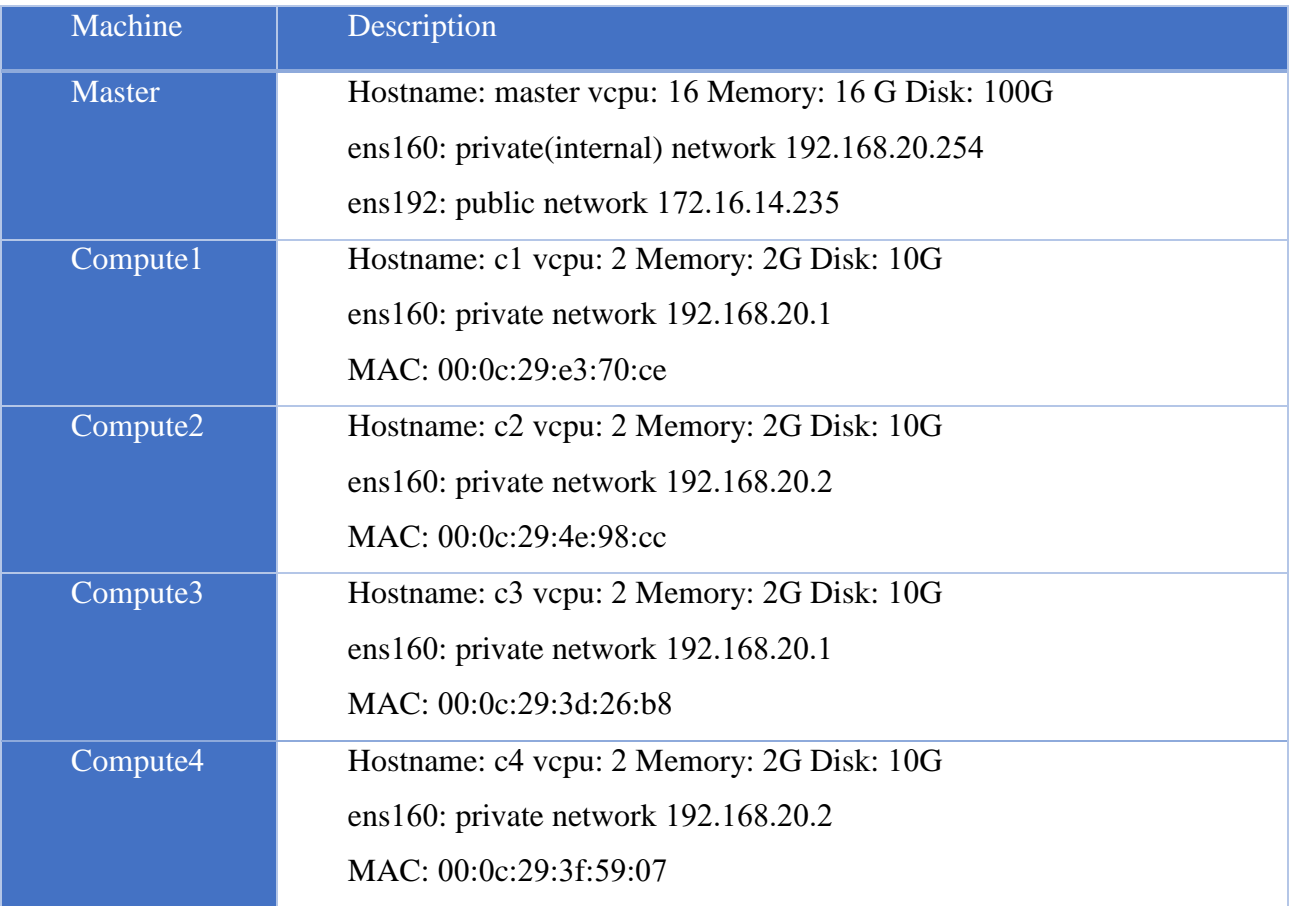

**نصب سیستم عامل اولیه بر مدیریت خدمات** *Service*

### *Management System (SMS)*

در گام بعدی پس از برنامه ریزی و طرح ریزی معماری پیکربندی، نیاز به نصب یا راه اندازی سیستم عملیاتی پایه (BOS) داریم که به عنوان سیستم مدیریت خدمات (SMS) در محیط خوشه OPENHPC اجرا می شود. ما می توانیم BOS را از طریق 8.2CentOS DVD، Image ISO، سرویس فایل شبکه نصب کرده و یا از یک سرور از پیش نصب شده استفاده کنیم. در واقع در این طرح ما ازطریق vmware-store data لینوکس

8.2centosرا بر روی ماشین میزبان یا همان smsیا master نصب نمودیم.

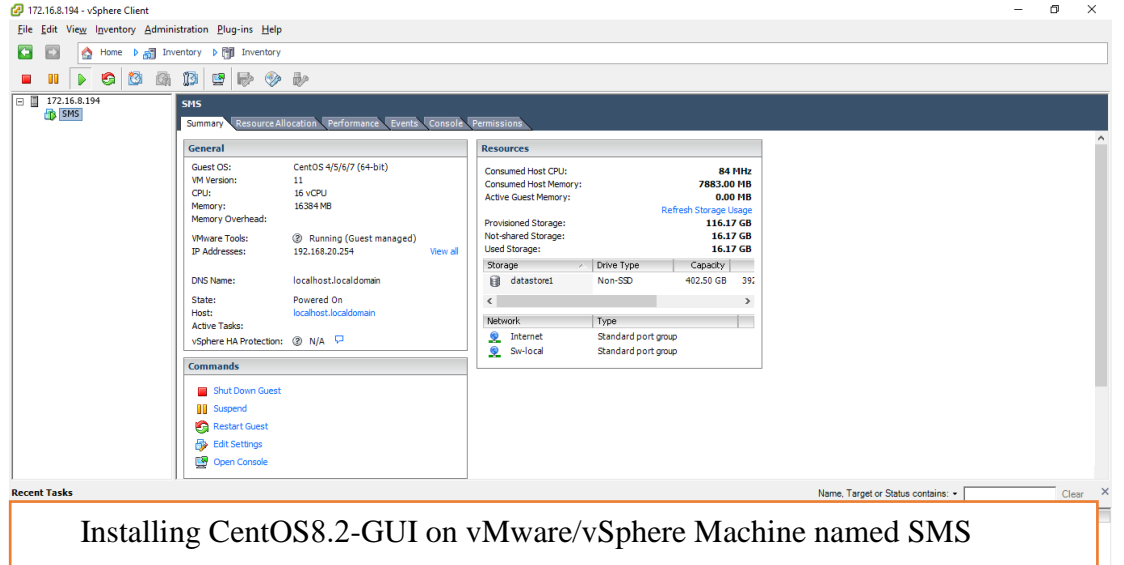

شکل ۴-۴: نصب و راه ندازی سیستم عامل CentOS8.2-GUIبر ماشین Head node: ) SMS

)master

سپس در اولین گام برای آن تنظیمات دو کارت شبکه داخلی و خارجی )جهت اتصال به اینترنت( را با کمک دستور nmtui در batch و دسترسی به بایوس تنظیم نمودیم که در شکل زیر نمایش داده شده است.

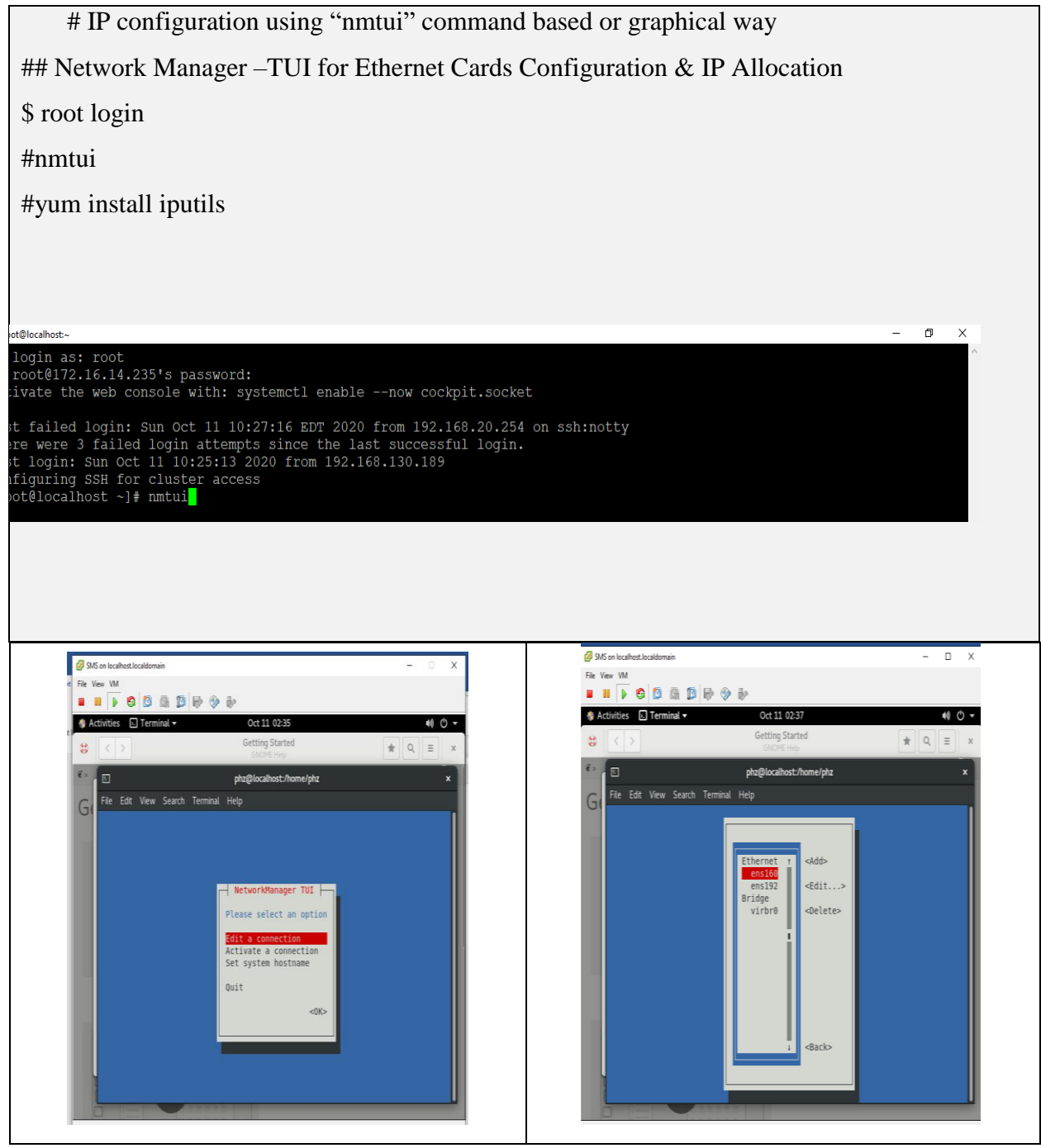

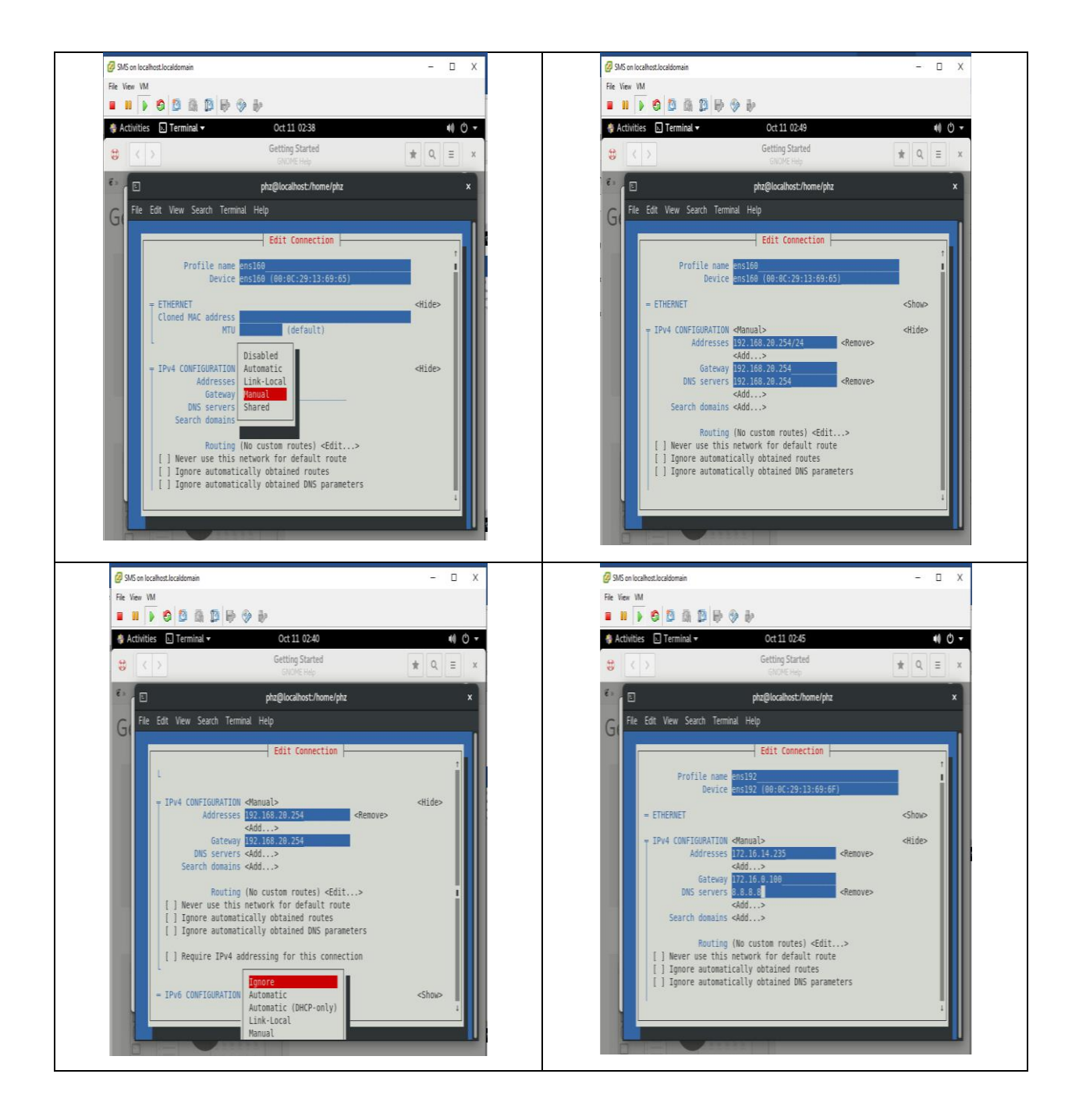

شکل ۴-۵: تنظیمات دو کارت شبکه داخلی و خارجی گره ها/ IP configuration

### **نصب سیستم عامل پایه )BOS)**  $f-\Delta$

بعد از ایجاد سیستم عامل Base، باید محیط پایه را برای میزبان Service Management System (SMS (تنظیم کنیم.

ابتدا میزبان(SMS (System Management Service و گرههای محاسبات را بررسی و resolvable بودن آنها بصورت محلی را تایید نموده. اگر اطالعات میزبان وجود ندارد، SMS ها و نام های گره های محاسباتی و آدرس I, IP را در پروند etc/hosts/ اضافه نمود.

Login to Server to install the system [sms]# ssh root@ 192.168.20.254 Prepare to install # Edit hosts file : Add SMS and Compute Node Host Names and IP Address Information in /etc/hosts [sms]# vi /etc/hosts **192.168.20.1 sms or master 192.168.20.1 c1 192.168.20.2 c2 192.168.20.3 c3 192.168.20.4 c4** Or you may use echo in Centos8.2 [sms]# echo \${sms\_ip}\${sms\_name}>>/etc/hosts **[sms]# echo 192.168.20.254 master>>/etc/hosts**

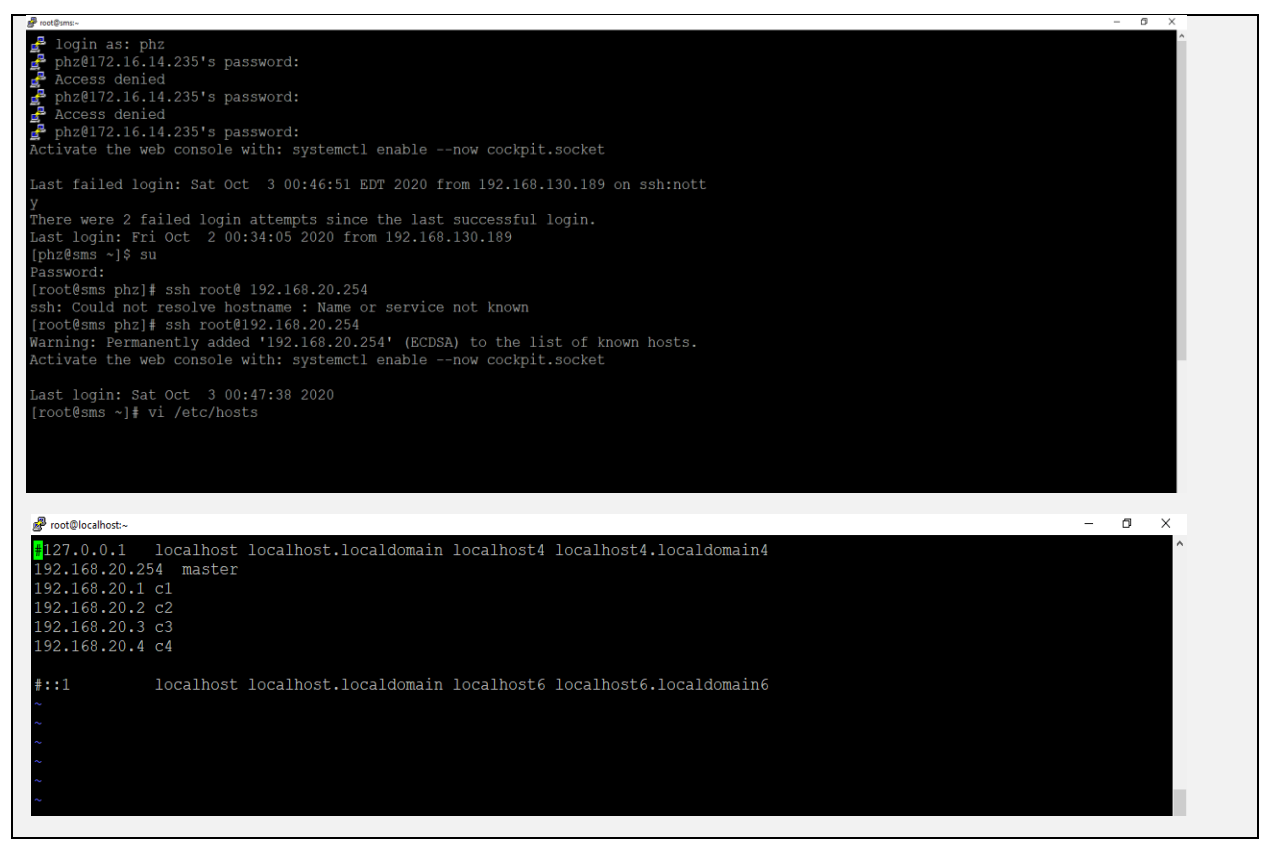

شکل :6-4 آماده سازی اولیه گره ها جهت نصب و راه اندازی

برای استفاده از سرویسهای خوشه ای نیاز به بهره برداری از سرویسهای تحت پروتکل شبکه DHCP، HTTP و TFTP از میزبان SMS می باشد. لذا، فایروال میزبان SMS را به طور موقت برای عدم مسدود شدن سرویس های مرتبط از گره های محاسبه غیرفعال می کنیم. پس از تنظیم محیط خوشه، باید فایروال را برای موارد امنیتی تنظیم و مجدد فعال کنیم.

#Disable and Stop Firewall Services on SMS host [sms]# systemctl disable firewalld [sms]# systemctl stop firewalld

### **4-5-1 نصب و راه اندازی اجزا/ كامپوننتهای OPENHPC برای گره Head/SMS**

پس از ساخت و راه اندازی BOS ، شروع به نصب و تنظیم محیط OPENHPC در میزبان SMS خواهیم کرد. میزبان Head Node به عنوان میزبان سیستم مدیریت خدمات (SMS )Services Management System پیاده سازی می گردد و در ارائه سرویسها )services provisioning)، مدیریت منابع ) resource management )و سایر سرویسها و برنامه های مرتبط ایفای نقش می کند. میزبان SMS گره اصلی در خوشه Cluster OPENHPC خواهد بود و محیط بدون وضعیت )environment stateless)را برای سایر گرههای محاسباتی فراهم می کند. قبل از هر اقدامی نسبت به نصب و راه اندازی ترجیحا بروز رسانی سیستم را برای دو دستور yumو wgetانجام میدهیم.

#Update System [sms]# yum -y update [sms]# yum -y install wget

### **نصب و راه اندازی مخزن** *OPENHPC* **محلي** *Local(*

### *OPENHPC Repository)*

برای شروع ، الزم است استفاده از مخزن OPENHPC را با افزودن آن به لیست محلی مخازن موجود، فعال نماییم.باید توجه داشت که این مورد نیاز به دسترسی تحت شبکه از سرور اصلی به مخزن OPENHPC یا در غیر این صورت ، ایجاد مخزن OPENHPC بصورت محلی دارد. در مواردی که اتصال خارجی شبکه در دسترس است ، OPENHPC بسته ای از package release-ohpc را در اختیار قرار می دهد که شامل کلیدهای  $\rm{GPG}$  برای امضای بسته و امکان و فعال نمودن مخزن سازی است. مثالی که در زیر مشاهده شده است نصب بسته آزاد شده release-ohpc package را مستقیماً از سرور ساخت OPENHPC نشان می دهد.

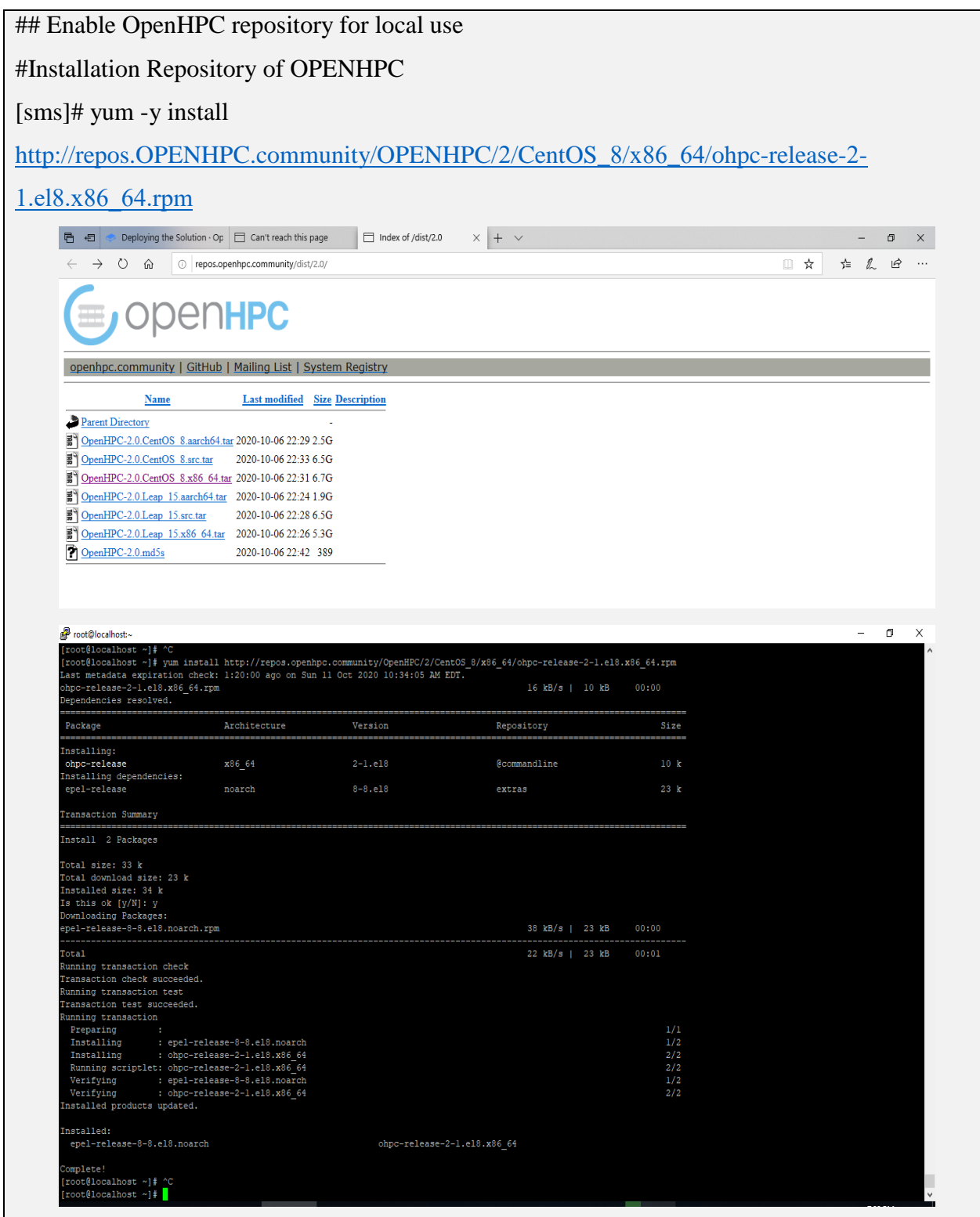

شکل ۴-۷: فعال نمودن مخزن محلی برای پلتفرم /Enable OpenHPC repository for local use

عالوه بر مخزن package OpenHPC، همچنین میزبان SMS به منظور حل و فصل وابستگی های الزم، نیاز به دسترسی به مخازن استاندارد distro baseOS دارد. برای 8.2 CentOS شرایط لازم برای دسترسی به مخازن BaseOS، Appstream، Extras، PowerTools و EPEL است که به طور آنالین از طریق mirrorsدر دسترس هستند.

•CentOS-8 - Base 8.1.1911 (e.g.<http://mirror.centos.org/centos-8/8/> ) •EPEL 8 (e.g.<http://download.fedoraproject.org/pub/epel/8/> )

مخزن عمومی EPEL به محض نصب package release-ohpc فعال می شود. این نکته به مخزن Extras CentOS که با CentOS حمل می شود بستگی دارد و به طور پیش فرض از آن جدا می شود. در مقابل ، مخزن PowerTools CentOS به طور معمول در یک نصب استاندارد غیرفعال است ، اما می تواند به شرح زیر فعال شود.

[sms]# yum install dnf-plugins-core [sms]# yum config-manager --set-enabled PowerTools

پس از راه اندازی مخزن OPENHPC ، می توانیم بسته های الزم را از آن نصب کنیم. با استفاده از دستور

زیر بسته های پایه عمومی OPENHPC را نصب خواهیم کرد.

#Add provisioning services on *master* node

# Install OPENHPC Base Packages

[sms]# yum -y install ohpc-base

### **نصب و راه اندازی ارائه دهنده سرویسها )***Warewulf***)**

برای ایجاد قابلیت مقیاس پذیری محیط OPENHPC ، نیاز به ارائه دهنده سرویسهای متعدد است . لذا سیستم تأمین Warewulf را نصب خواهیم کرد که برای مدیریت سیستم مقیاس پذیر از جمله چارچوب هایی برای پیکربندی سیستم ، مدیریت، نصب ، نظارت ، اطالع رسانی رویداد و غیره طراحی شده است. برای نصب بسته های OPENHPC Warewulf از دستورات زیراستفاده گردید. عالوه بر این سیستم Warewulf شامل عملکردی برای وارد کردن پرونده های دلخواه از سرور آماده سازی شده SMS به هاست های مدیریت شده بصورت توزیع شده است. این یکی از راه های توزیع اعتبارنامه های کاربر)credentials user )برای استفاده در گره های محاسباتی بصورت توزیع شده است. برای وارد کردن اعتبارهای credentials user محلی به حالت توزیع شده ، موارد زیر را اعمال می نماییم:

 #Add provisioning services on *master* node #Install OPENHPC Warewulf Packages [sms]# yum -y install ohpc-warewulf

# Complete basic Warewulf setup for *master* node # Configure Warewulf provisioning to use desired internal interface  $[sms]$ # perl -pi -e "s/device = eth1/device =  $$ { \sms \; eth \; internal }$ " /etc/warewulf/provision.conf # Enable internal interface for provisioning [sms]# ip link set dev \${sms\_eth\_internal} up [sms]# ip address add \${sms\_ip}/\${internal\_netmask} broadcast + dev \${sms eth internal} # Restart/enable relevant services to support provisioning

[sms]# systemctl enable httpd.service

[sms]# systemctl restart httpd

[sms]# systemctl enable dhcpd.service [sms]# systemctl enable tftp [sms]# systemctl restart tftp

سیستم Warewulf شامل قابلیت وارد کردن پرونده های دلخواه از سرور تهیه کننده برای توزیع به میزبان های مدیریت شده است. این یکی از روش های توزیع اطالعات کاربری برای محاسبه گره ها است. برای وارد کردن اطالعات کاربری محلی مبتنی بر پرونده ،الزم است موارد زیر را اعمال نمایید:

Import Files from SMS host to Compute Node Image (Warewulf Database) –p19 [sms]# wwsh file import /etc/passwd [sms]# wwsh file import /etc/group [sms]# wwsh file import /etc/shadow [sms]# wwsh file import /etc/munge/munge.key

### **نصب و راه اندازی سرویس پروتکل زمان شبکه )***NTP***)**

بطور کلی در زیرساخت شبکه برای همگام سازی زمان از سرور خدمات NTP استفاده می شود. خوشه HPC برای همکاری با یکدیگر به ساعت هماهنگ نیاز دارد و ما باید سرویس های NTP را در میزبان SMS تنظیم و فعال کنیم. برای فعال کردن خدمات NTP در میزبان SMS با سرور خاص }ntpserver}\$(که در حال حاضر با توجه به موقعیت جغرافیایی با سرور "server 3.asia.pool.ntp.org" هماهنگ می شود) ، موارد زیر قابل راه اندازی است. سایر گره های محاسباتی می توانند با میزبان SMS همزمان شوند و همان ساعت را حفظ کنند. برای تنظیم و فعال کردن خدمات NTP در میزبان SMS از دستورالعمل زیر استفاده شده است.

در نسخه جدید 8.2Centos به جای NTP از chronyاستفاده می شود.

# Enable and Setup NTP Service Edit Time Server configuration add servername : 3.asia.pool.ntp.org [sms]# systemctl enable chronyd.service [sms]# echo "server \${ntp\_server}" >> /etc/chrony.conf **[sms]#echo "server 3.asia.pool.ntp.org" >> /etc/ntp.conf** [sms]# systemctl restart chronyd **-------Set server Time Zone ------------ #timedatectl set-timezone Asia/Tehran**

## **نصب و راه اندازی مدیریت منابع محیط میزبان )** *Resource*

### **)***Management Environment*

OpenHPC گزینه های متعددی برای مدیریت منابع توزیع شده فراهم می کند. دستور زیر اجزای سرور مدیر بار کاری Slurm را به میزبان اصلی انتخاب شده اضافه می کند. توجه داشته باشید که در مرحله بعدی ، اجزای سمت مشتری به تصویر محاسبه مربوطه اضافه می شوند),2020SLURM). # Install slurm server meta-package

[sms]# yum -y install ohpc-slurm-server

# Use ohpc-provided file for starting SLURM configuration

[sms]# cp /etc/slurm/slurm.conf.ohpc /etc/slurm/slurm.conf

# Identify resource manager hostname on master host

[sms]# perl -pi -e "s/ControlMachine=\S+/ControlMachine=\${sms\_name}/"

/etc/slurm/slurm.conf

**[sms]# perl -pi -e "s/ControlMachine=\S+/ControlMachine=master/" /etc/slurm/slurm.conf**

**نصب و راه اندازی ابزار تنظیم دستورات خوشه/** *Cluster*

## **)***ClusterShell***(**

ClusterShell) ClusterShell (یک دستور سبک، یکپارچه و قوی را برای اجرای دستورالعمل Python فراهم می کند ، که برای اجرای دستورات محلی یا دوردست به صورت موازی در مزارع سرور (server farms) یا در محیط های بزرگ لینوکس Linux طراحی شده است. برای نصب و تنظیم بسته ClusterShellاز دستور زیر استفاده میشود.

# Install ClusterShell

[sms]# yum -y install clustershell

# Setup node definitions

[sms]# cd /etc/clustershell/groups.d

[sms]# mv local.cfg local.cfg.orig

[sms]# echo "adm: \${sms\_name}" > local.cfg

[sms]# echo "compute: \${compute\_prefix}[1-\${num\_computes}]" >> local.cfg

[sms]# echo "all: @adm,@compute" >> local.cfg

**echo "adm: master" > local.cfg**

**echo "compute: c1" >> local.cfg echo "compute: c2" >> local.cfg echo "compute: c3" >> local.cfg echo "compute: c4" >> local.cfg echo "all: @adm,@compute" >> local.cfg**

### **نصب و راه اندازی ابزار تنظیم پیکربندی خوشه )***Genders***)**

Genders یک پایگاه داده پیکربندی خوشه ای استاتیک است که برای مدیریت پیکربندی خوشه استفاده می شود.Genders طرح و تنظیمات خوشه را توصیف می کند تا ابزار و اسکریپت ها بتوانند تغییرات گره های

خوشه را حس کنند. برای نصب و تنظیم دو Genders ، محاسبه و bmc از دستور زیر استفاده می گردد.

```
# Install genders
[sms]# yum -y install genders-ohpc
# Generate a sample genders file
[sms]# echo -e "${sms_name}\tsms" > /etc/genders
[sms]# for ((i=0; i<$num_computes; i++)); do
echo -e "${c_name[$i]}\tcompute,bmc=${c_bmc[$i]}"
done >> /etc/genders
echo -e "master\tsms" > /etc/genders
echo -e "c1 \tcompute,bmc=ens160" /etc/genders
echo -e "c2 \tcompute,bmc=ens160"
echo -e "c3 \tcompute,bmc=ens160"
echo -e "c4 \tcompute,bmc=ens160"
done >> /etc/genders
```
### **نصب و راه اندازی ابزار بررسي سالمت گره )** *Node :NHC*

**)***Health Check*

بررسی سالمت گره )NHC )ابزاری برای تعیین وضعیت سالمتی و تنظیمات نادرست گره،، شرایط خرابی یا خرابی سخت افزار است. NHC می تواند گره های "ناسالم" را به صورت آفالین عالمت گذاری کند و از عدم موفقیت کار جلوگیری می کند. NHC می تواند به افزایش قابلیت اطمینان )reliability )و کارایی )throughput )برای محیط خوشه ای OPENHPC ما کمک کند.

# Install NHC on master and compute nodes [sms]# yum -y install nhc-ohpc [sms]# yum -y --installroot=\$CHROOT install nhc-ohpc # Register as SLURM's health check program [sms]# echo "HealthCheckProgram=/usr/sbin/nhc" >> /etc/slurm/slurm.conf [sms]# echo "HealthCheckInterval=300" >> /etc/slurm/slurm.conf # execute every five minutes

### **نصب و راه اندازی ابزار نظارت بر تنظیمات** *(Nagios(*

Nagios بسته دسترسی آزاد نظارتی و مانیتورینگ بر زیرساخت هاست که مانیتور سرورها، سوئیچ ها، برنامه ها و سرویسها را انجام می دهد و امکانات هشدار دهنده تعریف شده توسط کاربر را ارائه می دهد. همانطور که توسط OPENHPC ارائه شده است، این بسته نظارتی شامل یک Daemon مانیتورینگ پایه و مجموعه ای از افزونه ها برای نظارت بر جنبه های مختلف یک خوشه HPC است. از دستورات زیر می توان برای نصب و پیکربندی سرور Nagios بر روی میزبان SMS و اضافه کردن امکانات برای اجرای تست ها و جمع آوری معیارها از گره های محاسباتی تهیه شده استفاده کرد.

# Install nagios, nrep, and all available plugins on master host [sms]# yum -y install --skip-broken nagios nrpe nagios-plugins-\*

# Install nrpe and an example plugin into compute node image

[sms]# yum -y --installroot=\$CHROOT install nrpe nagios-plugins-ssh

# Enable and configure Nagios NRPE daemon in compute image [sms]# chroot \$CHROOT systemctl enable nrpe [sms]# perl -pi -e "s/^allowed\_hosts=/# allowed\_hosts=/" \$CHROOT/etc/nagios/nrpe.cfg [sms]# echo "nrpe : \${sms\_ip} : ALLOW" >> \$CHROOT/etc/hosts.allow [sms]# echo "nrpe : ALL : DENY" >> \$CHROOT/etc/hosts.allow

# Copy example Nagios config file to define a compute group and ssh check # (note: edit as desired to add all desired compute hosts) [sms]# cp /opt/ohpc/pub/examples/nagios/compute.cfg /etc/nagios/objects # Register the config file with nagios [sms]# echo "cfg\_file=/etc/nagios/objects/compute.cfg" >> /etc/nagios/nagios.cfg

# Update location of mail binary for alert commands [sms]# perl -pi -e "s/ \/bin\/mail/ \/usr\/bin\/mailx/g" /etc/nagios/objects/commands.cfg # Update email address of contact for alerts [sms]# perl -pi -e "s/nagios\@localhost/root\@\${sms\_name}/" /etc/nagios/objects/contacts.cfg **[sms]# perl -pi -e "s/nagios\@localhost/root\@master/" /etc/nagios/objects/contacts.cfg**

# Add check\_ssh command for remote hosts [sms]# echo command[check\_ssh]=/usr/lib64/nagios/plugins/check\_ssh localhost \$CHROOT/etc/nagios/nrpe.cfg # define password for nagiosadmin to be able to connect to web interface [sms]# htpasswd -bc /etc/nagios/passwd nagiosadmin \${nagios\_web\_password}

### **[sms]# htpasswd -bc /etc/nagios/passwd nagiosadmin phz**

# Enable Nagios on master, and configure

[sms]# systemctl enable nagios

[sms]# systemctl start nagios

# Update permissions on ping command to allow nagios user to execute

[sms]# chmod u+s `which ping`

}

NOTE: We need to add new nodes to the defults node of Nagios file as below vi /opt/ohpc/pub/examples/nagios/compute.cfg hostgroup\_name compute alias compute nodes members c1,c2,c3,c4 } define host { use linux-server host\_name c1 } define host { use linux-server host\_name c2 } define host { use linux-server host\_name c3 } define host { use linux-server host\_name c4

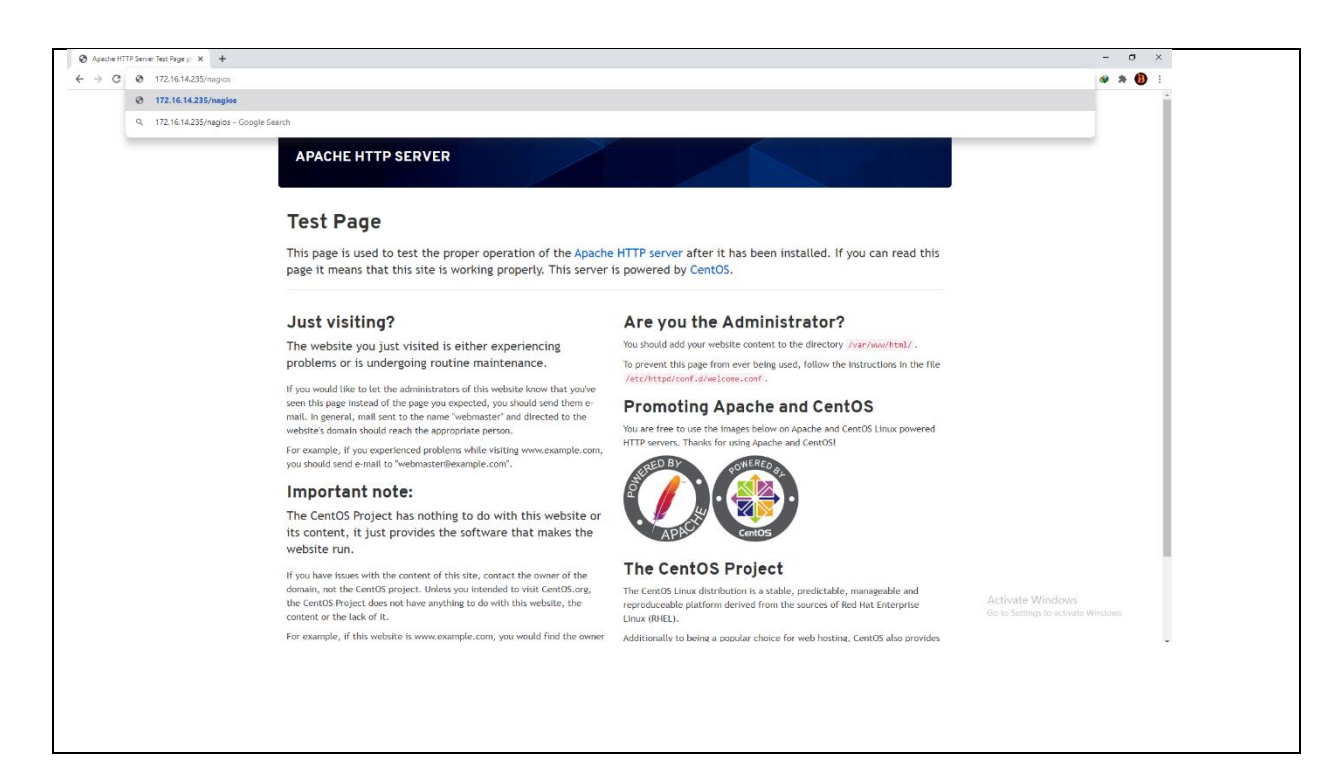

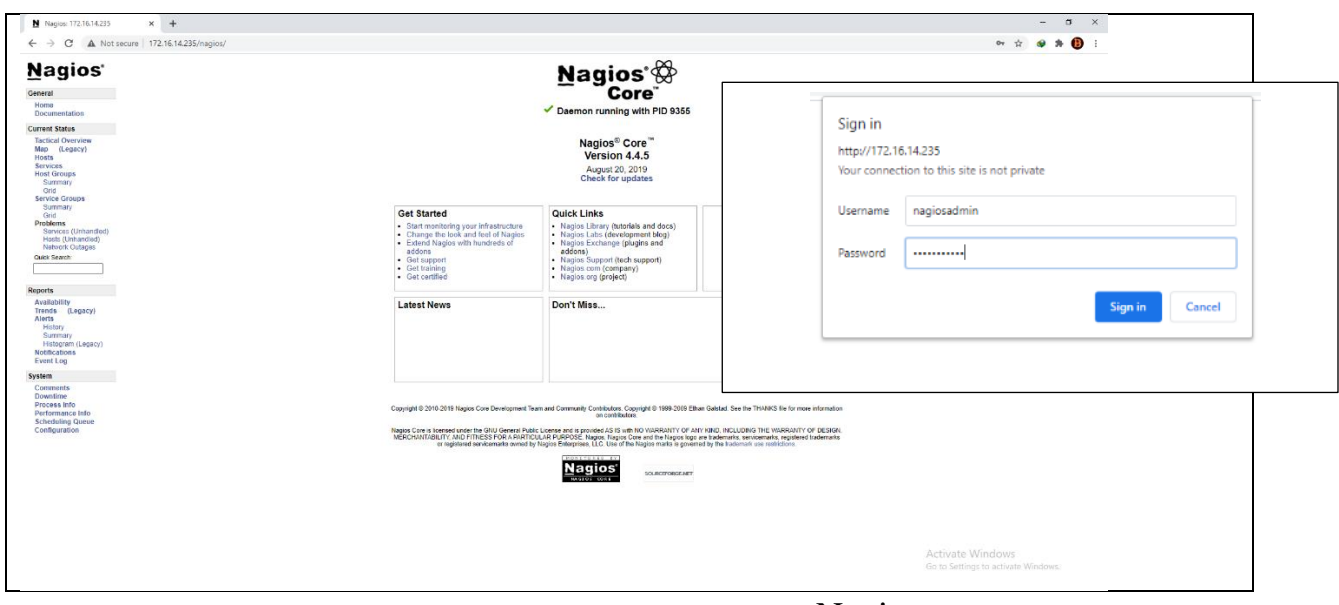

شکل :8-4 نمای کلی از Nagios

### **نصب و راه اندازی ابزار مانیتورینگ )***Ganglia***)**

Ganglia ابزاری برای کنترل سیستم توزیع شده مقیاس پذیر برای سیستم های پردازشی فوق سریع محاسباتی با کارایی باال مانند خوشه ها و شبکههای گرید است. این امکان را به کاربر می دهد تا از راه دور آمارهای بر خط و یا تاریخچه قبل (مانند میانگین بارهای CPU یا استفاده از شبکه) را برای کلیه دستگاههای در حال مشاهده کند. دستورات زیر می توانند مورد استفاده قرار گیرند تا Gangalia بتواند هم میزبانSMS و هم گره های محاسباتی (Compute Nodes)را کنترل کند. در شکل زیر نمونه ای از فضای کار این ابزار مانیتورینگ نمایش داده شده است.
#Install Ganglia Monitor OPENHPC : change <sms> to master and gridname to RICEST [sms]# yum -y install ohpc-ganglia

[sms]# yum -y --installroot=\$CHROOT install ganglia-gmond-ohpc

[sms]# cp /opt/ohpc/pub/examples/ganglia/gmond.conf /etc/ganglia/gmond.conf # perl -pi

-e "s/<sms>/master/" /etc/ganglia/gmond.conf

[sms]# cp /etc/ganglia/gmond.conf \$CHROOT/etc/ganglia/gmond.conf # echo "gridname

RICEST.." >> /etc/ganglia/gmetad.conf

[sms]# systemctl enable gmond # systemctl enable gmetad # systemctl start gmond [sms]# systemctl start gmetad

[sms]# chroot \$CHROOT systemctl enable gmond # systemctl try-restart httpd

#Install Ganglia meta-package on master

[sms]# yum -y install ohpc-ganglia

#Install Ganglia compute node daemon

[sms]# yum -y --installroot=\$CHROOT install ganglia-gmond-ohpc

 #Use example configuration script to enable unicast receiver on master host [sms]# cp /opt/ohpc/pub/examples/ganglia/gmond.conf /etc/ganglia/gmond.conf [sms]# perl -pi -e "s/<sms>/\${sms\_name}/" /etc/ganglia/gmond.conf

 #Add configuration to compute image and provide gridname [sms]# cp /etc/ganglia/gmond.conf \$CHROOT/etc/ganglia/gmond.conf [sms]# echo "gridname MySite" >> /etc/ganglia/gmetad.conf

 #Start and enable Ganglia services [sms]# systemctl enable gmond [sms]# systemctl enable gmetad [sms]# systemctl start gmond [sms]# systemctl start gmetad [sms]# chroot \$CHROOT systemctl enable gmond

 #Restart web server [sms]# systemctl try-restart httpd

#### **نصب و راه اندازی اجزا/ كامپوننتهای OPENHPC برای گره های محاسباتي**  $F - F$

پس ازتکمیل نصب، پیکره بندی و راه اندازی میزبان SMS و سرویس های مرتبط مورد نیاز ، باید محیط گره های محاسباتی را آماده , و پیاده سازی کنیم. ما نیاز به راه اندازی سیستم عامل (BOS)، سیستم فایل گره مجازی(Virtual Node File System(VNFS، تصویر راه انداز bootstrap Image، و راه اندازی پیکربندی برای گره های محاسباتی داریم.

# **4-6-1 نصب و راه اندازی تصویر سیستم عامل Image-BOS برای گرههای محاسباتي**

### **)Compute Node(**

در OPENHPC با استفاده از ابزار Warewulf، و امکان wwmkchroot فراهم شده قادر به ایجاد BOS برای گره های محاسباتی می باشیم. برای ساختن یک فایل BOS برای گره های محاسباتی به دستورات زیر مراجعه کنید.

# Build initial BOS image: Define Image Based chroot Location on SMS host # Define chroot location [sms]# export CHROOT=/opt/ohpc/admin/images/centos8.2 # Build initial chroot image [sms]# wwmkchroot -v centos-8 \$CHROOT # Enable OpenHPC and EPEL repos inside chroot [sms]# dnf -y --installroot \$CHROOT install epel-release [sms]# cp -p /etc/yum.repos.d/OpenHPC\*.repo \$CHROOT/etc/yum.repos.d

### **4-6-2 نصب و راه اندازی اجزا / كامپوننتها OPENHPC**

پس از ساخت BOSسیستم عامل بر روی گره های محاسباتی، می توانیم محیط OPENHPC را روی آن نصب و تنظیم کنیم. فرآیند wwmkchroot استفاده شده در مرحله قبل برای ارائه حداقل پیکربندی CentOS 8.2 طراحی شده است. بعد میتوان سایر اجزا و کلمپوننتهای اضافی را نصب و راه اندازی نماییم که شامل خدمات مشتری مدیریت منابع ، پشتیبانی NTP و سایر بسته های اضافی برای پشتیبانی از محیط پیش فرض OpenHPC است. این فرآیند نصب مبتنی بر chroot را که توسط wwmkchroot انجام می شود تقویت می کند تا تصویر تهیه کننده پایه را اصالح کند و برای حل درخواست های نصب بسته به مخازن BOS و OpenHPC دسترسی پیدا می کند. ما با نصب چند بسته پایه مشترک شروع می کنیم. برای دسترسی به مخازن G از راه دور با نام میزبان )و نه آدرس های (IP، برای فعال کردن وضوح DNS ، باید محیط chroot به روز شود. با فرض اینکه میزبان اصلی یک پیکربندی DNS فعال داشته باشد ، می توان محیط chroot را با کپی از پیکربندی به شرح زیر به روز کرد:

#Install HPC Base Package for Compute Node [sms]# yum -y --installroot=\$CHROOT install ohpc-base-compute # Copy SMS DNS Config File to Compute Node [sms]# cp -p /etc/resolv.conf \$CHROOT/etc/resolv.conf

# **4-6-3 نصب وراه اندازی سرویسهای محیط كالینتي**

پس از نصب BOS و OPENHPC ، برای دسترسی به منابع میزبان SMS، باید فایلهای آماده سازی شده)files provision )برای محیط گره های محاسباتی را تنظیم کنیم.

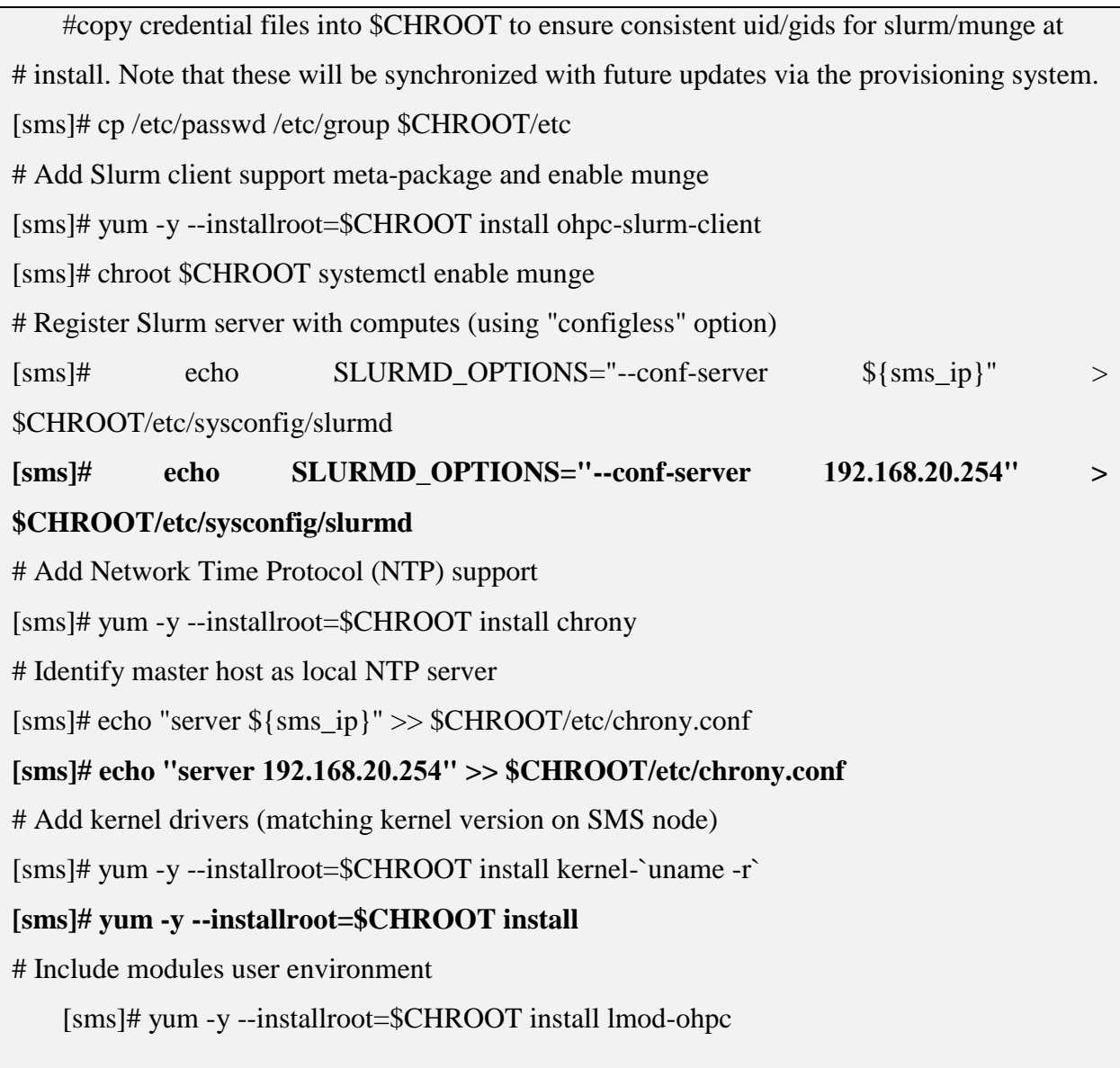

# **4-6-4 سفارشي سازی پیکربندی سیستم**

قبل از جمع آوری و اسمبل نمودن image/ تصویر، انجام هرگونه سفارشی سازی اضافی در محیط chroot ایجاد شده برای نمونه محاسبه مورد نظر(instance *compute* (، سودمند است. مراحل زیر فرآیند را برای اضافه کردن یک کلید ssh محلی ایجاد شده توسط Warewulf برای پشتیبانی از دسترسی از راه دور مستند می کند، و نصب NFS یک سیستم فایل \$ HOME و مسیر نصب OpenHPC عمومی (pub / ohpc / opt (را که میزبانی آن توسط میزبان اصلی در پیکره بندی فعلی فعال می شود.

# Initialize warewulf database and ssh\_keys

[sms]# wwinit database

[sms]# wwinit ssh\_keys

# Add NFS client mounts of /home and /opt/ohpc/pub to base image

[sms]# echo "\${sms\_ip}:/home /home nfs nfsvers=3,nodev,nosuid 0 0" >> \$CHROOT/etc/fstab **[sms]# echo "192.168.20.254:/home /home nfs nfsvers=3,nodev,nosuid 0 0" >> \$CHROOT/etc/fstab**  $[sms]$  echo "\$ $\{smsip\}$ :/opt/ohpc/pub /opt/ohpc/pub nfs nfsvers=3,nodev 0 0" >>

\$CHROOT/etc/fstab

**[sms]# echo "192.168.20.254:/opt/ohpc/pub /opt/ohpc/pub nfs nfsvers=3,nodev 0 0" >> \$CHROOT/etc/fstab**

# Export /home and OpenHPC public packages from master server

[sms]# echo "/home \*(rw,no\_subtree\_check,fsid=10,no\_root\_squash)" >> /etc/exports

[sms]# echo "/opt/ohpc/pub \*(ro,no\_subtree\_check,fsid=11)" >> /etc/exports

[sms]# exportfs -a

[sms]# systemctl restart nfs-server

[sms]# systemctl enable nfs-server

# **4-6-5 نصب و راه اندازی مدیریت منابع محیط كالینتي ) Management Resource**

#### **)Client Environment**

بعد از انجام نصب ، راهاندازی و تنظیمات BOS، باید محیط OPENHPC را برای تصویر گره محاسباتی

)Image Node Compute )نصب و تنظیم کنیم.

# Add PBS Professional client support for Compute Node Image [sms]# yum -y --installroot=\$CHROOT install pbspro-execution-ohpc [sms]# perl -pi -e "s/PBS\_SERVER=\S+/PBS\_SERVER=\${sms\_name}/" \$CHROOT/etc/pbs.conf [sms]# echo "PBS\_LEAF\_NAME=\${sms\_name}" >> /etc/pbs.conf [sms]# chroot \$CHROOT opt/pbs/libexec/pbs\_habitat [sms]# perl -pi -e "s/\\$clienthost \S+/\\$clienthost \${sms\_name}/" \$CHROOT/var/spool/pbs/mom\_priv/config [sms]# echo "\\$usecp \*:/home /home" >> \$CHROOT/var/spool/pbs/mom\_priv/config [sms]# chroot \$CHROOT systemctl enable pbs # Add Network Time Protocol (NTP) support to Compute Node Image [sms]# yum -y --installroot=\$CHROOT install ntp # Add kernel drivers to Compute Node Image [sms]# yum -y --installroot=\$CHROOT install kernel # Include modules user environment in Compute Node Image [sms]# yum -y --installroot=\$CHROOT install lmod-ohpc

#### **نصب و راه اندازی نهایي - نهایي نمودن كلیه پیکره بندیها) Finalizing**  $Y-Y$

#### **)Provisioning Configuration**

قبل از اینکه سرویس دهی را شروع کنیم، باید برای گره های محاسبات پیکربندی مناسب را تنظیم نمود. سپس تصویر bootstrap و (VNFS (System File Node Virtual را برای گره های محاسبه آماده نمود.

برای آماده سازی و ارائه سرویسها، اکنون می توانیم تنظیمات شبکه مورد نظر را برای چهار گره محاسبه مبتنی بر سیستم اصلی تعریف کنیم و سرویس DHCPرا مجدداً راه اندازی کنیم. لذا بایداطمینان حاصل کرد که متغیرهای محیط سیستم مطابق با سیستم مورد نیاز تنظیم شده اند. )لطفاً برای جزییات بیشتر در خصوص متغیرهای متغیرهای مربوط به سیستم به بخش آماده سازی مراجعه کنید). به طور پیش فرض ، Warewulf از اسامی کارت شبکه متنوع به شکل #eth استفاده می کند و بهمین طریق بوت شدن آرگومانهای هسته کرنل را در هسته های جدیدتر لحاظ می کند.

در نتیجه ، هنگام افزوده شدن رابط جدیدی از گره، جهت نصب و راه اندازی اولیه کلیه سرویسها به روش ذکر شده با استفاده از متغیر provision-eth\$ سایر موارد راه اندازی به همان روش قدیم انجام می گیرد. از طرف دیگر ، اگر ترجیح این است که از طرح نامگذاری رابط پیش بینی شده شبکه (مثلاً نام هایی مانند 0f0s61enp )استفاده کنید ، مراحل دیگری برای تغییر آرگومان های بوت هسته به صورت پیش فرض در نظر گرفته شده و نام رابط کاربری #eth پس از راه اندازی )bootstrapting )را پایین می آورید تا فرایند اولیه عادی ( process init normal(بتواند آن را دوباره با استفاده از نام مورد نظر به وجود آورد. Warewulf از نام های رابط شبکه با تنوع #eth استفاده می کند و به طور پیش فرض آرگومان های بوت هسته را اضافه می کند. اگر از #eth به عنوان نام واسط شبکه استفاده نمیگردد ، میتوان از دستورات زیر برای تنظیم نام رابط شبکه توسط متغیر محیط سیستم }provision\_eth}\$استفاده نمود.

# **مونتاژو اسمبل كردن تصویربوت استرپ )** *bootstrap Assemble*

#### **)***Image*

Warewulf می تواند به ارائه سرويس گرههای محاسباتی از طريق میزبان (SMS (Node Head کمک کند. لذا برای هدف نمايش و فعال نمودن سرويسها بايد تصوير راه انداز image bootstrap وسیستم مجازی فايلهای نودها System File Node Virtual( VNFS )را برای گره های محاسباتی تنظیم کنیم. برای راه اندازیVNFS ، راه انداز تصويرImag bootstrap , ، و ساير فايلهای مربوطه و ساير تنظیمات شبکه ها از جمله IPoIB برای گره های محاسباتی از دستورات زير استفاده می شود.

# (Optional) Include drivers from kernel updates; needed if enabling additional kernel modules on computes [sms]# export WW\_CONF=/etc/warewulf/bootstrap.conf [sms]# echo "drivers += updates/kernel/" >> \$WW\_CONF

# Build bootstrap image

[sms]# wwbootstrap `uname -r`

<span id="page-79-0"></span>**مونتاژو اسمبل كردن تصویربوت** *File Node Virtual Assemble(*

*System (VNFS)*

[sms]# wwvnfs --chroot \$CHROOT

# **فعال نمودن و ثبت گره های محاسباتي )** *for nodes Register*

#### **)***Provisioning*

```
#Register nodes for provisioning
   # Set provisioning interface as the default networking device
   [sms]# echo "GATEWAYDEV=${eth_provision}" > /tmp/network.$$
   [sms]# wwsh -y file import /tmp/network.$$ --name network
   [sms]# wwsh -y file set network --path /etc/sysconfig/network --mode=0644 --uid=0
   # Add nodes to Warewulf data store
   [sms]# for ((i=0; i<$num_computes; (i+)); do
   wwsh -y node new ${c_name[i]} --ipaddr=${c_ip[i]} --hwaddr=${c_mac[i]} -D 
${eth_provision}
   done
echo "GATEWAYDEV=ens160" > /tmp/network.$$
wwsh -y file import /tmp/network.$$ --name network
wwsh -y file set network --path /etc/sysconfig/network --mode=0644 --uid=0
wwsh node list
wwsh node set c1 --netdev=eth0 --ip=192.168.20.1 --netmask=255.255.255.0 --
gateway=192.168.20.254
ls /opt/ohpc/admin/images/centos8.2
wwsh node new c1 --netdev=eth0 --hwaddr=00:0c:29:e3:70:ce
wwsh node new c2 --netdev=eth0 --hwaddr=00:0c:29:4e:98:cc
wwsh node new c3 --netdev=eth0 --hwaddr=00:0c:29:3d:26:b8
```
**wwsh node new c4 --netdev=eth0 --hwaddr=00:0c:29:3f:59:07**

```
wwsh node set c1 --netdev=eth0 --ip=192.168.20.1 --netmask=255.255.255.0 --
gateway=192.168.20.254
wwsh node set c2 --netdev=eth0 --ip=192.168.20.2 --netmask=255.255.255.0 --
```
**gateway=192.168.20.254**

**wwsh node set c3 --netdev=eth0 --ip=192.168.20.3 --netmask=255.255.255.0 - gateway=192.168.20.254**

```
wwsh node set c4 --netdev=eth0 --ip=192.168.20.4 --netmask=255.255.255.0 --
gateway=192.168.20.254
```
# Define provisioning image for hosts

```
[sms]# wwsh -y provision set "${compute_regex}" --vnfs=centos8.2 --bootstrap=`uname -r` \
--files=dynamic_hosts,passwd,group,shadow,munge.key,network
```
**wwsh** -y provision set "c2" --vnfs=centos8.2 --bootstrap=`uname -r` **files=dynamic\_hosts,passwd,group,shadow,munge.key,network wwsh** -y provision set "c1" --vnfs=centos8.2 --bootstrap=`uname -r` **files=dynamic\_hosts,passwd,group,shadow,munge.key,network wwsh** -y provision set "c3" --vnfs=centos8.2 --bootstrap=`uname -r` **files=dynamic\_hosts,passwd,group,shadow,munge.key,network wwsh -y provision set "c4" --vnfs=centos8.2 --bootstrap=`uname -r` - files=dynamic\_hosts,passwd,group,shadow,munge.key,network**

# Restart dhcp / update PXE **[sms]# systemctl restart dhcpd [sms]# wwsh pxe update wwsh pxe update wwsh node list wwsh node print pdsh -w c[1-4] uptime**

# Now is the time for turning on the nodes **ping 192.168.20.1 ping 192.168.20.2 ping 192.168.20.3 ping 192.168.20.4**

# **4-7-2 نصب اجزا و كامپوننتهای جهت توسعه ) Development OpenHPC Install**

# **)Components**

روش نصب شرح داده شده دربخشهای قبلی، مراحل الزم برای نصب یک میزبان اصلی ، مونتاژ و شخصی سازی یک تصویر محاسباتی و تهیه چندین میزبان محاسبه از metal-bare را مشخص می کند. با تکمیل این مراحل ، اکنون می توان بسته های اضافی ارائه شده توسط OpenHPC را برای پشتیبانی از یک محیط انعطاف پذیر HPC از جمله ابزارهای MPI از جمله ابزارهای C / C ++ / FORTRAN و انواع کتابخانه های شخص ثالث اضافه کرد. زیر بخش های زیر روش های نصب نرم افزار اضافی را مشخص می کند.

# **ابزارهای توسعه)***Tools Development***)**

OpenHPC برای کمک به تالش های کلی توسعه ، نسخه های اخیر مجموعه ابزارهای خودکار GNU ، اشکال زدایی حافظه Valgrind، EasyBuild و Spack را ارائه می دهد. اینها را می توان به صورت زیر نصب

کرد:

# Install autotools meta-package [sms]# yum -y install ohpc-autotools [sms]# yum -y install EasyBuild-ohpc [sms]# yum -y install hwloc-ohpc

# **مترجم )***Compilers***)**

در حال حاضر OpenHPC زنجیره ابزار کامپایلر GNU را به صورت سلسله مراتبی بسته بندی می کند که با سیستم ماژول های زیرین Lmod تلفیق شده است. سیستم ماژولها نرم افزار وابسته به کامپایلر را بر اساس ابزارهای موجود در حال بارگذاری بصورت مشروط ارائه می دهد.

[sms]# yum -y install gnu9-compilers-ohpc

# *MPI Stacks*

برای توسعه MPI و پشتیبانی از زمان اجرا ، OpenHPC سازه های از پیش بسته بندی شده را برای انواع خانواده های MPI و الیه های حمل و نقل فراهم می کند. گزینه های موجود و کاربرد آنها در حمل و نقل شبکه های مختلف در جدول زیر خالصه شده است. دستوری که در زیر می آید مجموعه ای اولیه از خانواده MPI را نصب می کند که با اترنت و سرعت باال سازگار هستند.

### جدول:11-4 متغیرهای موجود MPI

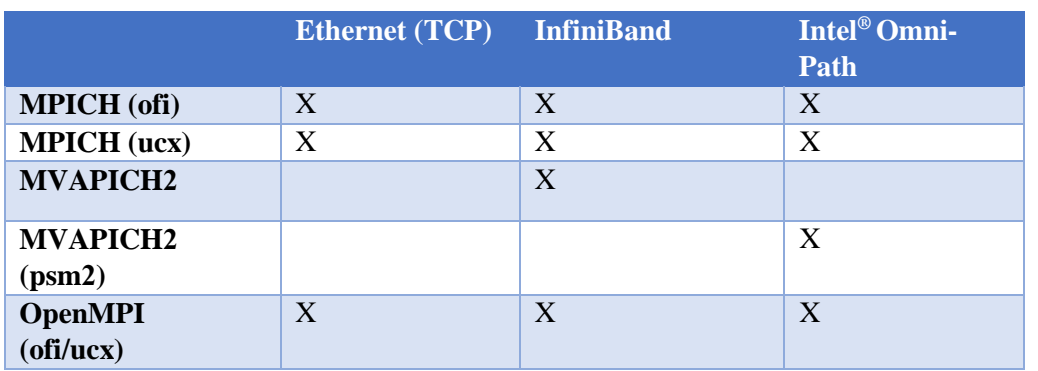

[sms]# yum -y install openmpi4-gnu9-ohpc mpich-ofi-gnu9-ohpc

توجه داشته باشید که x2. OpenHPC استفاده از دو الیه حمل و نقل مرتبط را برای MPICH و OpenMPI ایجاد می کند که انواع مختلفی از پارچه های اساسی را پشتیبانی می کند: Unified (UCX (X Communication و ) OFIرابط های .(OpenFabricsدر مورد OpenMPI ، یک ساختار یکپارچه ارائه می شود که از هر دو حمل و نقل پشتیبانی می کند و کاربران نهایی می توانند تنظیمات زمان اجرا خود را با متغیرهای محیط سفارشی کنند. برای MPICH ، دو ساخت جداگانه ارائه شده است و مثال باال نصب نسخه ofi را برجسته می کند. با این حال ، بسته بندی به گونه ای طراحی شده است که می توان هر دو نسخه را به طور همزمان نصب کرد و کاربران می توانند از طریق معناشناسی دستور ماژول عادی بین دو مورد جابجا شوند. متناوباً ، یک سایت می تواند به جای جایگزینی MPICH ، نسخه ucx را نصب کند:

[sms]# yum -y install mpich-ucx-gnu9-ohpc

# **ابزار های بررسي كارآیي)***Tools Performance***)**

OpenHPC ابزارهای متن باز متنوعی را برای کمک به تجزیه و تحلیل عملکرد برنامه فراهم می کند (برای ) لیست بسته های موجود به پیوست  ${\rm E}$  مراجعه کنید). این گروه از ابزارها را می توان به صورت زیر نصب کرد:

# Install perf-tools meta-package [sms]# yum -y install ohpc-gnu9-perf-tools به صورت اختیاری ، چارچوب مدیریت انرژی GEOPM را می توان با استفاده از متا بسته راحت در زیر نصب کرد. توجه داشته باشید که GEOPM نیاز به سفارشی سازی محیط گره محاسبه دارد تا شامل یک ماژول هسته اضافی باشد که قبالً مشخص شد: # Install GEOPM meta-package [sms]# yum -y install ohpc-gnu9-geopm

# **نصب و راه اندازی محیط توسعه پیشفرض )** *default Setup*

#### **)***development environment*

کاربران سیستم معموالً داشتن محیط توسعه پیش فرض را مناسب می دانند تا مستقیماً تدوین هایی که برای برنامه های موازی به MPI نیاز دارند انجام شود. این تنظیم را می توان به راحتی از طریق ماژول ها فعال کرد و محیط ماژول های OpenHPC از قبل پیکربندی شده است تا یک ماژول ohpc در هنگام بارگیری بارگیری شود (در صورت وجود) نصب بسته زیر یک محیط پیش فرض را فراهم می کند که ابزارهای خودکار ، ابزار کامپایلر GNU و پشته OpenMPI را امکان پذیر می کند.

[sms]# yum -y install lmod-defaults-gnu9-openmpi4-ohpc

# **نصب و راه اندازی ابزارها ، بسته ها و كتابخانه های سایرتوسعه**

*(3rd Party Libraries and Tools)***دهندگان**

OpenHPC برای تعدادی از ابزارهای منبع باز محبوب و کتابخانه هایی که توسط برنامه ها و توسعه دهندگان HPC مورد استفاده قرار می گیرند ، از قبل بسته بندی شده را ایجاد می کند. به عنوان مثال ، OpenHPC ساختهای FFTW و ) 5HDFشامل پشتیبانی ورودی و خروجی سریال و موازی( و کتابخانه علمی (GSL (GNU را فراهم می کند. باز هم ، ساختهای مختلفی از هر بسته در مخزن OpenHPC برای پشتیبانی از چندین ترکیب خانواده کامپایلر و MPI در صورت لزوم در دسترس است. با این حال توجه داشته باشید که همه جایگزینی های ترکیبی ممکن است برای اجزایی که ناسازگاری های مجوز شناخته شده وجود دارد ، در دسترس نباشد. کنوانسیون عمومی نامگذاری برای ساختهای ارائه شده توسط OpenHPC ضمیمه کردن نام خانوادگی کامپایلر و MPI است که کتابخانه مستقیماً در برابر نام بسته ساخته شده است. به عنوان مثال ، کتابخانه هایی که به عنوان بخشی از مراحل ساخت به MPI نیازی ندارند ، نام RPM زیر را انتخاب می کنند:

# Install 3rd party libraries/tools meta-packages built with GNU toolchain

[sms]# yum -y install ohpc-gnu9-serial-libs

[sms]# yum -y install ohpc-gnu9-io-libs

[sms]# yum -y install ohpc-gnu9-python-libs

[sms]# yum -y install ohpc-gnu9-runtimes

# **نصب و راه اندازی بسته های جامع كتابخانه های موازی )** *Install*

#### **)***parallel lib meta-packages for all available MPI toolchains*

برای انجام عملیات بصورت موازی بسته هایی نصب و راه اندازی شدند:

# Install parallel lib meta-packages for all available MPI toolchains [sms]# yum -y install ohpc-gnu9-mpich-parallel-libs

[sms]# yum -y install ohpc-gnu9-openmpi4-parallel-libs

# <span id="page-86-0"></span>**نصب و ساخت ابزارهای اختیاری توسعه** *Optional(*

#### *Development Tool Builds)*

نصب بسته های جامع کتابخانه های مربوط به اینتل به شرح زیر صورت رفت:

# Install 3rd party libraries/tools meta-packages built with Intel toolchain

[sms]# yum -y install ohpc-intel-serial-libs

[sms]# yum -y install ohpc-intel-geopm

[sms]# yum -y install ohpc-intel-io-libs

[sms]# yum -y install ohpc-intel-perf-tools

[sms]# yum -y install ohpc-intel-python3-libs [sms]# yum -y install ohpc-intel-runtimes [sms]# yum -y install ohpc-intel-mpich-parallel-libs [sms]# yum -y install ohpc-intel-mvapich2-parallel-libs [sms]# yum -y install ohpc-intel-openmpi4-parallel-libs [sms]# yum -y install ohpc-intel-impi-parallel-libs

### <span id="page-87-0"></span>**4-7-3 راه اندازی نهایي مدیریت منابع Startup Manager Resource**

Slurm برای استفاده در دو نمونه اصلی گره و میزبان نصب و پیکربندی شده است. با عملکرد و گره های خوشه ای ، اکنون می توانیم خدمات مدیریت منابع را برای آماده سازی برای اجرای وظایف کاربر راه اندازی کنیم. به طور کلی ، این یک فرایند دو مرحله ای است که مستلزم راه اندازی daemons کنترل کننده بر روی میزبان اصلی و daemons سرویس گیرنده در هر یک از میزبان های گره محاسبه است. توجه داشته باشید که Slurm از استفاده از کتابخانه munge برای ارائه خدمات تأیید اعتبار استفاده می کند و همچنین این daemon باید روی همه میزبانها در استخر مدیریت منابع اجرا شود. از دستورات زیر می توان برای راه اندازی خدمات الزم برای پشتیبانی از مدیریت منابع تحت Slurm استفاده کرد.

# Start munge and slurm controller on master host [sms]# systemctl enable munge [sms]# systemctl enable slurmctld [sms]# systemctl start munge [sms]# systemctl start slurmctld # Start slurm clients on compute hosts [sms]# pdsh -w \$compute\_prefix[1-4] systemctl start munge [sms]# pdsh -w \$compute\_prefix[1-4] systemctl start slurmd # Install parallel lib meta-packages for all available MPI toolchains [sms]# yum -y install ohpc-gnu9-mpich-parallel-libs [sms]# yum -y install ohpc-gnu9-openmpi4-parallel-libs

#### <span id="page-88-0"></span>**بوت نهایي سیستم های گره محاسباتي پیکره بندی شده ) compute boot-Post**  $f - \lambda$

**)node configuration**

# Generate NHC configuration file based on compute node environment [sms]# pdsh -w c1 "/usr/sbin/nhc-genconf -H '\*' -c -" | dshbak -c

#### **تست نهایي ارسال یک وظیفه به خوشه محاسبات فوق سریع پیاده سازی شده ) a Run** 4-9

#### **)Test Job**

با فعال کردن مديريت منابع برای استفاده ، اکنون کاربران بايد بتوانند وظايف را اجرا کنند. برای نشان دادن اين ، ما يک کاربر "تست" را بر روی میزبان اصلی اضافه خواهیم کرد که می تواند برای اجرای يک کار مثال استفاده شود.

[sms]# useradd -m test

Warewulf برنامه ای را بر روی گره های محاسبه نصب می کند تا پرونده های شناخته شده را از فواصل زمانی پنج دقیقه به طور خودکار هماهنگ کند. در این دستور العمل به یاد بیاورید که ما قبلاً پرونده های معتبر را در Warewulf ثبت کرده ايم (به عنوان مثال passwd، و passwd و سايه) تا اين فايل ها در هنگام تصويربرداری گره محاسبه شوند. با اين حال ، با اضافه شدن کاربر جديد "آزمايشی" در باال ، پرونده ها قديمی شده اند و ما بايد پايگاه داده Warewulf را به روز کنیم تا موارد اضافی را در آن اضافه کنیم. اين فرايند همگام سازی مجدد به شرح زير انجام می شود:

[sms]# wwsh file resync passwd shadow group

با يک برنامه MPI ساده "hello-world" که در فهرست / opt / ohpc / pub / مثالها است که می تواند برای اين تدوين و اجرا سريع استفاده شود. OpenHPC همچنین يک برنامه همراه اشتراکی به نام prun را ارائه می دهد که با هماهنگی با ابزارهای بسته بندی شده MPI نصب می شود. اين اسکريپت راحتی سازوکاری را برای انتزاع راه اندازیjob/وظیفه در بین مديران منابع مختلف و پشته های MPI فراهم می کند به گونه ای که می توان از يک دستور راه اندازی واحد برای راه اندازی کار موازی در محیط های OpenHPC مختلف استفاده کرد. همچنین يک مکانیزم متمرکز برای مديران فراهم می کند تا تنظیمات محیط دلخواه را برای کاربران خود سفارشی کنند.

# **4-9-1 تست نهایي سیستم بصورت عملیاتي تعاملي )exectution Interactive)**

برای استفاده از حساب جدید ایجاد شده "RICEST-test " برای تدوین و اجرای برنامه به طور تعاملی از طریق مدیر منابع ، موارد زیر را اجرا کنید )توجه داشته باشید که استفاده از هرس برای راه اندازی شغل موازی که خالصه مکانیزم راه اندازی شغل اصلی است(

# Switch to " test-RICEST " user [sms]# su - test-RICEST # Compile MPI "hello world" example [test-RICEST @sms ~]\$ mpicc -O3 /opt/ohpc/pub/examples/mpi/hello.c # Submit interactive job request and use prun to launch executable [test-RICEST @sms ~]\$ srun -n 8 -N 2 --pty /bin/bash [test-RICEST @c1 ~]\$ prun ./a.out [prun] Master compute host  $= c1$  [prun] Resource manager  $=$  slurm [prun] Launch cmd = mpiexec.hydra -bootstrap slurm ./a.out Hello, world (8 procs total)  $\rightarrow$  Process # 0 of 8 is alive.  $\rightarrow$  c1  $\rightarrow$  Process #4 of 8 is alive.  $\rightarrow$  c2

- $\rightarrow$  Process # 1 of 8 is alive.  $\rightarrow$  c1
- $\rightarrow$  Process # 5 of 8 is alive.  $\rightarrow$  c2
- $\rightarrow$  Process # 2 of 8 is alive.  $\rightarrow$  c1
- $\rightarrow$  Process # 6 of 8 is alive.  $\rightarrow$  c2
- $\rightarrow$  Process # 3 of 8 is alive.  $\rightarrow$  c1
- $\rightarrow$  Process # 7 of 8 is alive.  $\rightarrow$  c2

# **4-9-2 تست نهایي سیستم بصورت عملیاتي دسته ای )execution Batch(**

برای اجرای دسته ای ، OpenHPC يک اسکريپت کار (script-job(ساده برای مرجع فراهم می کندکه در دايرکتوری examples / pub / ohpc / opt / قرار دارد. اين اسکريپت نمونه می تواند به عنوان يک نقطه شروع برای ارسال کارهای دسته ای به مدير منابع استفاده شود . مثال زيرنحوه استفاده از اسکريپت کار برای ارسال يک کار دسته ای برای اجرا با استفاده از همان کار تست شده ی اشاره شده در مثال تعاملی قبلی است:

# Copy example job script

[test-RICEST @sms ~]\$ cp /opt/ohpc/pub/examples/slurm/job.mpi .

# Examine contents (and edit to set desired job sizing characteristics)

[test-RICEST @sms ~]\$ cat job.mpi #!/bin/bash

#SBATCH -J test # Job name

#SBATCH -o job.%j.out # Name of stdout output file (%j expands to %jobId)

#SBATCH -N 2 # Total number of nodes requested

#SBATCH -n 16 # Total number of mpi tasks #requested #SBATCH -t 01:30:00 # Run

time (hh:mm:ss) - 1.5 hours

# Launch MPI-based executable prun ./a.out

# Submit job for batch execution

[test-RICEST @sms ~]\$ sbatch job.mpi

Submitted batch job 339

# **5 فصل پنجم: بحث و نتیجه گیری**

**مقدمه**  $\Delta - 1$ 

مشکالت عظیمی در علم ، مهندسی یا تجارت وجود دارد که نیاز به کوچک کردن اعداد در مورد معادالت خطی دارد. استفاده کنندگان از سیستم های HPC محققان علمی ، مهندسان، موسسات علمی و پژوهشی دانشگاهی ، برخی از سازمان های دولتی ، ارتش ، پزشکی ، علوم بهداشتی ، پایداری محیط زیست نیز برای اجرای چندین برنامه و نتایج آن به HPC اعتماد دارند. سیستم های با کارایی باال غالباً از اجزای سازنده سفارشی عالوه بر اجزای کاال استفاده می کنند. قدرت پردازش در بسیاری از فناوری های نوظهور مانند شبکه های عصبی با تعداد زیادی نورون در بسیاری از الیه های پنهان، اجرای برنامه های یادگیری عمیق، برنامه های Chain-Block ، برنامه های data-Big و بسیاری از برنامه های علمی میان رشته ای بسیار مورد نیاز است.

#### **جمع بندی و نتیجه گیری** 5-T

 با توجه به نیازهای رو به رشد مرکز منطقه ای و متناسب با ماموریتهای این سازمان به جامعه دانشگاهی و پژوهشگران، طرح سفارشی حاضر مورد مصوب قرار گرفت و پس از انجام مطالعات و پژوهش های الزم، انتخاب پلتفرم منتخب سایر موارد زیر بصورتی جامع برای نصب و راه اندازی و استقرار مرکز محاسبات فوق سریع مرکز لحاظ و راه اندازی گردید که در قالب گزارش فنی جامع راهنمای طراحی و نحوه پیاده سازی HPC در مرکز منطقه ای اطالع رسانی علوم و فناوری در فصل 3 و4 به تفصیل جهت مرجع تیم فنیIT سازمان میتواند مورد استفاده قرار گیرد.

- **طراحی و نصب و راه اندازی اولیه کلیه زیرساختهای سخت افزاری، نرم افزاری و فریم وری و وسرویسهای شبکه**
	- o نصب و راه اندازی فضای مجازی سازیVMWARE بر بستر 6.0.0 ESXi
- o جمع آوری و تنظیم اطالعاتی از قبیل Address MAC، تنظیمات و پیکره بندی اولیه BIOS ها برای نصب سیستم عامل
	- Service Management System (SMS) خدمات مدیریت سیستم نصب o
		- o نصب سیستم عامل پایه )BOS)
	- o نصب و راه اندازی سرویسهای تحت پروتکل شبکه DHCP، HTTP و TFTP
		- **نصب و راه اندازی اجزا/ کامپوننتهای OpenHPC برای گره Head/SMS**
	- $\sim$  نصب و راه اندازی مخزن OpenHPC محلی (Local OpenHPC Repository)
		- نصب و راه اندازی ارائه دهنده سرویسها )Warewulf)
- نصب و راه اندازی سرویس پروتکل زمان شبکه )NTP )که در ورژن جدید سیستم عامل
	- 8.2 CentOSمورد استفاده در این طرح تحت عنوان سرویس Chronyشناخته میشود.
		- $\checkmark$ نصب و راه اندازی ابزار تنظیم دستورات ClusterShell) Cluster
			- نصب و راه اندازی ابزار تنظیم پیکربندی خوشه )Genders)
- نصب و راه اندازی مدیریت منابع محیط میزبان ) Management Resource )Environment
	- نصب و راه اندازی ابزار بررسی سلامت گره (NHC: Node Health Check)
		- نصب و راه اندازی [ابزار نظارت بر تنظیمات](#page-68-0) ( Nagios(
			- نصب و راه اندازی ابزار مانیتورینگ )Ganglia)
- **نصب و راه اندازی اجزا/ کامپوننتهای OpenHPC برای گره های محاسباتی ) Compute )Node Provisioning**
- نصب و راه اندازی تصویر سیستم عامل Image-BOS برای گرههای محاسباتی نصب و راه اندازی اجزا / کامپوننتهای OpenHPC نصب وراه اندازی سرویسهای محیط کالینتی نصب و راه اندازی مدیریت منابع محیط کالینتی ) Client Management Resource Environment
	- سفارشی سازی پیکربندی سیستم
- **نصب سایر موارد )کامپوننتها و ماژولها( جهت نهایی نمودن کلیه پیکره بندیها ) Finalizing**
	- **)Provisioning Configuration**
	- $\lambda$ مونتاژو اسمبل کردن تصویربوت استرپ (Assemble bootstrap Image)
- [\(Assemble Virtual Node File System \(VNFS\)](#page-79-0) [تصویربوت کردن اسمبل مونتاژو](#page-79-0)
	- $\vee$  فعال نمودن و ثبت گره های محاسباتی (Register nodes for Provisioning)
- نصب اجزا و کامپوننتهای جهت توسعه ) Development OpenHPC Install )Components
- نصب و راه اندازی محیط توسعه پیشفرض ) development default Setup )environment
- نصب و راه اندازی ابزارها ، بسته ها و کتابخانه های سایرتوسعه دهندگان)3 Party rd )Libraries and Tools
- $\sqrt{ }$  نصب و راه اندازی بسته های جامع کتابخانه های موازی -Install parallel lib meta

packages for all available MPI toolchains)

- نصب و ساخت ابزارهای اختیاری توسعه [Tool Development Optional\(](#page-86-0)  $\Delta$ Y[Builds\)](#page-86-0) نصب و راه اندازی مترجمها/کامپیالرهای کاربردی جهت برنامه های توسعه ای نصب و راه اندازی برنامه های موازی نصب و راه اندازی کلیه محیطها و سورسهای توسعه ای آکادمیکی جهت بهره برداری آتی
	- راه اندازی نهایی مدیریت منابع [Startup Manager Resource](#page-87-0)
		- بوت نهایی سیستم های [گره محاسباتی](#page-88-0) پیکره بندی شده و تست نهایی

در نهایت پس از تکمیل طرح حاضر، در سایت انجمن تخصصی و رسمی OPENHPC به عنوان 91 امین مرکز محاسبات فوق سریع که از پلتفرم OPENHPC بهره برده است به صورت رسمی کنار سایر 90 دانشگاه و موسسات و ارگانهای علمی و پژوهشی بین المللی و مطرح )از جمله دانشگاههای با رنک باالی جهان از جمله کویینزلند، آریزونا، فلوریدا، توکیو، IBM و...( که از سال 2016 تاکنون از عناصر پلتفرم OpenHPC استفاده می کنند؛ در تاریخ 27.10.2020 به ثبت رسید که در شکل و جدول زیر نیز اسم آن تحت عنوان RICERST در ردیف 91 ام نمایش داده شده است و بمحض دریافت سایر منابع سخت افزاری و افزایش نودها در پروفایل انجمن بروز رسانی می شود(Registered Projects under OPENHPC,2020).

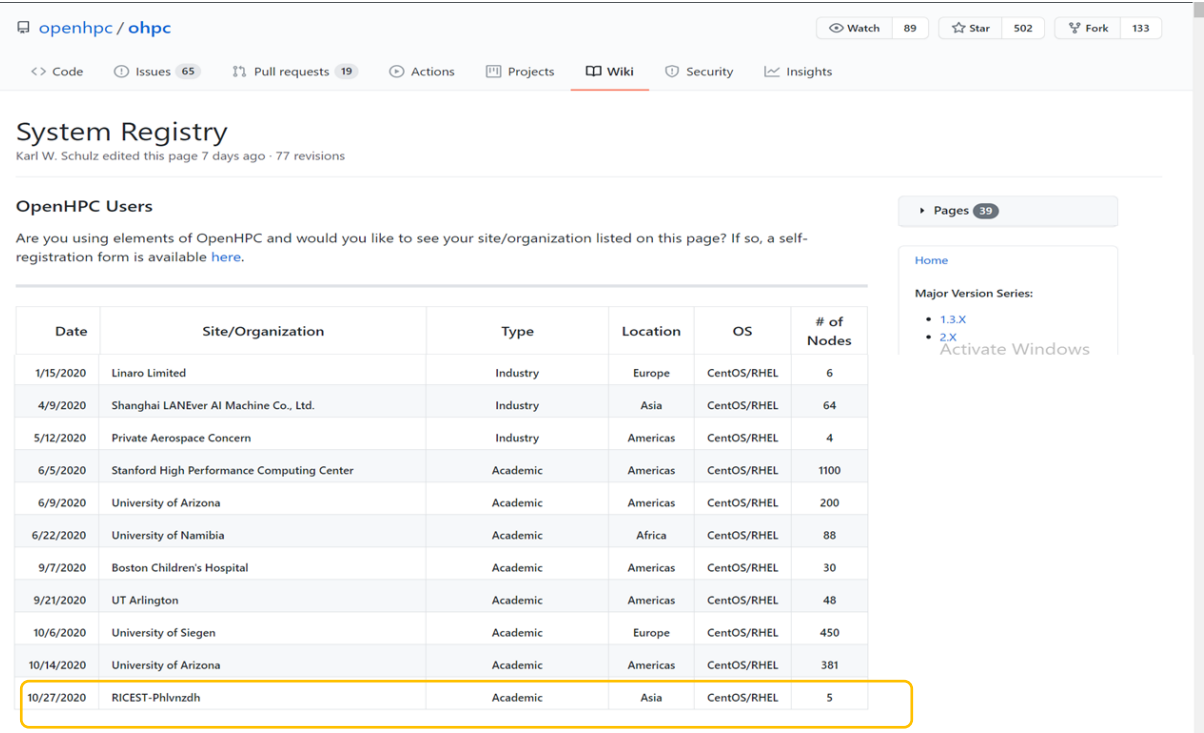

# شکل1-5 : ثبت نام مرکز محاسبات فوق سریع مرکز منطقه ای در سایت انجمن تخصصی و رسمی

OPENHPC در کنار سایر دانشگاهها و موسسات علمی و پژوشی دنیا

جدول ۵-۱: ثبت نام مرکز محاسبات فوق سریع مرکز منطقه ای در سایت انجمن تخصصی و رسمی OPENHPC در کنار سایر دانشگاهها و موسسات علمی و پژوشی دنیا

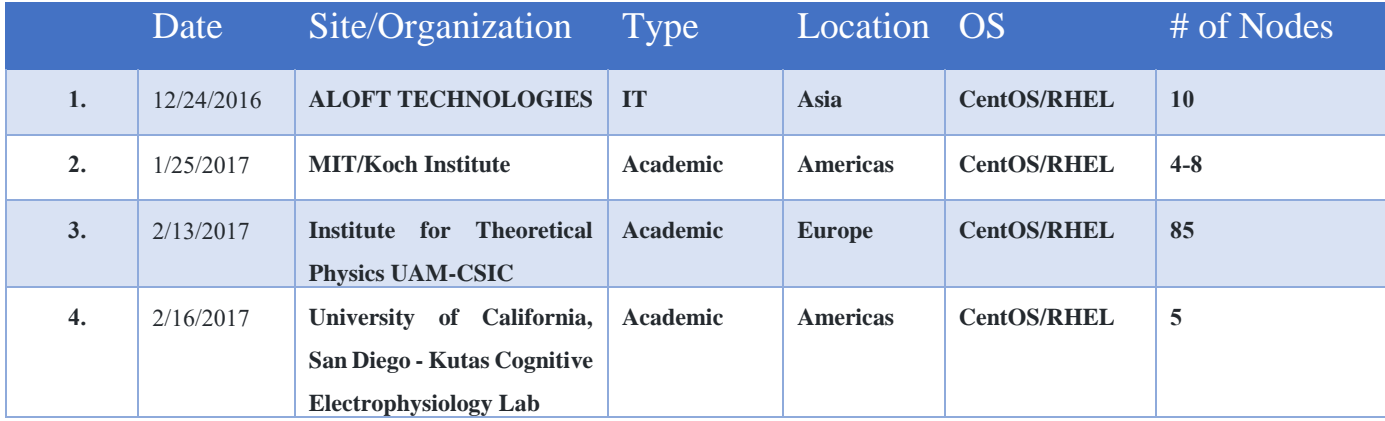

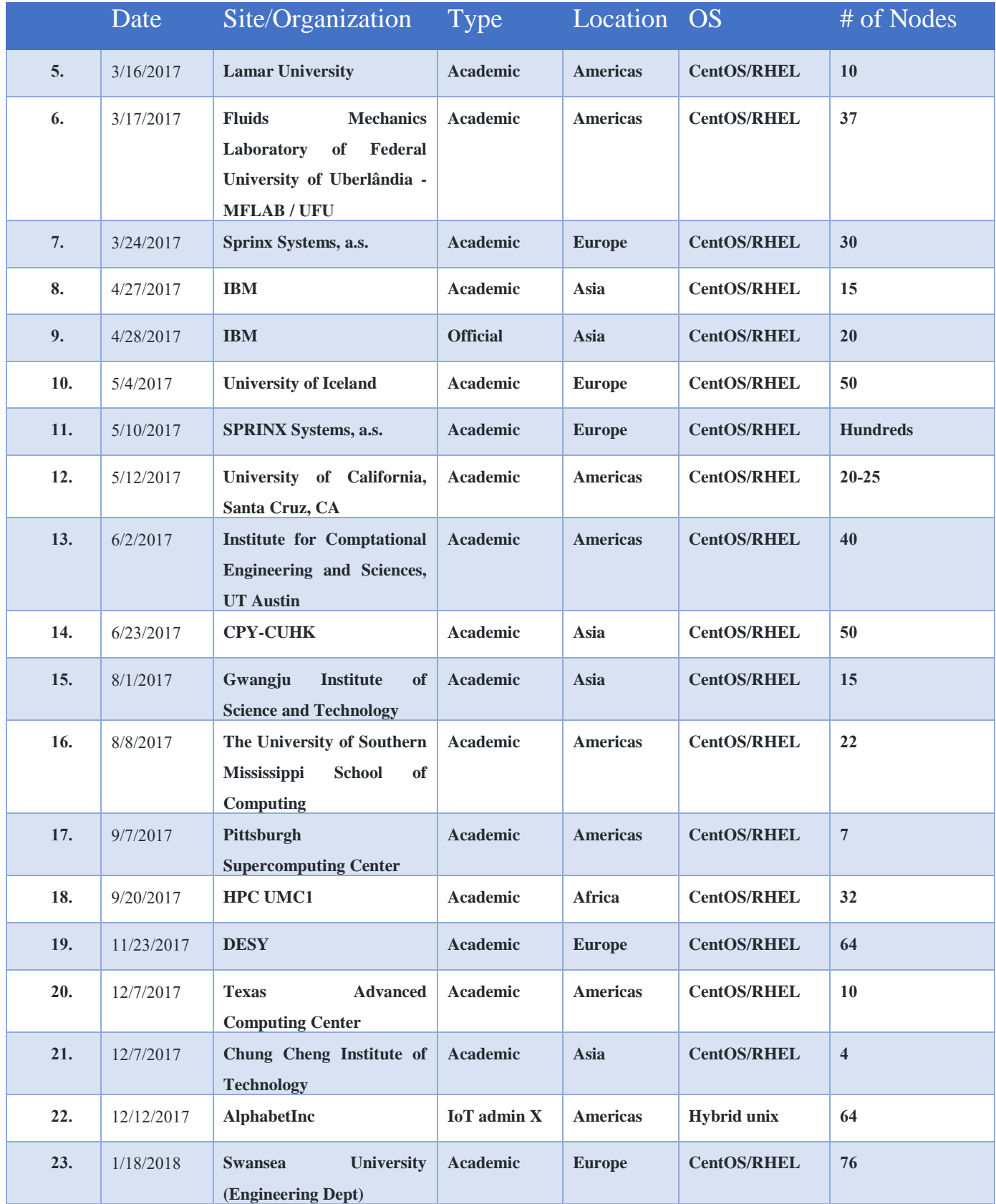

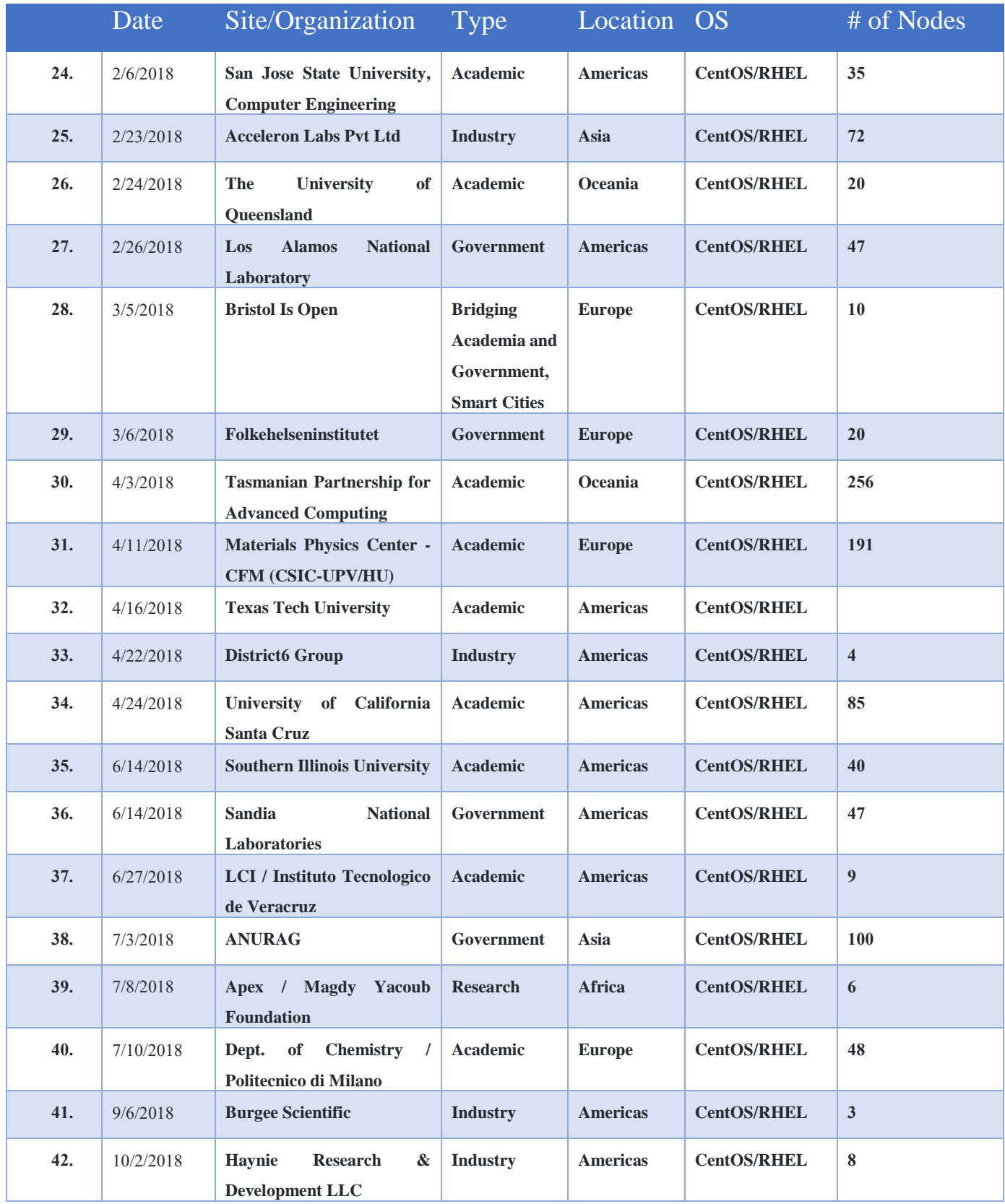

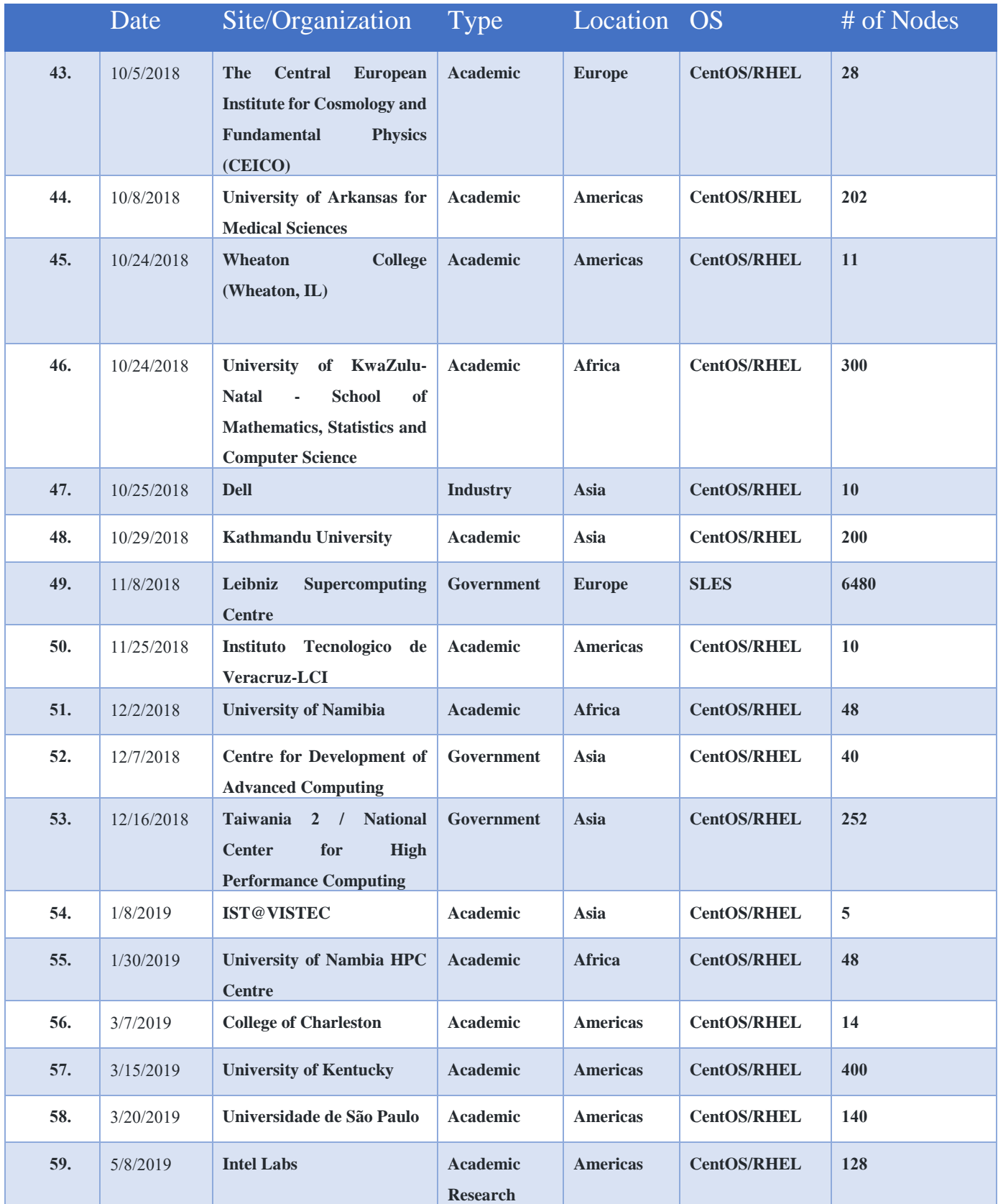

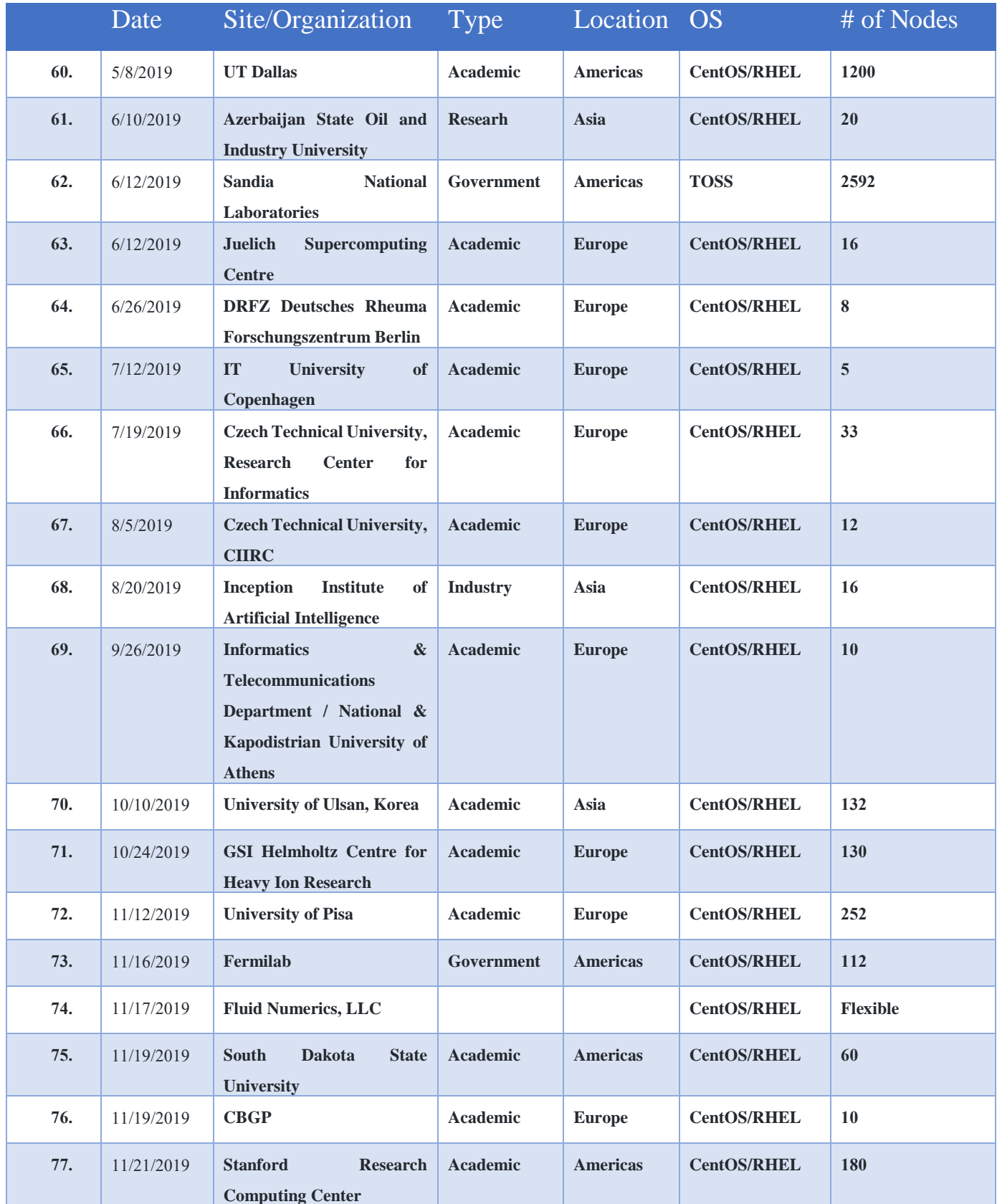

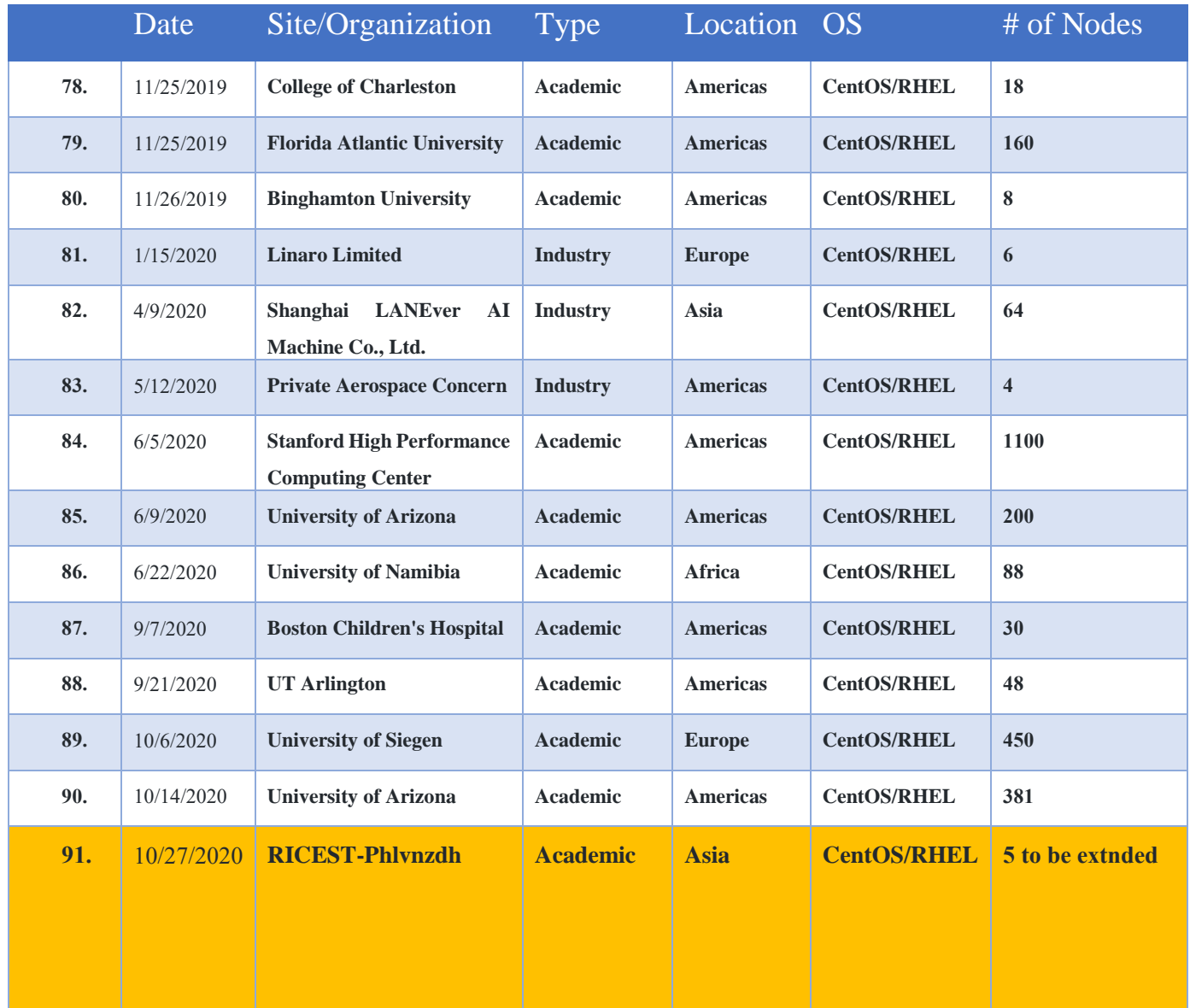

### **پیشنهادات آینده**

با توجه به اهمیت استراتژیک محاسبات با کارایی باال ، طی نیم دهه گذشته یکی از زمینه های تحقیقاتی فعال در علوم و مهندسی کامپیوتر بوده است (Bulus. R, et al., 2018). لذا نگهداری، پشتیبانی فنی و گسترش آن نیز به نوبه خود حائز اهمیت می باشد. با افزایش پذیرش فناوری HPC در جهان در طی سالهای اخیر ، نگرانی های مربوط به جنبه های امنیتی این فناوری نیز افزایش می یابد، لذا عمده پیشنهادات آینده در این زمینه بررسی علمی و پژوهشی موارد امنیتی این حوزه پژوهشی است. برای حل اینگونه موارد با هدف بسط و گسترش زیرشبکه مرکز محاسبات فوق سریع بصورت پایدار و استاندارد و اصولی در مرکز منطقه ای برای آینده پیشنهادات زیر ارائه می گردد:

- خرید تجهیزات با هدف نگهداری، پشتیبانی فنی )maintenance )و بهره برداری بهینه از آنها بصورت دوره ای لحاظ گردد. برای مثال تیغه های خالی UCS تکمیل گردد.
- مشابه قبل، خرید تجهیزات با در نظر گرفتن خصوصیات هم سنخیتی و یکدستی و تطابق قدرت

پردازشی )Compatibility )صورت گیرد. برای مثال تیغه های خالی UCS تکمیل گردد.

- تجهیزات الزم جهت افزایش تعداد نودها و بسط و گسترش خوشه ها لحاظ گردد. برای مثال تیغه های خالی UCS تکمیل گردد.
	- نیروی انسانی پشتیبان جهت تست و آموزش و پشتیبانی الزم بایستی توسط سازمان لحاظ شود.
- همکاری بیشتر تیم  $\rm T$  جهت پایداری و موفقیت آمیز بودن این طرح در سطح ملی بایستی توسط  $\bullet$

سازمان لحاظ شود.

- جذب دانشجویان و محققان عالقمند به این حوزه جهت تیم سازی مناسب فنی و پژوهشی و ارائه خدمات بروز و علمی سازمانی و ملی
- امنیت زیرشبکه حاضر توسط بخش ITبخوبی چه از نظر فنی با امکانات حاضر و افزایش روز افزون آن با خرید فایروالهایی با توان و کارایی بالاتر (high throughput) در نظر گرفته شود. علاوه بر آن پیشنهاد می شود برای علمی تر بودن کار، طرح پژوهشی در خصوص امنیت محاسبات فوق سریع با توجه به اینکه این روزها نیز بحث مطرحی در بین سایر پژوهشگران جهان می باشد در نظر گرفت.
- ارتقا زیرساخت از حالت مجازی به حالت سخت افزار فیزیکی نیز لحاظ شود و بصورت پژوهشی مقایسه ای بر روی آنها لحاظ نمود تا حداکثر کارایی و توان پردازشی مورد بهره برداری قرار گیرد.
- پس از نیازسنجی و برآورد میزان کاربران و تست سیستم در حالت کاربری، در صورت نیاز عالوه بر تمرکز بر ارتقا CPU ها نسبت به خرید تجهیزات GPU نیز اقدام شود ، و بصورت پژوهشی مقایسه ای بر روی آنها لحاظ نموده و هزینه سودمندی آن مورد بررسی قرار گیرد.
	- سرعت سوییچینگ این زیرشبکه در شبکه رایسست به 10Gbpsو حتی 40Gbps ارتقا یابد.  $\bullet$

# **6 منابع و ماخذ**

# **منابع فارسي**

اکبری، محمدکاظم .سرگلزايی جوان، مرتضی. رايانش ابری )1389(، چاپ در آزمايشگاه و مرکز تحقیقات رايانش ابری. دانشگاه صنعتی امیرکبیر. 1389

وكیلي،گلناز. ارزيابي كارايي مدل هاي رايانش ابري در ارائة سرويس هاي يادگیري الكترونیكي)1392 ( . پژوهشنامة پردازش و مديريت اطالعات. 1392

مستندات پژوهشگاه ارتباطات و فناوری اطلاعات ، قابل دسترس از: http://cloud.itrc.ac.ir/fa/content. دسترسی درآبان .1399

**منابع انگلیسي** 

Al-Khazraji, S.H.A.A., Al-Sa'ati, M.A.Y. and Abdullah, N.M. (2014), "Building High Performance Computing Using Beowulf Linux Cluster", International Journal of Computer Science and Information Security (IJCSIS), ISSN: 1947- 5500, Vol. 12(4), pp. 1 - 7.

Brightwell, R., Riesen, R. and Underwood, K. (2003), "A Performance Comparison of Linux and a Light weight Kernel", Proceedings of the IEEE International Conference on Cluster Computing, Hong Kong, China, held on December 1-4, 2003, pp. 251-258.

Bruno, G., Katz, M. J., Sacerdoti, F. D., & Papadopoulos, P. M. (2004, September). Rolls: modifying a standard system installer to support usercustomizable cluster frontend appliances. In *2004 IEEE International Conference on Cluster Computing (IEEE Cat. No. 04EX935)* (pp. 421-430). IEEE.

Bulusu, R., Jain, P., Pawar, P., Afzal, M., & Wandhekar, S. (2018, March). Addressing security aspects for HPC infrastructure. In 2018 International Conference on Information and Computer Technologies (ICICT) (pp. 27-30). IEEE.

Chavan S. (2012). Design and implementation of high performance computing cluster for educational purpose. no. June

Chen, S. J., Lin, G. H., Hsiung, P. A., & Hu, Y. H. (2009). Hardware software co-design of a multimedia SOC platform. Springer Science & Business Media.

Chowdhury, S.S., Jannat, M.-E. and Shoeb, A.A.Md. (2012), "Performance Analysis of MPI (mpi4py) on Diskless Cluster Environment in Ubuntu", International Journal of Computer Applications (IJCA), 0975 – 8887, Vol. 60(14), pp. 40 - 46.

Devare, M. H. (2019). Challenges and Opportunities in High Performance Cloud Computing. In *Handbook of Research on the IoT, Cloud Computing, and Wireless Network Optimization* (pp. 85-114). IGI Global.

Datti, A.A., Umar, H.A. and Galadanci, J. (2015), "A Beowulf Cluster for Teaching and Learning", 4th International Conference on Eco-friendly Computing and Communication Systems, Vol. 70, pp.  $62 - 68$ .

Registered Projects under OPENHPC since 2016-2020. [https://github.com/OPENHPC/ohpc/wiki/System-Registry.](https://github.com/OPENHPC/ohpc/wiki/System-Registry) Accessed 27 Oct.2020.

HaiTao, W. and ChunQin, C. (2009) "A High Performance Computing Method of Linux Cluster's", Proceedings of the 2009 International Symposium on Information Processing (ISIP'09), Huangshan, P. R. China, held on August 21- 23, 2009, pp. 083-086.

Huang, W., Liu, J., Abali, B., & Panda, D. K. (2006, June). A case for high performance computing with virtual machines. In Proceedings of the 20th annual international conference on Supercomputing (pp. 125-134).

Khan, S. (2019). Cloud Computing Paradigm: A realistic option for Business Organizations-A Study. Journal of Multi Disciplinary Engineering Technologies, 12(2), 85-97.

Khan, S. (2019). Cloud Computing: Issues and risks of Embracing the Cloud in a Business Environment. International Journal of Education and Management Engineering, 9(4), 44.
Krašovec, B., & Filipčič, A. (2019). Enhancing the grid with cloud computing. Journal of Grid Computing, 17(1), 119-135.

NetApp. (2020). Available from: [https://www.netapp.com/us/info/what-is-high](https://www.netapp.com/us/info/what-is-high-performance-computing.aspx%20.%20Accessed%20June2020)[performance-computing.aspx . Accessed June2020.](https://www.netapp.com/us/info/what-is-high-performance-computing.aspx%20.%20Accessed%20June2020)

Mattson, T. G. (2001, May). High performance computing at Intel: the OSCAR software solution stack for cluster computing. In *Proceedings First IEEE/ACM International Symposium on Cluster Computing and the Grid* (pp. 22-25). IEEE.

Mell, P. & Grance, T. (2011). The NIST definition of cloud computing, National Institute of Standards and Technology, USA, NIST Special Publication 800-145 doi:10.6028/nist.sp.800-145

OSCAR.(2011). Available from: [http://svn.oscar.openclustergroup.org.](http://svn.oscar.openclustergroup.org/) Accessed Sep.2020.

OpenHPC.2020. Available from: [https://openhpc.community/.](https://openhpc.community/) Accessed Sep.2020.

OPENHPC Community. 2016-2020 Available from: <https://openhpc.community/downloads/> Accesed June 2020

OpenHPC (v2.0) Cluster Building Recipes 2020. Avaialble from: <https://github.com/openhpc/ohpc/wiki/2.X> , Document Last Update: 2020-10- 06. Accesed October 2020.

P. M. Papadopoulos. Extending clusters to amazon EC2 using the rocks toolkit. IJHPCA, 25(3):317–327, 2011.

Papadopoulos, P. M. (2011). Extending clusters to Amazon EC2 using the Rocks toolkit. *The International Journal of High Performance Computing Applications*, *25*(3), 317-327.

P. M. Papadopoulos, M. J. Katz, and G. Bruno. NPACI rocks: tools and techniques for easily deploying manageable linux clusters. Concurrency and Computation: Practice and Experience, 15(7-8):707–725, 2003.

Rafaels, R. J. (2015). *Cloud Computing: From Beginning to End*. CreateSpace Independent Publishing Platform.

Rocks.2017 Available from: <http://www.rocksclusters.org/> Accessed Sep.2020.

Schulz, K. W., Baird, C. R., Brayford, D., Georgiou, Y., Kurtzer, G. M., Simmel, D., & Van Hensbergen, E. (2016). Cluster computing with OpenHPC.

Scott. S. L. OSCAR and the Beowulf arms race for the "cluster standard" (2001). In 2001 IEEE International Conference on Cluster Computing (CLUSTER 2001), 8-11 October 2001, Newport Beach, CA, USA, page 137, 2001.

Standard Cloud computing Research group. 2018[\)https://www.nist.gov/system/files/documents/2019/07/09/nist\\_cfra\\_20190](https://www.nist.gov/system/files/documents/2019/07/09/nist_cfra_20190709_draft_v1.0.pdf) [709\\_draft\\_v1.0.pdf](https://www.nist.gov/system/files/documents/2019/07/09/nist_cfra_20190709_draft_v1.0.pdf) .Avalable Jan 2020

SLURM. 2020. <https://slurm.schedmd.com/configurator.html> Accesed October 2020.

Youssef, A. E. 2012. Exploring Cloud Computing Services and Applications. Journal of Emerging Trends in Computing and Information Sciences 3 (6)

Vaquero, L., L. Rodero-Merino, J. Caceres, and M. Lindner. 2009. A Break in the Clouds: Towards a Cloud Definition. ACM SIGCOMM Computer Communication Review 39 (1): 50-55

Varghese, B., & Buyya, R. (2018). Next generation cloud computing: New trends and research directions. Future Generation Computer Systems, 79, 849-861.

Varghese, B. (2019). A History of the Cloud. ITNOW, 61(2), 46-48.

Zhuang, J., Jacob, D. J., Lin, H., Lundgren, E. W., Yantosca, R. M., Gaya, J. F., ... & Eastham, S. D. (2020). Enabling High‐Performance Cloud Computing for Earth Science Modeling on Over a Thousand Cores: Application to the GEOS‐ Chem Atmospheric Chemistry Model. Journal of Advances in Modeling Earth Systems, 12(5), e2020MS002064.